# **ALMA MATER STUDIORUM - UNIVERSITÀ DI BOLOGNA**

#### **SCUOLA DI INGEGNERIA E ARCHITETTURA**

#### *DIPARTIMENTO DI ARCHITETTURA*

*LAUREA MAGISTRALE A CICLO UNICO IN INGEGNERIA EDILI - ARCHITETTURA*

> **TESI DI LAUREA** in Building Information Modeling

# **BIMxBrigdes: studio di una metodologia interoperabile per il progetto della sopraelevata di Sassuolo.**

**CANDIDATA** 

Marianna Pedrazzi

Chiar.mo Prof. Ing. Simone **Garagnani** 

CORRELATORE/CORRELATORI

Chiar.mo Prof. Ing. Stefano **Silvestri** 

Ing. Gianni Neri

Anno Accademico 2020/2021 Sessione III

RELATORE:

# Sommario

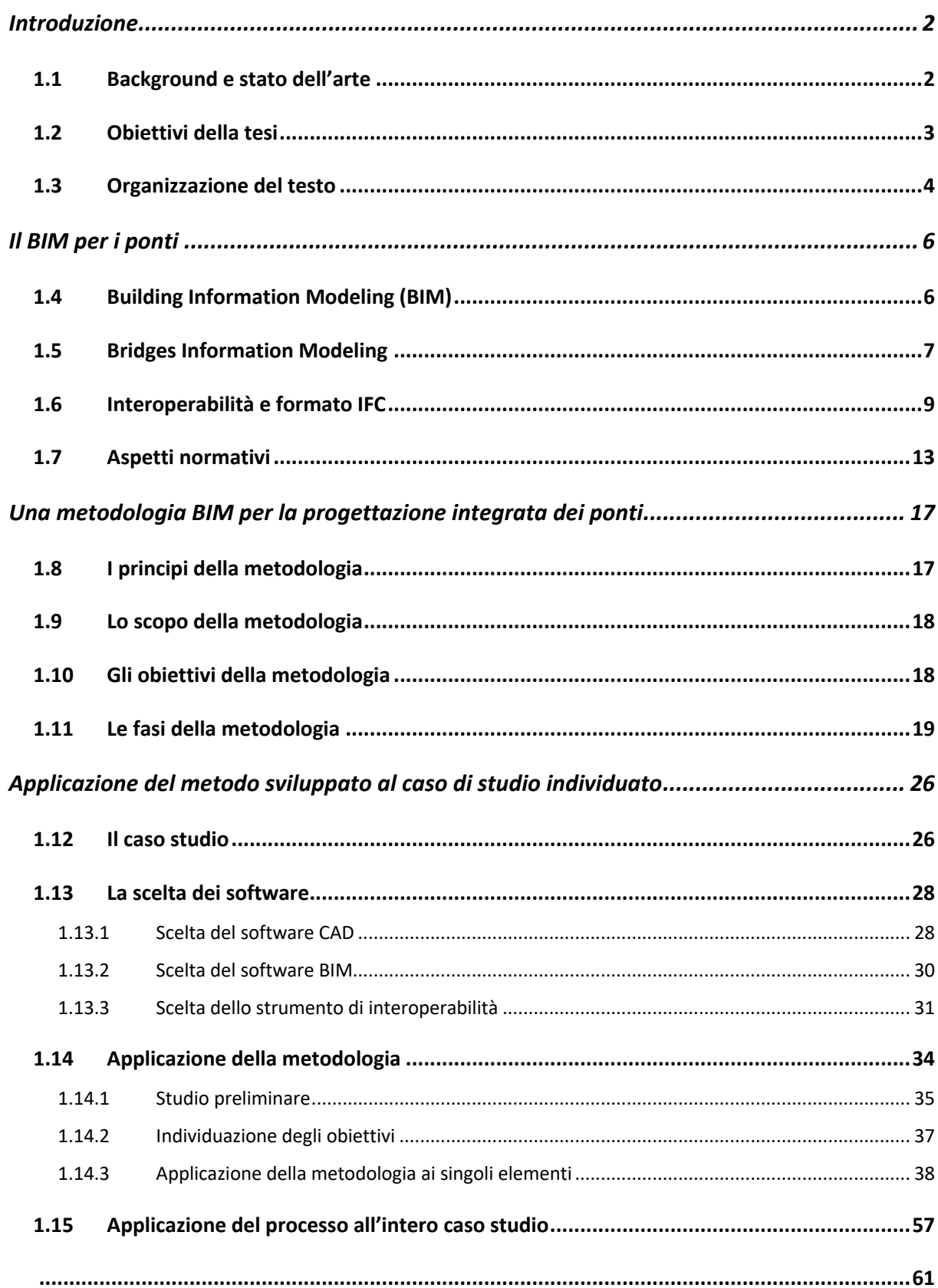

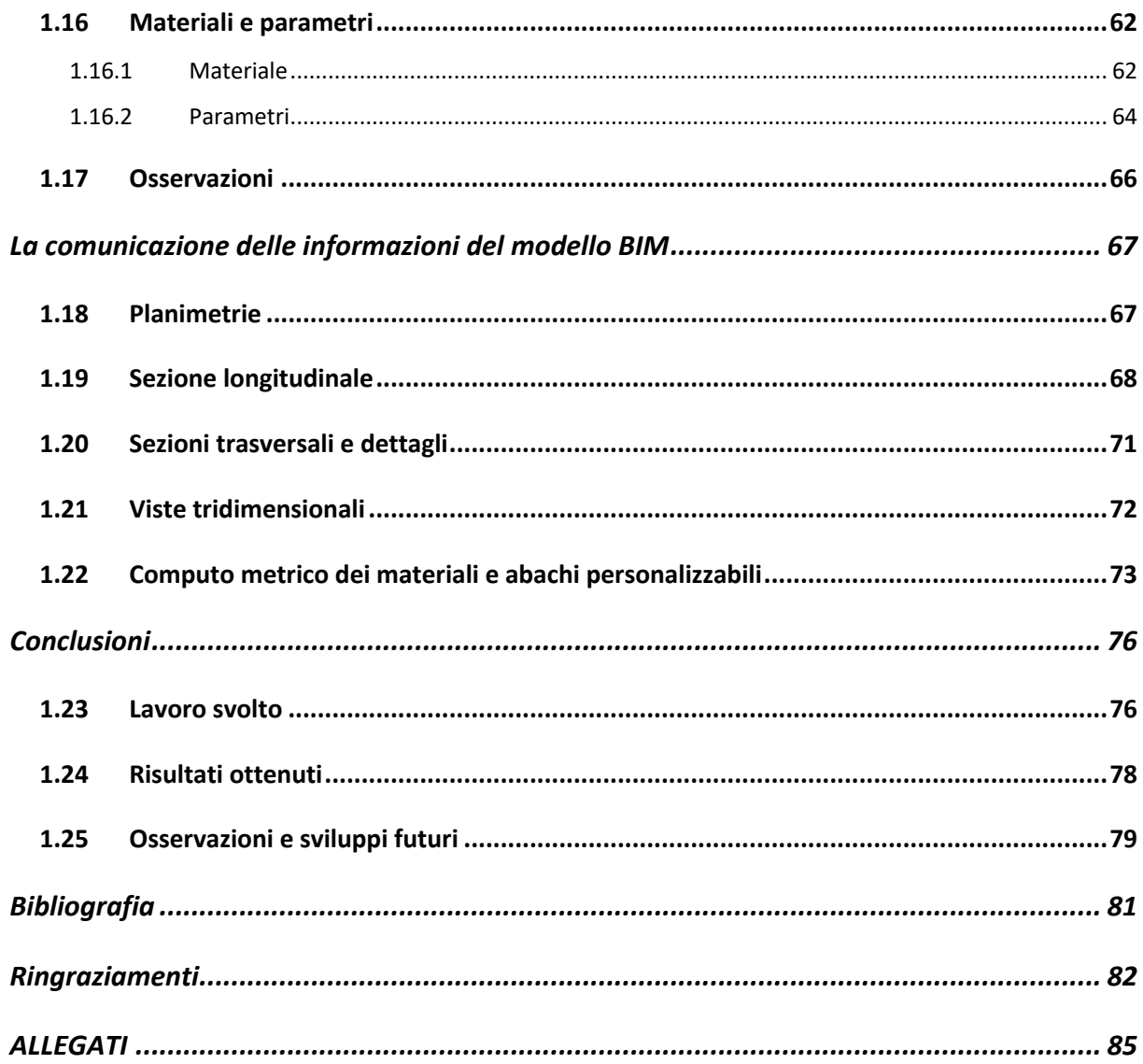

# Introduzione

#### 1.1 Background e stato dell'arte

Il processo che porta alla realizzazione e mantenimento di un'opera costruita coinvolge un elevato numero di differenti discipline e di conseguenza di professionisti provenienti da diversi settori. Ognuno di questi agisce sul progetto in fasi differenti e soprattutto con mezzi differenti che a volte sono in conflitto tra loro, generando numerosi refusi o veri e propri errori che si trascinano per l'intero processo progettuale e si tramutano in un amento dei costi e dei tempi. Inoltre, le fasi di ideazione e realizzazione di un manufatto risultano distaccate alle sue fasi di manutenzione e gestione, questo comporta un elevata mancanza di efficienza che si tramuta in una produttività non in linea con gli standard richiesti. La ragione è che spesso mancano il controllo e la gestione in grado di soddisfare la complessità di progetti e i repentini cambiamenti che si presentano e obbligano a variazioni progettuali, non si ha quindi un controllo completo e puntuale del progetto, della sua costruzione e gestione.

Alla fine degli anni settante del Novecento il professor C.M. Eastman conia il termine BIM (Building Information Modeling) con il quale indica la condivisione delle informazioni legate ad un progetto e non il semplice possesso. È quindi un processo che si basa sulla creazione di modelli che consentono di collegare tutte le informazioni e le caratteristiche disponibili agli elementi che compongono il modello. Con il termine modello si intende una rappresentazione computabile delle caratteristiche fisiche e funzionali di una struttura dove vengono presentate anche le informazioni relative al suo ciclo di vita; un unico contenitore di dati grafici, disegni, e attributi, specifiche tecniche, schede e caratteristiche. L'utilizzo dei modelli permette, così, di condividere tutti i dati delle varie discipline coinvolte nella progettazione. Questo si basa sull'utilizzo di un formato di esportazione aperto che impedisca la perdita di dati, tra i quali ad esempio si può annoverare lo standard IFC (Industry Foundation Classes).

Il procedimento è stato ideato per il settore edilizio ma visti i grandi vantaggi da esso ottenibili si sta cercando di estenderlo anche alla progettazione delle infrastrutture. Questo processo di ampliamento dell'applicazione del BIM ha subito un'importante accelerazione con l'entrata in vigore del D.M. 560/2017 del Ministero delle Infrastrutture e dei trasporti, anche detto "decreto BIM". Infatti, questo decreto rende obbligatorio per le stazioni appaltanti l'introduzione di processi BIM in tutti i progetti per appalti pubblici. Tuttavia, risulta necessario sottolineare lo stato di arretratezza dello

standard IFC attualmente vigente, della carenza della sua implementazione nei software e dello sviluppo di quest'ultimi. Infatti, al momento, molti software di BIM authoring e le versioni dello standard IFC da questi supportati, non prevedono la presenza di categorie per gli elementi necessari per la modellazione delle infrastrutture. Questo rende la modellazione diretta di elementi infrastrutturali in ambito BIM particolarmente ostica poiché molte delle regole, categorie e relazioni che rendono così semplice e fluida la modellazione di elementi edilizi rendono invece la modellazione di elementi infrastrutturali priva di quella semplicità di ragionamento geometrico necessaria alla loro modellazione.

#### 1.2 Obiettivi della tesi

L'obiettivo principale della tesi è quello di redigere una metodologia originale per trasferire le informazioni di una progettazione architettonica ad un ambiente di gestione informativa BIM, dove il modello risultante potrà fornire una base di dati per i professionisti che si alterneranno nelle fasi successive di sviluppo del progetto. Il suo oggetto saranno, invece, elementi infrastrutturali ed in particolar modo i ponti. Si è scelto di concentrarsi sui ponti perché risulta essere il settore dove si riscontrano ancora maggiori difficoltà in ambito BIM e per il quale non esiste ancora uno standard riconosciuto per lo scambio di dati ma anche dove gli strumenti, i software, a disposizione dei professionisti risultano essere parzialmente inadeguati e a volte persino non interoperabili fra loro.

Si vuole quindi intervenire in un ambito dove la progettazione integrata non viene ancora sfruttata pienamente offrendo una metodologia per farlo e portando così i suoi vantaggi nel mondo delle infrastrutture ed in particolar modo dei ponti. Infatti, l'obiettivo è quello di ottenere un modello informativo in grado di fornire informazioni non direttamente ottenibili da soli elaborati architettonici come un'analisi dei costi, dei materiali e delle tecniche costruttive previste.

Il secondo obiettivo della tesi è l'interoperabilità della metodologia stessa. Infatti, si vuole ottenere una metodologia indipendente che faciliti l'interazione fra sistemi differenti oltre il riutilizzo e lo scambio di informazioni con sistemi informativi non omogenei. Infatti, il più importante scambio di dati è tra una piattaforma BIM e un set di strumenti da essa supportati.

Un ulteriore obiettivo che il testo si pone di raggiungere attraverso la redazione della metodologia sopracitata è la possibilità di trasformare a una geometria tridimensionale, generata in ambito CAD, che rappresenta un oggetto architettonico in un oggetto informativo al quale si possono associare informazioni sia architettoniche che strutturali. In questo modo si otterrebbe un elemento che contribuisce in maniera attiva alla generazione del modello intelligente e non un semplice oggetto generico. Per raggiungere questo obiettivo sarà necessario anche affrontare i problemi semantici che nascono introducendo elementi infrastrutturali in un ambiente digitale ideato per il settore edile. Si può così identificare il quarto obiettivo della tesi la possibile proposta di una soluzione ai problemi semantici che nascono durante lo sviluppo della metodologia.

#### *Gli obiettivi dell'elaborato*

Redigere una metodologia originale per trasferire le informazioni di una progettazione architettonica ad un ambiente di gestione informativa BIM.

Ottenere uno strumento che garantisca l'interoperabilità tra strumenti e ambiti professionali.

La possibilità di trasformare a una geometria tridimensionale, generata in ambito CAD, che rappresenta un oggetto architettonico in un oggetto informativo al quale si possono associare informazioni sia architettoniche che strutturali.

Fornire una possibile soluzione ai problemi semantiche che nascono durante l'applicazione della metodologia.

# 1.3 Organizzazione del testo

Dopo una prima introduzione in cui si presentano gli obiettivi della tesi e la sua organizzazione l'elaborato di tesi sarà organizzato nella seguente maniera.

Nel secondo capitolo verrà presentata una panoramica del processo BIM applicato alle infrastrutture, in particolar modo, ai ponti e del campo legislativo italiano in materia. Verrà anche presentato lo standard IFC e il suo stato dell'arte, e verrà spiegata con particolare attenzione l'importanza dell'interoperabilità e del perché la si indica come caratteristica primaria della metodologia.

Successivamente, nel terzo capitolo, si presenterà la metodologia originale redatta:" una metodologia BIM per la progettazione integrata delle infrastrutture". Verrà presentato in modo dettagliato il processo che ha portato alla sua formazione, dai principi che hanno generato tale metodologia ai suoi obiettivi, presentando e spiegando ogni punto che la compone ed indicando gli strumenti necessari per attuarla.

Il quarto capitolo, invece, si concentra sull'applicazione della metodologia ad un caso studio reale. Verrà presentato e descritto il manufatto utilizzato come caso studio e spiegate le ragioni dietro la scelta dei software utilizzati per testare la metodologia. Successivamente si presenterà, in maniera dettagliata, l'applicazione della metodologia a ogni singolo elemento principale del ponte in modo da affrontare il problema della semantica prima di affrontare l'intero manufatto. Il capitolo si concluderà con la presentazione delle opportunità che la metodologia offre rispetto ai parametri e i materiali.

Nel quinto capitolo si esporrà l'utilizzo e la comunicazione delle informazioni ottenibili dal modello BIM. Si concluderà l'elaborato con il sesto capitolo dove verranno presentati i risultati ottenuti ed esposte le osservazioni e le considerazioni fatte durante la creazione e il collaudo della metodologia ideata. Inoltre, verranno indicati gli eventuali punti di forza e di debolezza, indicando anche i possibili sviluppi futuri.

# Il BIM per i ponti

# 1.4 Building Information Modeling (BIM)

Il termine Building Information Modeling (BIM) indica un metodo per l'ottimizzazione della pianificazione, realizzazione e gestione di costruzioni tramite il supporto di modelli informativi digitali intelligenti. L'utilizzo di questi modelli intelligenti permette ai professionisti del settore delle costruzioni di radunare in solo luogo e nel modo più efficace possibile tutte le informazioni pertinenti il progetto finale, includendo tutti i dati e gli strumenti necessari per pianificare, progettare, costruire e soprattutto gestire gli edifici e le infrastrutture durante la loro vista utile nel modo migliore possibile. Quindi il punto centrale del processo BIM è la costruzione di modelli di dati che non solo incorporano la geometria 3D ma anche tutti gli attributi informativi che riguardano l'opera e i suoi componenti. L'impiego di un metodo di lavoro BIM, quindi, si basa su un sistema di rappresentazione digitale e un work-flow condiviso e standardizzato che consente ai vari professionisti convolti nei processi di progettazione, costruzione e gestione dell'opera di creare una base decisionale affidabile. Per questo nel modello BIM vengono raccolti tutti i dati e le informazioni provenienti dalle diverse discipline che vengono coinvolte, in modo incrementale, nel processo di creazione e mantenimento del manufatto.

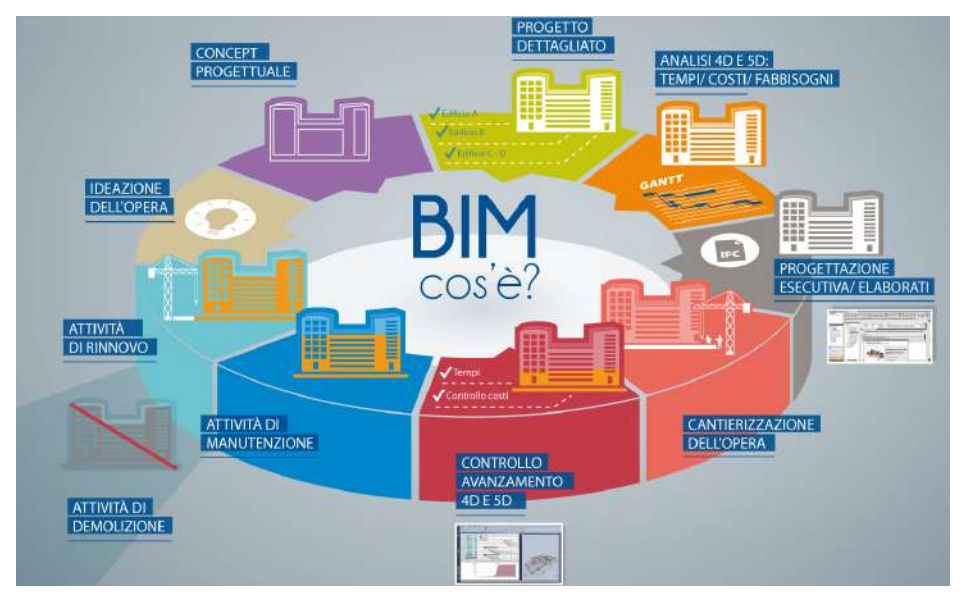

*Figura 1: Le possibilità del BIM*

Un altro grosso vantaggio che viene legato alla metodologia BIM, ma sostanzialmente viene fornito dai software di BIM authoring, strumenti di modellazione che creano i componenti del progetto dove ogni oggetto viene inserito, descritto e progettato in termini di geometria, caratteristiche, collocazione e correlazione reciproca, è la possibilità di una modellazione parametrica.

# **GLI STRUMENTI DELLA MODELLAZIONE INFORMATIVA TASSONOMIA DEI SOFTWARE**

Authoring: strumenti di modellazione che creano i componenti del progetto. Ogni oggetto viene inserito, descritto e progettato in termini di geometria, caratteristiche, collocazione e correlazione reciproca.

Processo: strumenti per la gestione ed utilizzo dei dati e delle informazioni contenute nei modelli per altre attività: computo, pianificazione, calcolo strutturale, analisi energetiche ecc...

Validazione e controllo: strumenti che consentono, attraverso la visualizzazione e la «navigazione intelligente» attraverso i modelli, di validare i dati, fare controlli di interferenze, fare controlli sulla base di regole preventivamente implementate (Model and Code checking)

Piattaforme di collaborazione: strumenti che consentono il coordinamento e la collaborazione fra «gli attori» dei processi progettuali, collettori unici ed esclusivi dello scambio e utilizzo delle informazioni legate ad un progetto nell'ambito delle costruzioni(CDE).

*Figura 2: Gli strumenti della modellazione informativa*

Questa si basa sul relazionare varie componenti e parti del modello tra di loro con valori numerici e caratteristiche informative che verranno chiamati attributi: essendo dati variabili essi possono essere considerati in forma di parametro, soprattutto per le caratteristiche geometriche dei componenti che li caratterizzano. Si permette quindi di associare qualsiasi tipo di informazione relativa all'oggetto alla sua geometria. Inizialmente, per queste ragioni, il BIM era stato introdotto come un mezzo di supporto alla progettazione; solo successivamente è divenuto uno strumento che ha reso la collaborazione tra professionisti e l'interoperabilità tra differenti strumenti la base per l'ottimizzazione del processo progettuale.

#### 1.5 Bridges Information Modeling

La metodologia BIM si sta diffondendo anche nel settore delle infrastrutture civili, con la denominazione InfraBIM (Infrastructure Building Information Modeling). Al momento la sua applicazione in questo campo sta avvenendo attraverso la creazione e la

gestione di un modello intelligente che, però, ripropone l'opera in maniera semplificata rilegando il suo utilizzo ad alcuni scopi precisi. Tra questi vi sono:

- la stima dei tempi di realizzazione,
- il computo estimativo dei materiali,
- l'abaco delle armature,
- il coordinamento disciplinare nelle varie fasi,
- la comunicazione dell'impatto sul territorio,
- l'ottenimento di elaborati grafici precisi e complessi in tempi relativamente brevi,
- la rappresentazione dello stato di deterioramento.

In questo caso si è particolarmente interessati alla realizzazione di computi estimativi dei materiali, abachi delle armature e la realizzazione di elaborati grafici in tempi brevi. L'esperienza mostra come l'applicazione della metodologia porti grandi vantaggi, tra cui una riduzione dei costi e i rischi di manutenzione, quando è applicata all'intera filiera progettuale; mentre invece perde la sua efficacia quando sono solo singoli soggetti ad utilizzarlo. Proprio per questo il settore dei ponti, e più in generale delle infrastrutture, risulta essere un campo di applicazione ottimale in quanto la forma dell'appalto pubblico per la costruzione e gestione di un'opera è molto più diffusa che nel settore edile privato, dove si sperimenta una maggiore frammentazione delle responsabilità e degli incarichi.

A livello normativo nel 2014 ha inizio un radicale processo di riforma degli appalti pubblici a livello europeo con la stesura della direttiva appalti D 2014/24/EU che sollecita l'uso del BIM per gli appalti pubblici negli stato membri attraverso l'art.22, comma 4. In Italia questa direttiva viene assimilata solo nel 2016 con il Codice degli appalti (Dlgs 50/2016) con il quale si riorganizza e snellisce e riduce le norme in campo edilizio oltre che introdurre l'utilizzo di mezzi informatici ed informativi negli appalti pubblici. L'art.23, comma 1, disciplina l'introduzione del metodo e degli strumenti BIM nella progettazione di opere pubbliche ma solo nell'art.13 si identificano i mezzi e i metodi elettronici accettati e soprattutto introduce l'obbligatorietà di formati aperti non proprietari e la garanzia di piattaforme interoperabili. Inoltre si specifica come l'uso dei metodi e strumenti informativi possa essere richiesto solo da quelle stazioni appaltanti che presentano un organico adeguatamente formato. Il comma però definisce anche i tempi e le modalità per la progressiva introduzione di questa obbligatorietà presso le stazioni appaltanti, le amministrazioni e gli operatori economici, queste saranno

valutate in base alla tipologia delle opere in questione e alle strategie di digitalizzazione delle amministrazioni pubbliche e del settore delle costruzioni. L'impiego di tecniche BIM rappresenta un parametro per l'assegnazione dei così detti requisiti premianti Successivamente, nel 2017, con la stesura del decreto Ministeriale n.560 dl 2017 (Decreto BIM) si sancisce l'introduzione e l'obbligatorietà del BIM negli appalti pubblici. In questo decreto vengono definite le tempistiche per l'adozione del metodo BIM in base all'importo dei lavori complessi, ma si fornisce anche la definizione di lavori complessi come quei lavori caratterizzati da un elevato contenuto tecnologico o da una significativa interconnessione degli aspetti architettonici, strutturali e tecnologici; da rilevanti difficoltà realizzative dal punto di vista impiantistico-tecnologico.

Tuttavia anche nel settore infrastrutturale la creazione di modelli digitali per la realizzazione di ponti richiede il coinvolgimento di molte figure professionali fortemente differenti tra loro per occuparsi di aspetti come l'assetto territoriale, il tracciato stradale o ferroviario, gli aspetti più architettonici e l'ambito strutturale per poi passare alla gestione dell'opera per tutto il suo ciclo di vita. Vista questa grande affluenza di differenti figure professionali e l'elevata multidisciplinarietà si riscontra l'impiego di differenti formati per il trattamento dei dati. Per questo sono necessari un linguaggio comune di scambio e un set di lavorazioni preliminari che consentono a ciascun professionista di associare le informazioni di sua competenza agli elementi che compongono il modello.

Attualmente la diffusione della metodologia BIM nel campo infrastrutturale è piuttosto limitata a causa della mancanza di un formato di condivisione apposito per i ponti e la scarsa diffusione di strumenti BIM dedicati alla modellazione di ponti, non permettono di beneficiare di tutti i vantaggi che la metodologia BIM comporta quando applicata a tutta la filiera progettuale come in alcuni famosi progetti edili.

#### 1.6 Interoperabilità e formato IFC

A causa del coinvolgimento incrementale di numerose e differenti discipline e strumenti è necessario garantire l'interoperabilità del processo. Questo vuol dire garantire la capacità del modello informatico di scambiare informazioni e servizi con altri sistemi, prodotti o modelli nella maniera più completa possibile e priva di errori, in modo affidabile e ottimizzando le risorse a disposizione. L'obiettivo è quindi facilitare l'interazione fra sistemi e campi disciplinari differenti oltre che garantire lo scambio di informazioni con sistemi informativi non omogenei.

Applicando la definizione di interoperabilità data in precedenza alla metodologia BIM risulta chiaro come questa debba essere una proprietà del processo. Quindi un processo BIM deve spiccare per la sua possibilità di scambiare dati e geometrie tra diverse piattaforme software e applicativi, destinati alle diverse funzionalità coinvolte nelle attività di progettazione e costruzione di un'opera. Alla luce di ciò si può intendere il concetto BIM in due diverse accezioni. La prima si riferisce a BIM come una metodologia di lavoro basata sulla collaborazione multidisciplinare di differenti professionisti e che si sviluppa attorno al concetto di interoperabilità. La seconda invece considera il modello 3D dell'opera come un database di tutte le informazioni utili all'opera stessa durante il suo ciclo di vita, dall'ideazione alla demolizione comprendendo soprattutto la sua gestione.

Ad oggi esistono diversi modi di garantire l'interoperabilità BIM nella sua applicazione quotidiana. Infatti, vi sono casi in cui, una volta annunciato l'intento di realizzare un'opera importante, le case produttrici di software BIM si presentano come "sponsor di progetto" fornendo tutte le licenze necessarie ai professionisti coinvolti nel processo e quindi garantendo l'interoperabilità del processo attraverso l'utilizzo di software della stessa casa produttrice. Questi casi sono molto rari e spesso legati a progetti di grande portata e con un elevato impatto mediatico, un esempio è il progetto per la riqualifica delle infrastrutture della città Doha in vista dei mondiali di calcio del 2022, ma non rappresentano una prassi, anzi sono vere e proprie eccezioni.

Infatti, nella quotidianità i professionisti utilizzano software specifici al loro ambito e di case produttrici differenti. Proprio in questi casi è fondamentale mantenere i benefici dell'interoperabilità BIM e per farlo è necessario operare attraverso standard di lavoro condivisi. Questa visione si incarna nel concetto di "openBIM", che può essere definito come l'insieme dei processi che portano alla creazione di informazioni di progetto condivisibili per supportare la collaborazione di tutte le figure coinvolte nel progetto. Il suo sviluppo, gestione e controllo sono affidate a buildingSMART ente internazionale che promuove il concetto di openBIM, ora marchio registrato, e i mezzi per la sua applicazione. I fondamenti dell'openBIM sono quindi:

- L'interoperabilità come chiave per la trasformazione digitale del patrimonio costruito.
- Lo sviluppo di formati aperti e neutrali per facilitare lo sviluppo dell'interoperabilità.
- La creazione di parametri di qualità indipendenti per uno scambio affidabile dei dati.
- Formati di aperti ed agili per migliorare la collaborazione dei flussi di lavoro;
- La flessibilità nella scelta della tecnologia in modo da permettere di creare più valore per tutte le parti interessate.
- La sostenibilità di un progetto, che è salvaguardata da standard di dati interoperabili a lungo termine.

Facilitando l'interoperabilità del processo attraverso l'applicazione di processi openBIM è possibile sviluppare una collaborazione trasversale e metodologie di scambio standard che migliorano la comunicazione portando a migliori risultati nella progettazione, maggiore prevedibilità, migliori prestazioni e maggiore sicurezza con rischi ridotti. Ma soprattutto permette di mettere in contatto persone, processi e dati a distanza di anni permettendo di ottimizzare il funzionamento e la manutenzione dei beni. La base del concetto di openBIM è quello di rimuovere il problema dei dati BIM che sono tipicamente vincolati a formati di proprietà del fornitore oppure legati alla disciplina o alla fase di progettazione. Questi vantaggi si ottengono grazie allo sviluppo ed applicazione di standard internazionali condivisi e procedure di lavoro volte a creare un allineamento ed un linguaggio comune. Si permettono flussi di lavoro basati su formati neutri, indipendenti dai fornitori, che permettono la creazione di un "gemello digitale" accessibile che diventa la base per una strategia di gestione dei dati nel lungo periodo.

Il formato aperto e neutro che sta riscontrando maggiore successo è l'IFC (Industry Foundation Classes) il cui scopo è quello di consentire l'interscambio di un modello informativo senza perdere dati o informazioni tra piattaforme software diverse.

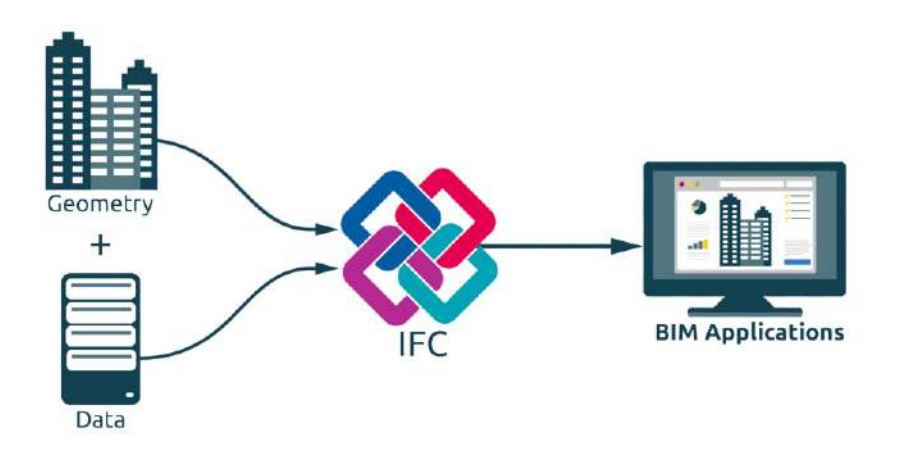

*Figura 3: schematizzazione dello standard IFC. (BIMCommunity.com)*

Questo formato di scambio nasce in ambito edile industriale per elaborare tutte le informazioni dell'edificio, dallo studio di fattibilità alla sua realizzazione e manutenzione ed è l'unico data model che garantisce l'integrità della forma, geometria, e delle informazioni ad essa collegata. Infatti, i formati di scambio standard permettevano solo il loro scopo originario, ovvero lo scambio di forme e geometrie, ma non lo scambio di informazioni e relazioni fra oggetti. Per questo l'organizzazione ISO ha cominciato a sviluppare uno standard formato da STEP, un insieme di regole per l'integrazione, presentazione e scambio di dati che permette di descrivere, senza ambiguità che può essere adattato a tutti i sistemi informatici, cioè l'IFC. Questo è una descrizione digitale standardizzata dell'ambiente costruito comprese le infrastrutture civili, è uno standard internazionale aperto ed è il principale prodotto tecnico attraverso cui buildingSmart International cerca di concretizzare il suo obiettivo di openBIM. L'IFC può essere visto come un modello di dati standardizzato che descrive un elemento del manufatto da vari punti di vista fra cui: la sua identità e la semantica; le sue caratteristiche e gli attributi; le relazioni con gli altri oggetti, concetti astratti, processi e persone.

La prima versione, IFC 1.0, risale al 1996 ed era stata creata per poter essere usata per gestire modelli di opere edili. Nel corso degli anni si è evoluta fino al punto che alcune sue versioni sono divenute veri e propri standard ISO, l'ultima di queste è la IFC 4.0.2.1. Negli anni i produttori di software si sono impegnati ad implementare sia le versioni che sono divenute standard ISO sia alcune versioni non formalmente riconosciute ma molto diffuse. Tra il 2018 e il 2019 il progetto internazionale IFC Bridges si è dedicato all'espansione del formato in modo da agevolare la creazione e lo scambio di modelli BIM per ponti che ha portato alla produzione della versione IFC 4.2, soprannominata bridge extension. Successivamente si è scelto di includere anche la rappresentazione di infrastrutture, tra cui strade e ferrovie portando allo sviluppo della versione IFC 4.3. Il processo per creazione ed approvazione di un nuovo standard è molto lungo in quanto vengono coinvolte sia figure informatiche che si occupano degli aspetti più tecnici, sia architetti, ingegneri, applicatori e costruttori in quanto sono le uniche figure che possono definire esattamente il contenuto e lo scopo di questi prodotti. La versione IFC 4.3 si trova attualmente in uno status di "candidate standard" in attesa che venga accolto da tutta la comunità buildingSmart, inoltre deve essere testato da alcuni produttori di software. Ciò comporta che attualmente i software supportino solo le versioni dello standard IFC che si occupano solo delle

opere edili e questo è uno dei principali motivi per cui la metodologia BIM e la progettazione integrata non hanno ancora attecchito nel settore delle infrastrutture.

# 1.7 Aspetti normativi

In Italia l'utilizzo della metodologia BIM ha subito una brusca impennata quando è stata introdotta nell'ambito degli appalti pubblici con l'approvazione del Decreto Ministeriale 560/2017, anche detto "Decreto BIM". Con questo decreto lo stato introduce gradualmente l'utilizzo di questa metodologia rendendo obbligatoria la sua applicazione da parte delle stazioni appaltanti nell'ambito degli appalti pubblici.

L'ambito d'applicazione di questo decreto non è solo quello edilizio ma anche quello infrastrutturale. Per garantire la gradualità dei tempi di attuabilità che dipendono dall'importo a base di gara delle opere

- Pari o superiori a 100 milioni di euro, a decorrere dal 1° gennaio 2019;
- Pari o superiore a 50 milioni di euro, a decorrere dal 1° gennaio 2020:
- Pari o superiore a 15 milioni di euro, a decorrere dal 1° gennaio 2021:
- Pari o superiore alla soglia di cui all'articolo 35 del codice dei contratti pubblici, a decorrere dal 1° gennaio 2022;
- Pari o superiore a 1 milione di euro, a decorrere dal 1° gennaio 2023;
- Inferiore a 1 milione di euro a decorrere dal 1° gennaio 2025.

Ben presto è risultato chiaro come questo decreto fosse avulso dallo stato dell'arte e della diffusione della metodologia BIM nella quotidianità di piccole e medie imprese. Per questo il 2 agosto 2021 viene pubblicato il Decreto Ministeriale 312/2021 che, oltre ad apportare alcune modifiche al "Decreto BIM" per garantirne la piena operatività, introduce criteri di premiali nelle gare per servizi di ingegneria, lavori e specifiche tecniche di riferimento per la modellazione informativa. In questo modo si cerca di contenere la confusione interpretativa da parte dei committenti, oltre che l'insorgere di contenzioni nell'aggiudicazione delle gare.

Per quanto riguarda le modifiche al D.M. 560/2017, con il decreto del 2/8/21 si sceglie che le stazioni appaltanti possono anche solo inserire le misure in materia di adempimenti (formazione, acquisto hardware e software e atto organizzativo) nella programmazione, in modo da favorire l'utilizzo di metodi e strumenti informativi anche solo in maniera sperimentale. Inoltre, si decide di modificare le scadenze temporali per l'obbligatorietà in base agli importi a base di gara e alla complessità dell'opera, così che diventi possibile tenere in conto delle difficoltà legate all'adozione di metodi e

strumenti informativi nei casi di interventi di manutenzione ordinaria e straordinaria dell'esistente.

Infatti, in caso di manutenzione ordinaria, l'adozione della metodologia BIM presuppone la preliminare digitalizzazione del progetto, aumentando così notevolmente la spesa ed i tempi di realizzazione. Invece nel caso di un'opera ex-novo o di manutenzione straordinaria di opere esistenti che comporta una spesa molto elevata, la digitalizzazione dell'esistente diventa un grosso vantaggio per la gestione dell'opera durante la sua vita utile. In generale, l'obbligatorietà dell'utilizzo di una metodologia BIM viene limitata solamente sopra la soglia del milione di euro.

Come si può osservare analizzando il Decreto Ministeriale 560/2017 l'applicazione della metodologia BIM è richiesta già da un paio di anni per le opere più costose. Questo risulta possibile per il settore edile per il quale è presente uno standard IFC approvato e implementato nei software; d'altro canto, la normativa risulta quasi troppo avanguardistica se riferita all'ambito delle infrastrutture. Infatti, non essendo presente uno standard IFC approvato e implementato nei software, l'applicazione della metodologia BIM in ambito infrastrutturale risulta molto onerosa sia a causa della mancanza di interoperabilità sia per l'impossibilità di beneficiare dei vantaggi che si avrebbero con il suo corretto funzionamento.

L'approvazione del Decreto BIM rende indispensabile l'approvazione di uno standard IFC che comprenda una estensione per le infrastrutture, inoltre gli studi tecnici si trovano tuttora ad affrontare un vuoto strumentale creato dall'approvazione di una legge che anticipa i tempi rispetto alla disponibilità degli strumenti.

Questo quadro normativo viene arricchito da le così dette norme volontarie, vale a dire quelle norme non obbligatorie ma fortemente consigliate agli operatori del settore, tra queste troviamo la UNI11337 e le ISO EN 19650.

La norma UNI11337 si occupa della gestione digitale dei processi informativi del settore delle costruzioni. Si propone una visione della costruzione di un opera edilizia che viene suddivisa in due macro- insiemi o modelli informativi: il primo è quello di progetto che si suddivide in programmazione, progettazione produzione mentre il secondo è quello dell'opera che si occupa dello stadio di esercizio. Questi quattro stadi sono a loro volta suddivisi in 8 fasi che vanno dal concept del manufatto alla manutenzione dell'opera edilizia. In questo modo la norma riesce a fornire, dal punto di vista informativo, una visione organica finalizzata a considerare l'intero ciclo di vita di un'opera edilizia. In questa norma viene anche introdotto il concetto di capitolato

informativo (CI), un documento allegato a quelli di gare che stabilisce i requisiti minimi richiesti dalla committenza o stazione appaltante in relazione al progetto preso in considerazione. In questo capitolato devono essere presenti tre tipologie di aspetti:

- Aspetti tecnici: definisce i formati di scambio dei dati e delle informazioni, quindi i level of detail e level of development.
- Aspetti gestionali: denifisce le informazioni necessarie alla gestione del progetto come i ruoli, le responsabilità e le competenze dei soggetti coinvolti.
- Aspetti commerciali: vengono definiti dettagli relativi ai risultati tangibili del modello BIM, sulle tempistiche dello scambio dati e sulle definizioni degli scopi informativi.

Le imprese partecipanti alla gara rispondono alle richieste del committente con l'offerta per la gestione informativa (GI) che deve garantire verifica di rispondenza tra le esigenze espresse dal committente e le risposte date dall'affidatario oltre il rispetto dei requisiti richiesti.

La norma ISO EN 19650, invece rappresenta la norma di riferimento anche se scritta dopo la norma UNI 11337 di cui provoca la decadenza. È costituita da due parti, la prima dove vengono definiti i concetti e i pricipi e la seconda dove vengono trattate le fasi di consegna. Quindi si chiarificano concetti come la maturità del BIM

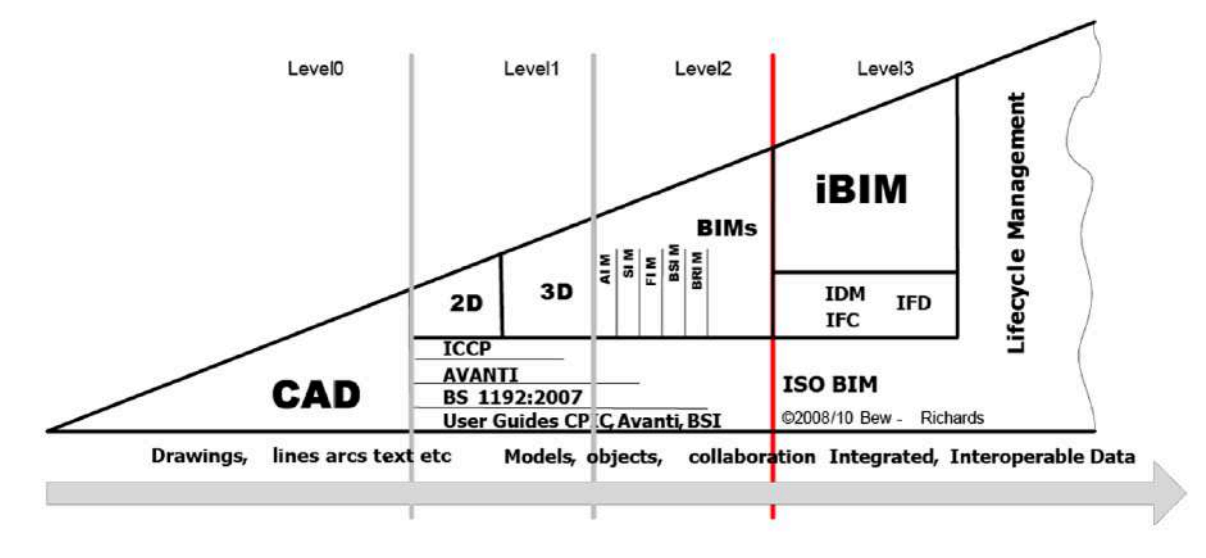

*Figura 4: Lo sviluppo del BIM (blog.archicad)*

Viene definita una gerarchia dei requisiti informativi:

• Organizational Information Requirements (OIR): requisiti relativi alle informazioni necessarie per rispondere o per illustrare gli obiettivi strategici interni del committenza.

- Project Information Requirements (AIR): definiscono gli aspetti gestionali, commerciali e tecnici della produzione informativa del bene.
- Project Information Requirements (PIR): illustrano le informazioni necessarie per rispondere agli obiettivi strategici dell'OIR in relazione a una particolare commessa.
- Exchange Information Requirements (EIR): sono inerenti allo scambio di informazioni e definiscono i criteri di gestione informativa, i metodi e le procedure di produzione che l'affidatario deve attuare.
- Asset Information Model (AIM): è il modello informativo del bene ed ha la funzione di supportare i processi di gestione strategica e quotidiana del bene stabiliti dal soggetto proponente.
- Project Information Model (PIM): modello informativo della commessa supporta la consegna della stessa e contribuisce all'AIM integrandolo per le successive attività di gestione del bene.

L'elaborato cerca di fornire una metodologia ai professionisti per superare questa fase di transizione nell'attesa che lo standard IFC per le infrastrutture venga approvato ed integrato nei software.

# Una metodologia BIM per la progettazione integrata dei ponti

Illustrato lo stato dell'arte e la normativa italiana vigente, risulta chiaro come si sia creato un vuoto procedurale per la digitalizzazione dell'ambito infrastrutturale. L'intento di questa tesi è proprio quello di fornire una metodologia alternativa che permetta di usufruire dei vantaggi dell'applicazione del BIM nel campo delle infrastrutture, concentrandosi in particolar modo sul tema dei ponti. Non si esclude che la metodologia presentata in seguito possa essere applicata anche alle altre tipologie di infrastrutture ma siccome spesso alcune di queste, come strade e ferrovie, insistono su ponti si è preferito concentrarsi su questi ultimi. Analizzando le problematiche che stanno ostacolando l'uso canonico del procedimento BIM si sono individuate alcune caratteristiche che la nuova metodologia deve possedere per risultare competitiva ed offrire una valida soluzione al problema. Queste caratteristiche sono state individuate nell'interoperabilità il più possibile estesa e nella semplicità procedurale per scambiare i dati di progetto tra le varie fasi esecutive.

#### 1.8 I principi della metodologia

**L'interoperabilità**, definita nei capitoli precedenti, non va intesa solamente a livello strumentale, cioè tra software differenti, ma anche come possibilità di collegare campi disciplinari differenti ed in particolar modo quello architettonico e strutturale. Infatti, si è scelto di concentrarsi sulla comunicazione fra questi due ambiti in quanto le scelte architettoniche fatte durante le prime fasi della progettazione subiscono spesso importanti modifiche dovute alle necessità legate ai calcoli strutturali e alle necessità cantieristiche. Nell'ambito BIM risulta molto difficile per lo strutturista modificare la geometria ideata in un ambito architettonico e a volte questo non rientra fra le sue competenze, oltre che risultare dispendioso dal punto di vista dei tempi di realizzazione dovendo modellare gli elementi in un ambiente BIM. Si cerca quindi di offrire una soluzione per ottenere elementi strutturali a partire da elementi puramente architettonici.

La modellazione di ponti e la creazione di elaborati grafici ad essa legata sono caratterizzati da una forte **semplicità di ragionamento geometrico** che permette allo strutturista di concentrarsi sul suo ruolo all'interno della filiera progettuale. Questa semplicità si perde nel momento in cui si passa a lavorare in un ambito BIM a causa del forte legame che questo ha sviluppato con il settore edile. Per esempio, un ponte presenta numerose inclinazioni e pendenze lievi ma costanti per lunghezze importanti ed in numerosi elementi mentre nel settore edile più generale queste irregolarità sono più nette, ad esempio il salto di un piano o una pendenza più importante e puntuale che rendono la modellazione più fluida e regolare mentre per la modellazione di ponti è caratterizzata da lievi variazioni a volte quasi di pochi centimetri. Con questa metodologia si vuole riproporre la libertà di ragionamento geometrico anche in ambito BIM; è quindi importante che la metodologia stessa sia semplice per risultare usufruibile ad un ampio pubblico. Con metodologia semplice si vuole indicare una metodologia che non richieda conoscenze particolarmente ricercate, come ad esempio creare un codice informatico per raggiungere i propri scopi di progettazione, altrimenti durante la sua realizzazione si perderebbe completamente il legame con il progetto sconfinando in un ambito non strettamente connesso alla progettazione.

#### 1.9 Lo scopo della metodologia

Ogni metodologia nasce da un input, un problema che richiede una soluzione. In questo caso il punto di partenza è la necessità di abbinare informazioni strutturali a geometrie tridimensionali che rappresentano un oggetto architettonico.

Si parte quindi da un modello architettonico creato per delineare le geometrie del ponte senza però tenere conto di tutti quegli elementi più ingegneristici e che comportano il suo funzionamento a livello strutturale. Il modello di partenza risulta quindi l'elaborazione di concetti architettonici che portano ad una prima bozza la quale si concentra maggiormente su tematiche più stilistiche che ingegneristiche. Questo è il frutto delle considerazioni iniziali del progetto come l'impatto visivo del manufatto, la sua collocazione nell'assetto urbanistico, la creazione e la gestione dei nuovi spazi che si formerebbero con la realizzazione di un ponte.

# 1.10Gli obiettivi della metodologia

L'obiettivo principale di questa metodologia è la possibilità di abbinare a geometrie tridimensionali che rappresentano oggetti puramente architettonici informazioni riguardo le sue caratteristiche strutturali in maniera da **generare un oggetto BIM a partire da una geometria semplice**, creata al difuori dell'ambito BIM. In questo modo diventerà possibile elaborare il modello BIM del ponte in oggetto e poterlo utilizzare in maniera concreta sfruttando le sue numerose qualità, tra cui la possibilità di armare le parti e ottenere una stima delle quantità dei materiali impiegati. Si permette così di sfruttare la progettazione integrata nel campo della progettazione di ponti, passando

da una modellazione tradizionale a una metodologia BIM ma offrendo una possibilità di comunicazione fra queste due realtà.

Nel concreto questo vuol dire affrontare e proporre una soluzione ai problemi semantici che ci si trova ad affrontare inserendo elementi infrastrutturali in un ambito sviluppatosi intorno al settore edilizio. Un altro obiettivo della metodologia è rendere interoperabili strumenti e settori che ancora oggi non lo sono aiutando in maniera concreta i professionisti permettendo di effettuare repentine variazioni alle geometrie architettoniche durante le fasi di calcolo e cantierizzazione che porteranno alla creazione del ponte. In questo modo si potranno ottenere tutte le informazioni necessarie in un unico modello che potrà essere utilizzato per la realizzazione, manutenzione e coordinamento del ponte.

# 1.11Le fasi della metodologia

In questo studio si sono individuate le fasi necessarie per ottenere gli obiettivi precedentemente descritti, di seguito si avrà premura di presentarli e spiegarli. Queste fasi sono:

- 1. Studio approfondito del progetto;
- 2. Definizione delle micro-caratteristiche del manufatto;
- 3. Geometrizzazione degli elementi;
- 4. Scelta della strategia di modellazione;
- 5. Definizione degli obiettivi;
- 6. Catalogazione degli elementi;
- 7. L'individuazione di un sistema di orientamento comune;
- 8. Scelta dello strumento d'interoperabilità;

La prima fase consiste in uno **studio approfondito del progetto**. In questa fase è necessario individuare e definire sia gli aspetti principali che quelli secondari in modo da minimizzare le future modifiche ed eventuali errori.

Il primo aspetto da definire è la tipologia di struttura che si vuole realizzare; infatti, con la parola ponte si indica un'infrastruttura progettata per superare un ostacolo naturale o artificiale ma la sua denominazione può cambiare a seconda del tipo di ostacolo affrontato. Con il semplice termine "ponte" si indica una struttura costruita per superare un corso d'acqua. Invece il termine "viadotto" viene utilizzato quando si è in presenza di una morfologia territoriale che causa delle difficoltà a livello di viabilità impedendo lo sviluppo della strada a terra. Questa tipologia viene frequentamene utilizzata quando viene richiesto un passaggio attraverso una vallata, gole montagnose e terreni particolarmente scoscesi. I "sovrapassaggi" si presentano quando l'ostacolo da superare è un'altra via di comunicazione della stessa tipologia di quella attraversante; se invece la via di comunicazione da superare è una strada, può essere denominato "cavalcavia". I termini "strade o ferrovie sopraelevate" vengono realizzate quando si deve scavalcare aree urbane con costruzioni preesistenti.

Individuata la tipologia si può definire la sua destinazione d'uso quindi il ruolo che l'opera avrà all'interno dell'assetto urbanistico in cui lo si vuole collocare, le destinazioni d'uso principali sono tre: stradale, pedonale o ferroviario.

Successivamente si può ulteriormente classificare il ponte indicando il materiale con cui si vuole realizzarlo. Infatti, possiamo trovarci in presenza di ponti in legno, per strutture provvisorie; in muratura oppure in cemento armato o cemento armato precompresso; in acciaio o a sezione mista cioè realizzati in parte in acciaio ed in parte in calcestruzzo.

In questa fase è necessario anche **definire la classificazione del ponte** in base ai suoi meccanismi di resistenza ai carichi. Infatti, si indica come ponte a travata una infrastruttura che presenta un impalcato sostenuto da travi principali disposte longitudinalmente e a loro volta sostenute dalle spalle o spalle e pile. Questa è una delle tipologie più diffuse in quanto si presta in maniera ottimale a campate mediopiccole e presenta un costo al quanto contenuto. I ponti a travata possono essere per lo più di tre tipi: a travata appoggiata, a travata tipo Gerber o a travata continua.

Un altro possibile schema strutturale è quello del ponte ad arco dove l'impalcato è retto da una struttura ad arco. Ne esistono diversi schemi: i ponti a via superiore prevedono che il piano viabile sia collocato al di sopra dell'arco; l'impalcato viene sorretto dall'arco e dai piedritti, elementi verticali sollecitati a compressione. Invece nei ponti a via inferiore l'impalcato corre sotto l'arco di sostegno essendo sospeso all'arco mediante tiranti.

Invece i ponti a telaio possono presentare differenti conformazioni in base alla loro destinazione d'uso ma la loro caratteristica è quella di sfruttare alcune caratteristiche sia dei ponti ad arco sia di quelli a travata, questo li rende ideali per l'utilizzo di elementi prefabbricati.

La tipologia dei ponti strallati è immediatamente riconoscibile in quanto l'impalcato è appeso a torri mediate l'ancoraggio di una serie di cavi chiamati stralli. Questa tipologia ha subito una grande diffusione negli ultimi anni e viene impiegato per luci mediograndi diventando una valida soluzione ai ponti sospesi. In questi l'impalcato è appeso per mezzo di cavi o elementi rigidi verticali a dei cavi principali. I cavi principali sono per lo più sorretti da torri poste all'estremità del ponte o sopra le pile. Questa tipologia inizialmente era privilegiata per il passaggio pedonale mentre ora è utilizzato anche per le corsie autostradali che il traffico ferroviario.

Una volta individuate le macro-caratteristiche dell'oggetto in studio si può passare alla seconda fase della metodologia dove ci si concentra sulle **micro-caratteristiche**; è proprio in questa fase che si fanno le considerazioni più ingegneristiche che porteranno al funzionamento strutturale del manufatto. Si può partire considerando la morfologia del ponte, analizzando prima la sottostruttura per poi passare alla sovrastruttura. In questo modo si possono posizionare, se presenti, le pile del ponte per poi definire la loro composizione e dimensione in base ai calcoli eseguiti. Ogni pila infatti sarà composta da tre elementi: la fondazione, il fusto ed il pulvino sul quale insistono gli elementi di transizione fra la sottostruttura e la sovrastruttura. In questo modo si definisce il numero di campate necessarie a superare l'ostacolo e la loro luce. Successivamente si devono definire le spalle del ponte in modo da definire la connessione fra il manufatto ed il preesistente, analizzando e definendone ciascun elemento. A questo punto, definite le sottostrutture, si può passare alla definizione delle sovrastrutture che sono caratterizzate dal loro andamento inclinato. La sezione dell'impalcato è definita dalla sua destinazione d'uso e dalle norme di questa; infatti, un ponte ferroviario dovrà soddisfare esigenze ben diverse da un ponte stradale. I passaggi da eseguire in questa seconda fase dipendono fortemente dalla fase di progetto che si sta affrontando; infatti, le considerazioni e osservazioni da tenere in conto saranno molto differenti se il progetto si trova in fase preliminare rispetto ad una fase esecutiva.

La terza fase della metodologia è la **geometrizzazione degli elementi** in cui si individuano le geometrie che ciascun elemento del manufatto può assumere tenendo conto delle necessità ingegneristiche. In questa fase si individua la geometria che può soddisfare ogni singolo elemento tenendo conto delle sue caratteristiche. Per esempio, bisogna individuare gli elementi che realizzano le pendenze e le variazioni di altezze del ponte e gli elementi che invece le annullano permettendo così la realizzazione di una pila piana. I sopracitati elementi sono i baggioli e appoggi che

hanno un ruolo di transizione tra le sovrastrutture e le sottostrutture. In questa fase è importante prendere nota del comportamento delle geometrie in quanto queste dovranno rappresentare l'andamento reale del ponte, è importante concentrarsi sulle relazioni fra i vari elementi individuando come comunicano fra loro e le dimensioni interconnesse. Un altro aspetto da non sottovalutare è l'individuazione dei piani a cui ciascun elemento è perpendicolare oltre che le dimensioni e le pendenze. Prendere conoscenza di queste informazioni risulterà molto importante durante la modellazione del progetto.

La **scelta della strategia di modellazione** è la quarta tappa della metodologia. A questo punto è necessario scegliere che tipologia di modellazione utilizzare e in questa fase potrebbe essere anche necessario adattarsi alla strategia di modellazione precedentemente adottata durante la fase di progettazione architettonica. Il problema maggiore è che questa scelta può influenzare le fasi successive della metodologia. Le strategie di modellazione più comuni sono:

- Modellazione per superfici ed elementi puntuali: in questa tipologia di modellazione gli oggetti vengono rappresentati attraverso la singola superficie che delimita i componenti, senza spessore, se sono elementi orizzontali e da linee rette se invece sono elementi verticali puntuali, come i pilastri. In questo tipo di modellazione le superficie sono controllate attraverso punti di controllo che possono essere manipolati per ottenere il risultato desiderato. La modellazione di superfici permette un controllo preciso delle superfici e curve ottenendo così sia modelli dettagliati che modelli semplificati, la presenza di punti di controllo risulta un vantaggio ma la mancanza di elementi perfettamente chiusi potrà presentare un problema nelle fasi successive della metodologia.
- Modellazione per solidi: è la tipologia più diffusa. Consente di combinare le forme elementari e permette un controllo sulle proprietà della massa e sulle funzionalità di sezione. Infatti, prevede la modellazione degli elementi mediante solidi chiusi, ottenibili anche dalla modellazione di più superfici, e volumi. In questo modo è possibile ottenere oggetti complessi attraverso la combinazione di solidi elementari, l'estrusione di profili, la rivoluzione, l'unione di più forme, la loro chiusura e il loro raccordo. Questo tipo di modellazione preserva le

informazioni degli oggetti e permette di creare un modello completo, non ambiguo e dove il livello di dettaglio viene scelto dal realizzatore.

- Modellazione per Nurbs: questa tipologia sfrutta le geometrie NURBS (Non-Uniform Rational B-Splines) che sono rappresentazioni matematiche di una geometria 3d. La loro caratteristica principale è quella di definire con precisione qualsiasi forma: dalla linea più semplice fino alla forma organica più complessa. Questo grado elevato di precisione e la loro flessibilità le rendono un ottimo strumento in svariati processi. Tuttavia il loro utilizzo non è immediato siccome richiede una conoscenza approfondita delle loro caratteristiche e della teoria che le ha generate.
- Modellazione computazionale: anche chiamata *desing generativo* offre le possibilità e gli strumenti per risolvere problemi apparentemente molto complessi. È un processo di progettazione integrata che consente di vagliare rapidamente migliaia di ipotesi progettuali ottimizzate per gli obiettivi posti. Non si basa sulla semplice manipolazione di un parametro ma sulla creazione di un algoritmo che considera le condizioni iniziali o gli obiettivi che si vogliono raggiungere. La sua efficienza ed efficacia sono strettamente legate alle conoscenze di chi lo utilizza e può portare anche un notevole ampliamento della creatività offrendo soluzioni inaspettate e difficili da ideare senza il supporto di un potente calcolatore.

La quinta fase della metodologia è la **definizione degli obiettivi** che consiste nel definire e classificare dettagliatamente le caratteristiche e le potenzialità che l'elemento possedere per essere utilizzato in maniera efficace in un ambito BIM. Questi obiettivi dipendono molto dai campi disciplinari che si vogliono collegare in quanto un elemento che ha una pertinenza impiantistica dovrà presentare caratteristiche e funzioni differenti da un elemento destinato ad un ambito strutturale. È importante anche definire l'importanza di queste caratteristiche poiché potrebbe sorgere la necessità di effettuare un compromesso prediligendo una caratteristica rispetto ad un'altra, ed è quindi importante essere consci di ciò che si ritiene strettamente necessario e ciò che invece può risultare più trascurabile.

La **catalogazione degli elementi** è la sesta fase della metodologia BIM per la progettazione integrata dei ponti ed è caratterizzata dal tentativo di affrontare i problemi semantici che sorgono nell'importare elementi infrastrutturali in un ambiente sviluppatosi per l'ambito edile. Infatti, non essendo ancora disponibile un formato di condivisione standardizzato per le infrastrutture, nell'ambito BIM non si può ancora identificare un elemento caratteristico del ponte con il suo nome tecnico, per esempio "pulvino", ma bisogna identificare la categoria, semanticamente più corretta, fra quelle disponibili in ambito edile. Questo vuol dire affrontare problemi semantici poichè bisogna scegliere la categoria di destinazione non solo per le qualità che può offrire all'oggetto preso in considerazione ma anche per le relazioni con gli altri elementi e per il suo comportamento strutturale all'interno del manufatto. Si vorrebbe quindi ottenere un modello finale dove ciascun elemento è inserito all'interno della categoria il più plausibile, ad esempio il fusto è assimilabile ad un pilastro, minimizzando così la presenza di elementi al di fuori di una categoria così da evitare il più possibile l'utilizzo di una categoria generica.

Un altro aspetto da non sottovalutare è l'orientamento del progetto nello spazio. Infatti, un altro aspetto fondamentale per l'interoperabilità tra professionisti è la collocazione univoca del progetto nello spazio reale e di modellazione. In questo modo, chiunque interverrà sul progetto saprà come orientarsi e ogni elaborato avrà lo stesso punto di inserimento nel contesto reale, e proprio per questo motivo in ambito civile si predilige una modellazione in coordinate. La settima fase della metodologia è **l'individuazione di un sistema di orientamento comune** per entrambi i modelli in modo da garantire anche questo livello di interoperabilità. Nello sviluppo della metodologia presentato in questa tesi si è scelto per semplicità si è scelto di mantenere un sistema in coordinate.

L'ultima ed ottava fase della metodologia è la **scelta dello strumento d'interoperabilità**, cioè quello strumento che materialmente permette il passaggio da un abito architettonico ad un ambito strutturale. Per scegliere questo strumento è necessario svolgere un'analisi dei prodotti che il mercato offre; infatti, non tutti gli strumenti offerti risulteranno adatti agli scopi. Risultano decisivi la strategia di modellazione scelta, gli obiettivi posti e le abilità personali di chi si accinge ad applicare la metodologia, valutando questi aspetti si può scegliere lo strumento più adatto. Una volta compreso appieno il suo funzionamento lo si potrà applicare in modo da minimizzare gli errori.

Per sviluppare questa metodologia è stato fondamentale il consulto di alcuni testi:

EASTMAN, C., et al., 2008. BIM Handbook. A guide to building information modeling for owners, managers, designers, engineers and contractors. John Wiley & Sons, Inc;

buildingSMART Italy, "Linea guida di applicazione dell'IFC a ponti e viadotti". Documento PDF;

Laakso, M., Kiviniemi, AO, 2012, The IFC standard: A review of history, development, and standardization [online], Journal of information technology in construction. Disponibile su: <http://usir.salford.ac.uk/id/eprint/28373/> [Data di accesso: 04/11/21].

Sacks, R., et al., 2017, Semantic enrichment for Building Information Modeling: procedure for compiling inference rules and operators for complex geometry. J. Comput. Civ. Eng., 2017, 31(6): 04017062.

Shaohua, J., et al., 2019, OpenBIM: an enabling solution for information interoperability [online], Appl. Sci. 2019, 9, 5358.

Sivam Krish, 2010, A practical generative design method, University of South Australia, Department of Architecture, North Terrace, Adelaide SA 5000, Australia.

# Applicazione del metodo sviluppato al caso di studio individuato

#### 1.12Il caso studio

Il caso studio che si è scelto per testare la metodologia sviluppata in questa tesi è il progetto per una sopraelevata ferroviaria nei pressi di Sassuolo, Modena. La scelta è ricaduta su questa opera per le sue caratteristiche lineari, lo stato di avanzamento del progetto realizzativo e la presenza di un assetto architettonico già elaborato. Il manufatto viene progettato per la soprelevazione del passaggio a livello della linea ferroviaria Modena-Sassuolo che insiste sulla strada provinciale "Nuova Pedemontana" immediatamente dopo il suo incrocio con la circonvallazione Nordest. L'area di progetto è caratterizzata da problemi di viabilità, traffico pesante, traffico intenso automobilistico e ferroviario a causa della concomitanza dell'area industriale ceramica di Sassuolo con la periferia della stessa questo connubio denota l'intero territorio del distretto ceramico modenese.

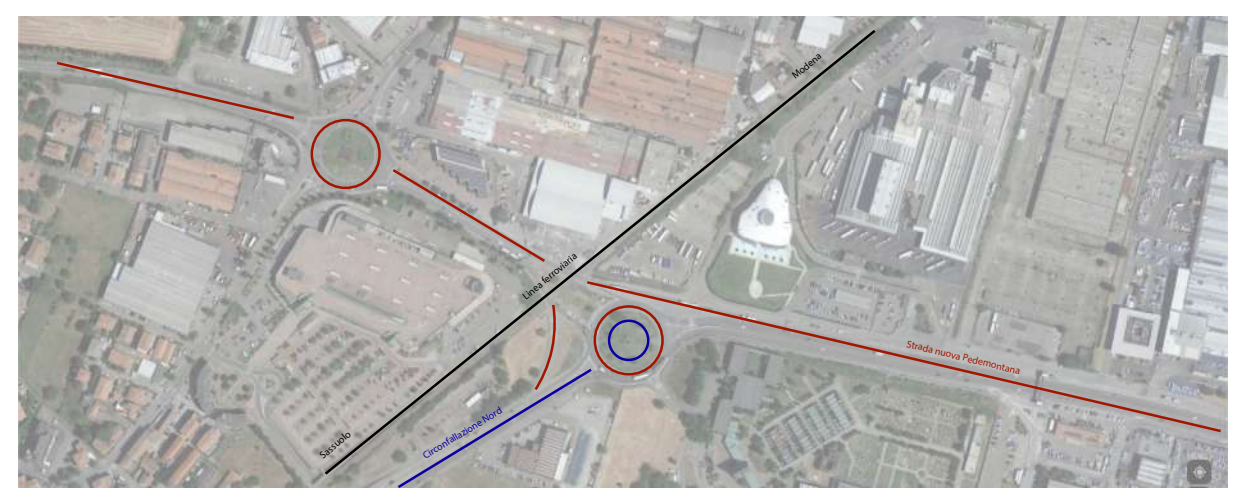

*Figura 5: inquadramento urbanistico (fonte: …)*

dell'attuale assetto stradale mediante la realizzazione di strutture solide, sicure e con il minor impatto possibile a livello ambientale, economico, costruttivo ed estetico.

L'obiettivo del progetto è quindi sia il rialzo del tratto ferroviario che la conservazione

La biforcazione stradale che si verifica nei pressi della rotatoria Kerakoll e l'obiettivo di mantenere invariata la viabilità stradale costringono ad optare per una sopraelevata a travata con appoggi semplici, composta da un impalcato sostenuto da travi maestre disposte longitudinalmente che a loro volta poggiano sulle spalle agli estremi e su varie

pile nella sua lunghezza grazie all'introduzione di appoggi e baggioli, in questo modo, vengono garantiti gli spazi liberi sottostanti che garantiscono la viabilità su ruota.

Il manufatto presenta una lunghezza di circa *325 m* suddivisa in 15 campate e viene prediletto l'utilizzo di calcestruzzo armato oltre che travi prefabbricate sempre in cemento armato.

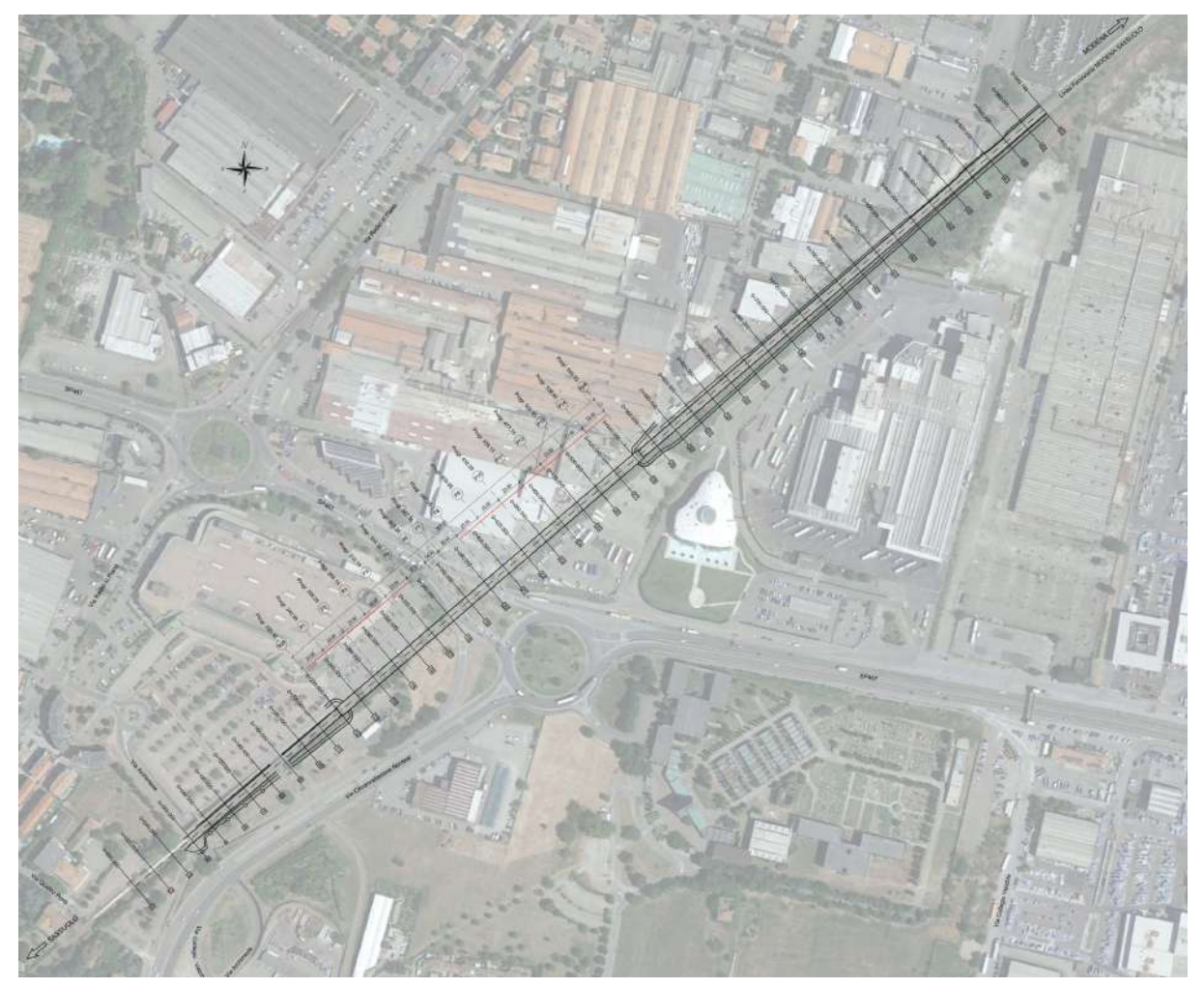

*Figura 6: Inserimento urbanistico.* 

Attualmente il progetto si trova in una fase di realizzazione esecutiva che però è stata bloccata prima dell'inizio della fase di cantierizzazione in quanto l'amministrazione comunale ha scelto di valutare se fosse più conveniente risolvere il nodo tramite un sottopassaggio invece che una sopraelevata. Durante la stesura finale di questa tesi è arrivato il riscontro che predilige la creazione di una sopraelevata quindi si sta procedendo per concludere la fase esecutiva e passare a quelle operative dopo questa temporanea battuta di arresto. Le fasi progettuali precedenti sono state eseguite da studi differenti e la stessa fase esecutiva è stata smantellata tra diversi professionisti

proprio per questi motivi è sorta la necessità di trovare un ambiente comune in cui raccogliere tutte le informazioni prodotto in maniera da ottimizzare tempi e risorse oltre che minimizzare gli errori. Essendo presente un modello 3D della sopraelevata realizzato durante le fasi preliminari del progetto si è ritenuto che potesse essere un'ottima occasione per sperimentare la metodologia redatta. In questo studio ci si concentra principalmente sullo sviluppo della sopraelevata lasciando l'impianto ferroviario a un eventuale ulteriore studio maggiormente focalizzato sugli elementi ferroviari e la loro introduzione in un ambiente BIM.

# 1.13La scelta dei software

A questo punto ci si può concentrare sulla scelta dei mezzi attraverso cui applicare la metodologia, quindi i software. Questa scelta è strettamente legata alle competenze e capacità di chi si approccia alla metodologia.

# 1.13.1 Scelta del software CAD

Tra i software CAD utilizzati in ambito architettonico si è scelto di prediligere Rhinoceros della casa produttrice McNeel in quanto presenta caratteristiche molto vantaggiose e varie rispetto ad altri software in commercio.

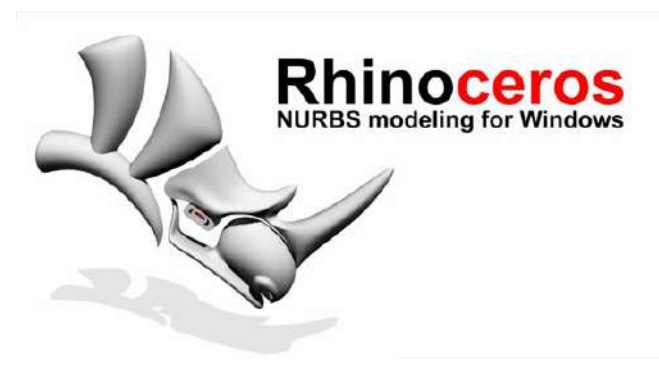

*Figura 7: Rhinoceros 7 (https://www.rhino3d.com)*

Infatti, al contrario di AutoCAD prodotto da Autodesk, offre ottime prestazioni sia come modellatore 2D che come modellatore 3D e consente un'ampia scelta di tecniche di modellazione. Grazie al suo utilizzo, infatti, è possibile creare, modificare, analizzare, renderizzare ma anche trasformare curve NURBS, superfici e solidi oltre alle geometrie di suddivisione (SubD), le nuvole di punti e le mesh poligonali. Unendo tutte queste possibilità, le capacità di un operatore esperto e le prestazioni di un buon computer i limiti alla complessità, grado o dimensioni di ciò che si vuole realizzare sono quasi nulli. Rhinoceros offre un'elevata: precisione; compatibilità con altri programmi

di modellazione; lettura e riparazione di mesh. Altri vantaggi da non sottovalutare sono l'accessibilità, intesa come facilità di apprendimento e costo contenuto, e la velocità di calcolo per cui non sono richiesti hardware specifici, queste caratteristiche rendono il programma alla portata di tutti.

I vantaggi sono riscontrabili anche nell'ambito ingegneristico nel quale il programma viene adottato per sua facilità di apprendimento e libertà geometrica che concede ai progettisti di concentrarsi su aspetti più pertinenti ai loro ambiti. Inoltre, facilita il flusso di lavoro dei disegnatori ai quali risulta immediato creare e modificare elaborati grafici grazie a una modellazione tridimensionale rapida e immediata, siccome modificando il modello si aggiornano, contemporaneamente, tutti gli elaborati grafici coinvolti da tale modifica.

Uno dei vantaggi frequentemente sfruttato sia in ambito ingegneristico che in ambito architettonico è il *design generativo* portato all'interno del programma con il plug-in Grasshopper. Infatti, mentre in ambito architettonico il suo utilizzo porta alla possibilità di vagliare numerose soluzioni in tempi brevi offrendone anche di non previste, in ambito ingegneristico viene sfruttato per velocizzare la realizzazione di elementi ripetitivi di cui varia l'andamento all'interno del progetto.

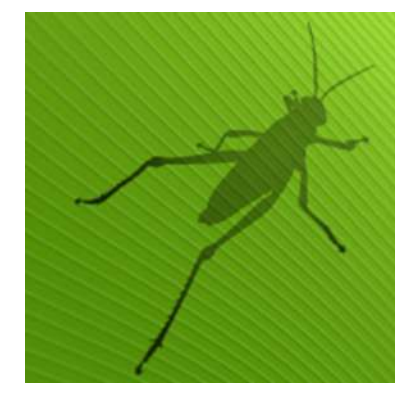

*Figura 8: Grasshopper (https://www.grasshopper3d.com)*

Un altro vantaggio dell'applicazione del *design generativo* nella modellazione dei ponti è la semplicità di apportare modifiche a tutti gli elementi interessati in breve tempo. Infatti, durante la progettazione di un ponte i numerosi elementi possono variare dimensione varie volte e questo comporta un notevole aumento dei tempi di realizzazione degli elaborati grafici che dovranno essere adatti alle nuove decisioni. Grazie all'utilizzo di Grasshopper basterà apportare la modifica all'elemento generativo minimizzando così le possibilità di errori. Inoltre, si ha la certezza che i solidi

generati dal corretto utilizzo di Grasshopper sono perfettamente chiusi e il numero di superfici impiegate è il minore possibile.

L'ultima considerazione da fare nella scelta del software CAD da utilizzare durante l'elaborazione del progetto riguarda l'elevata diffusione dell'utilizzo del programma in ambito architettonico. Se si adotta Rhinoceros anche in campo ingegneristico si ottiene un elevato grado di interoperabilità dato sia dall'utilizzo del medesimo software sia dall'elevato numero e tipologie di interscambi che Rhinocers offre poiché è in grado di leggere svariate formati per lo scambio di dati. La scelta è stata quindi influenzata dalle capacità personali di utilizzo del programma e del plug-in oltre che dal previo utilizzo in fase architettonica. Per quanto riguarda la versione adottata in questo caso si è utilizzato Rhinoceros 7.0 e la versione di Grasshopper in esso implementata.

#### 1.13.2 Scelta del software BIM

Il processo di condivisione informativa BIM viene sfruttato da svariati software in commercio, ognuno dei quali è specializzato in un determinato ambito disciplinare e quindi utilizzato dai professionisti del settore in questione anche in base al tipo di progetto affrontato. Nel caso specifico di questa tesi si è scelto di sfruttare il software Revit di Autodesk per la realizzazione della sopraelevata oggetto di studio.

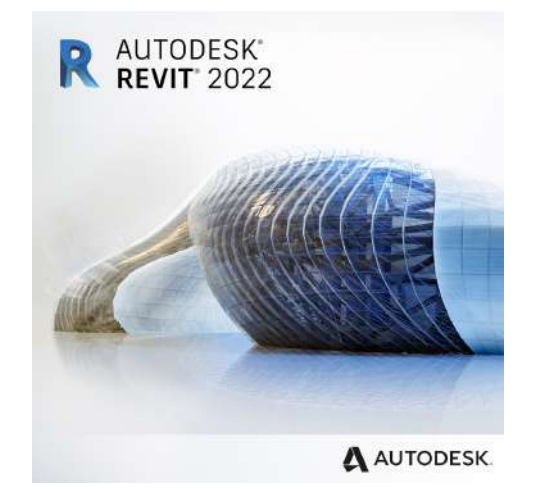

*Figura 9: Revit 2022 (https://www.autodesk.it/products/revit/overview?term=1- YEAR&tab=subscription)*

Revit è un software che permette la realizzazione di modelli 3D intelligenti che consentono la gestione dei progetti dalle loro fasi preliminari fino a fine vita sia nel caso di demolizione che di variazione di destinazione d'uso.

Il software si basa sulla modellazione parametrica di famiglie che sono la definizione e la raccolta di tutti gli elementi che possono essere inseriti in un progetto sia 2D che 3D. Viene rapidamente fornita una percezione globale del progetto grazie all'immediatezza e facilità con cui vengono create viste prospettiche, assonometriche e viste 3D. Il software nasce per l'edilizia ma grazie a successive implementazioni, che hanno fornito un maggior numero di funzionalità e strumenti, si è trasformato in uno strumento per la progettazione multidisciplinare presentando al suo interno apposite sezioni per l'ambito architettonico, strutturale, meccanico ed impiantistico (MEP). Revit permette di importare file CAD che posso essere utilizzati come base per la realizzazione di elementi, non necessariamente parametrici, che compongono il modello. Anche Revit offre la possibilità di sfruttare il design generativo attraverso il software ausiliare Dynamo che però risulta più complesso rispetto a Grasshopper già non immediato nel suo utilizzo. Ottenuto il modello è possibile elaborare i dati ivi racchiuse in maniera da ottenere le informazioni relative ai costi di progetto, ai tempi di progettazione e realizzazione oltre estrarre abachi personalizzabili in base alle necessità. Grazie a queste implementazioni e nonostante la sua impostazione ancora legata al settore edile è possibile modellare, seppure con qualche criticità, anche le infrastrutture. La scelta dell'utilizzo di Revit 2022 come software BIM ed in particolare il suo modello strutturale è quindi dovuta al suo precedente utilizzo in altri progetti e alle caratteristiche del ponte relativamente semplici, anche se la livelletta ferroviaria presenta pendenza multiple lungo tutto il tracciato, oltre la sua diffusione in ambito architettonico e ingegneristico.

#### 1.13.3 Scelta dello strumento di interoperabilità

Scelto il software CAD di partenza, Rhinoceros7, e il software BIM di destinazione, Revit 2022, si può passare alla scelta del software che concretamente permetterà il transito delle geometrie da un ambiente all'altro. Anche in questo caso, come nei precedenti, il mercato presenta numerose opzioni per cui è necessario svolgere una breve valutazione di mercato per individuare lo strumento più calzante in base al caso studio, ai software utilizzati e alle capacità di chi scrive. La prima selezione è quasi naturale, infatti, si scartano immediatamente tutti quei prodotti che non interessano l'interoperabilità tra Rhinoceros e Revit. Il primo elemento testato è quello offerto da **Revit 2022 stesso** attraverso la possibilità di aprire direttamente file .3dm e specificare in che famiglia inserire gli elementi modellati in Rhinoceros. Il primo problema è dato dal fatto che è possibile specificare una sola famiglia, ciò vorrebbe dire creare un singolo file per ciascuna categoria di oggetti presenti nel modello che verrebbe così

smembrato. La seconda difficoltà è data dal fatto che gli elementi importati risultano di difficile gestione e soprattutto non viene fornita la possibilità di associarvi dati strutturali per cui risultano oggetti inutili allo scopo prefisso.

Dopo questo primo tentativo, che ha rivelato difficoltà di non facile soluzione, si sono analizzati software più popolari per vedere in che modo possano favorire il transito informativo da un campo architettonico ad un campo strutturale, tenendo sempre conto dei problemi semantici che sorgeranno visto che si sta trattando un'opera infrastrutturale in un ambito che presenta famiglie e tipi ancora troppo legati all'ambito edile. Proprio a causa dello stretto legame con l'ambito edile si sono scartati molti software, tra cui VisualARQ, software che genera file IFC4 che successivamente possono essere aperti grazie all'utilizzo di Revit. In questo caso il suo utilizzo comporta la creazione di un file IFC forviante, in quanto lo standard per le infrastrutture non è ancora disponibile. Si generano, quindi, elementi puramente architettonici che non prevedono la possibilità di abbinarvi informazioni strutturali come si può evincere dalle linee guide presenti sul sito del software.

Un'altra soluzione che sulla carta risulta interessante è Speckle. Questa soluzione si basa sulla condivisione cloud, è ideata per il settore AEC (Architectural; Engineering and Construction) e fornisce un'interoperabilità onesta, una collaborazione in tempo reale e la possibilità di gestire i dati. Speckle si basa su un sistema di connettori, ad ogni programma è assegnato il proprio, che permette di trasferire geometrie da un software all'altro. Per quanto riguarda l'interoperabilità tra Rhinoceros e Revit, dopo aver installato i rispettivi connettori, si assegna ad ogni elemento presente nel modello creato in Rhinoceros una delle famiglie di Revit tra quelle messe a disposizione da Speckle. A questo punto si inviano gli elementi ai servers di Speckle e si scaricano in Revit dove si può scegliere la tipologia ricercata all'interno della famiglia precedentemente selezionata. Per fare questo viene richiesto l'utilizzo di una modellazione basata su elementi puntuali e superfici prive di spessore, dove una trave viene rappresentata da una linea retta e un muro da una superficie senza spessore. Una volta arrivati in Revit si può assegnare la sezione e la tipologia alla trave mentre per il muro si può scegliere il tipo e il suo spessore. Il problema sorge dall'inadeguatezza della strategia di modellazione per i ponti poiché comporta la perdita alcuni vantaggi che provengono dalla creazione di un modello della sopraelevata in Rhinoceros. Tra questi vantaggi vi sono il livello di definizione degli elementi, la possibilità di visionare gli elementi in ogni loro parte e la possibilità di
rappresentare variazioni non previste, ad esempio un foro in una trave o una variazione di spessore in un muro. L'altro motivo per cui si è deciso di non procedere con l'utilizzo di Speckle nel metodo proposto è il limitato numero di famiglie che viene offerto per la trasmissione delle geometrie a Revit, in particolar modo non sono presenti famiglie strutturali che permetterebbero l'armatura degli oggetti importati. Il software più adatto ad applicare la metodologia alla sopraelevata di Sassuolo è risultato essere BEAM, introdotto nel 2019 dalla casa produttrice MKS DESIGN TECH, e ora giunto alla versione 1.7, qui utilizzata.

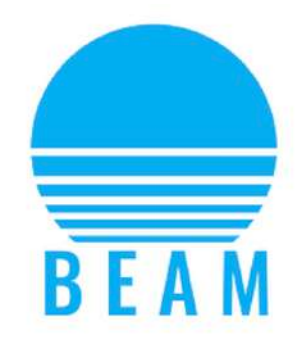

Rhino Revit & Ifc interoperability app *Figura 10: Beam (https://www.mksdtech.com)*

BEAM risulta far parte di un più ampio insieme di programmi che garantiscono l'interoperabilità fra Rhinoceros e Revit, infatti, al suo interno troviamo:

- BEAM, importazione standard: importa geometrie raggruppate in istanze di famiglie insieme ai materiali e parametri, oltre aggiornare automaticamente i componenti.
- URSA, componenti adattivi: usa le polilinee di Rhinoceros per guidare il posizionamento adattivo dei componenti e i punti per posizionare le famiglie basate sui livelli.
- BLOCS, automazione dei blocchi: usa i blocchi di Rhinoceros per creare istanze della famiglia ottimizzando la ripetizione e patterns, permette di generare in maniera efficiente modelli complessi ma al contempo maneggevoli.
- RAY, da Revit a Rhino: trasferisce curve perimetrali, geometrie solide, parametri e materiali da Revit a Rhinoceros.
- IFC, design collaborativo: esporta una geometria ricca di dati sfruttando il formato IFC 4.

Il software si concentra sull'esportazione di elementi creati in Rhinoceros e la loro importazione in Revit ma si differenzia dai precedenti per la strategia di modellazione

sfruttata oltre che il numero e la tipologia di famiglie offerte e il loro metodo di assegnazione. BEAM permette di sfruttare la modellazione di Rhinoceros per solidi e poli superfici chiuse in questo modo è possibile creare ed utilizzare modelli dettagliati, vengono mantenute la possibilità di visionare gli elementi in ogni loro parte e la possibilità di rappresentare variazioni nella natura degli oggetti come ad esempio fori o scanalature. Per poter essere esportate correttamente le geometrie prodotte in Rhinoceros devono rientrare in una di queste categorie: superfici; poli superfici; mesh; punti; linee; polilinee; curve NURBS; policurve; cerchi; ellissi; archi e geometrie Sub-D. Attraverso BEAM si possono assegnare le seguenti tipologie di proprietà agli oggetti creati:

- Famiglia: si può attribuire all'oggetto la famiglia di cui fa parte.
- Sottocategorie: la sottocategoria della geometria in Revit.
- Materiale: il materiale da applicare alla geometria.
- Dati: ulteriori metadati visibili sono in Dynamo.

Una volta concluso il modello viene creata una scheda per ogni elemento attraverso la quale si può nominare la famiglia che si crea, associarvi una categoria di famiglia, specificare il materiale ed assegnare parametri per poi proseguire all'esportazione. Per effettuare l'importazione in Revit si accede alla finestra dedicata dove viene chiesto di specificare varie opzioni, tra cui la più importante è se importare l'elemento come famiglia di sistema o caricabile, più avanti saranno specificati gli effetti di queste scelte sugli obiettivi posti. Oltre la strategia di modellazione e il maggiore controllo sul processo di transizione BEAM prevale sugli altri software per il numero e la varietà di categorie di famiglie offerto poichè presenta la maggior parte delle famiglie di Revit comprese quasi tutte quelle strutturali oltre che quelle impiantistiche e architettoniche indipendentemente dalla categoria della loro famiglia.

## 1.14Applicazione della metodologia

Con la presentazione del caso studio e la scelta dei software si sono già risolte alcune delle fasi della metodologia presentata nel capitolo precedente. Infatti, si sono esplicate le macro-caratteristiche della sopraelevata nella sezione "Caso studio" e si è anteposta la scelta dei software e le sue motivazioni per rendere più fluido il discorso. Si riassumono velocemente le caratteristiche finora definite del manufatto in questione: sopraelevata ferroviaria a travata appoggiata semplice, composta da un impalcato sostenuto da travi maestre poste longitudinalmente che poggiano sulle spalle agli estremi e su varie pile per la sua lunghezza di 325 m suddivisa in 15 campate.

È, anche, importante ricordare che il progetto si trova in fase esecutiva ma la fase di progetto definitiva è stata eseguita da professionisti esterni alla realtà in cui si è realizzata la fase esecutiva. La base di lavoro su cui si innesta la fase esecutiva è costituita dagli elaborati tradizionali prodotti durante la fase esecutiva e un modello architettonico 3D parzialmente completo.

### 1.14.1 Studio preliminare

Definite le macro-caratteristiche, viste nella presentazione del caso studio, si passa ad uno studio dettagliato del progetto, in modo da poter definire ogni elemento del progetto. Per prima cosa si è analizzata la livelletta ferroviaria cioè il rapporto tra la differenza di quota presente fra due punti della linea e la relativa lunghezza in piano; definito come numero di metri di cui sale la strada per ogni chilometro di sviluppo. Questo risulta necessario per conoscere l'andamento reale dell'impalcato di ogni singola campata in maniera da avere una visione completa e dettagliata del progetto così da poter modellare l'andamento reale del ponte e non una sua approssimazione in quanto si sta lavorando nella fase esecutiva del progetto.

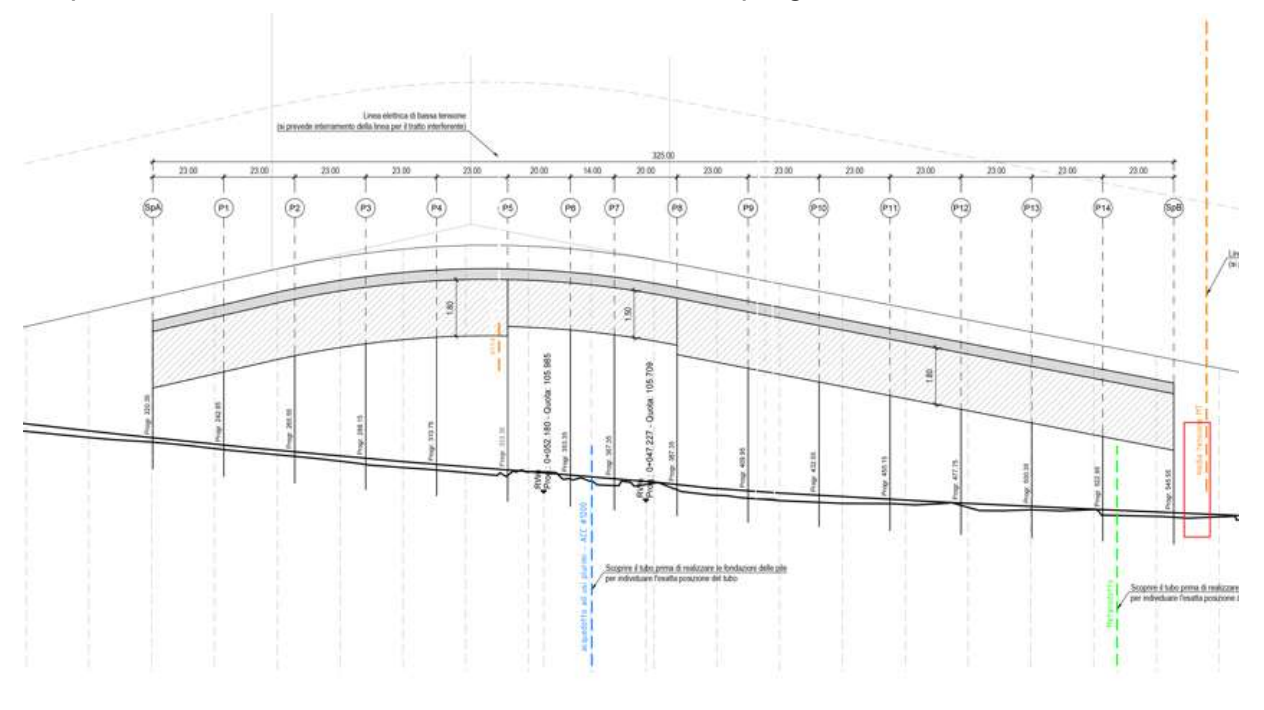

*Figura 11: Andamento della livelletta ferroviaria*

É stato necessario fornire a Pavel, azienda produttrice di travi prefabbricate in cemento armato, le informazioni necessarie per il calcolo e la realizzazione delle travi che verranno utilizzate nelle sovrastrutture. Per fare ciò è necessario definire le dimensioni esatte delle campate per poi definire, di conseguenza, quelle degli altri elementi. Sapendo che una campata è la distanza tra due assi pila si evince, dai dati forniti, che la dimensione di una campata standard è di *22,60 m* mentre ci sono due campate da *20,00 m* e una da *14,00 m*. Sapendo che Pavel preferisce fornire travi fino a *22,00 m* si prefigge una distanza fra appoggi opposti di *20,40 m* in modo tale che la distanza fra asse appoggio e asse pila sia di *1,10 m* di cui *0,70 m* sono di retro trave e un varco di *0,05 m*.

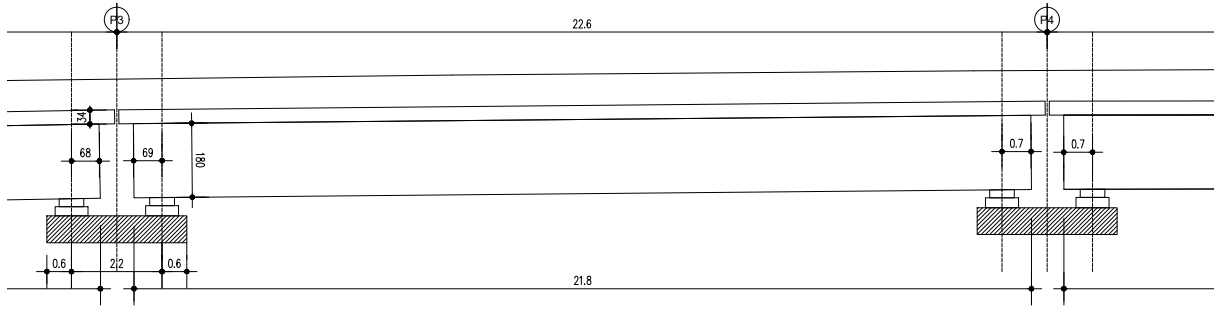

*Figura 12: Sezione longitudinale di una campata. (immagine autoprodotta)*

Definendo queste misure è stato possibile ricavare sezioni trasversali e longitudinali da utilizzare per sviluppare il modello digitale e poter inviare a Pavel per la realizzazione delle travi; invece, la sezione è stata fornita dall'azienda stessa che presenta due travi a V da *1,80m* e *1,50m*.

Definite le dimensioni degli elementi longitudinali si è passati alla definizione delle dimensioni di quelli trasversali, infatti, sapendo che la soletta deve trovarsi a *0,8 m* dal piano ferro, cioè dal piano su cui transita il treno, si definisce una soletta di *0,25 m* come richiesto dagli standard di ferrovie. Successivamente si sono pre-dimensionati gli appoggi con un'altezza di circa *0,2 m* che varierà in base all'andamento

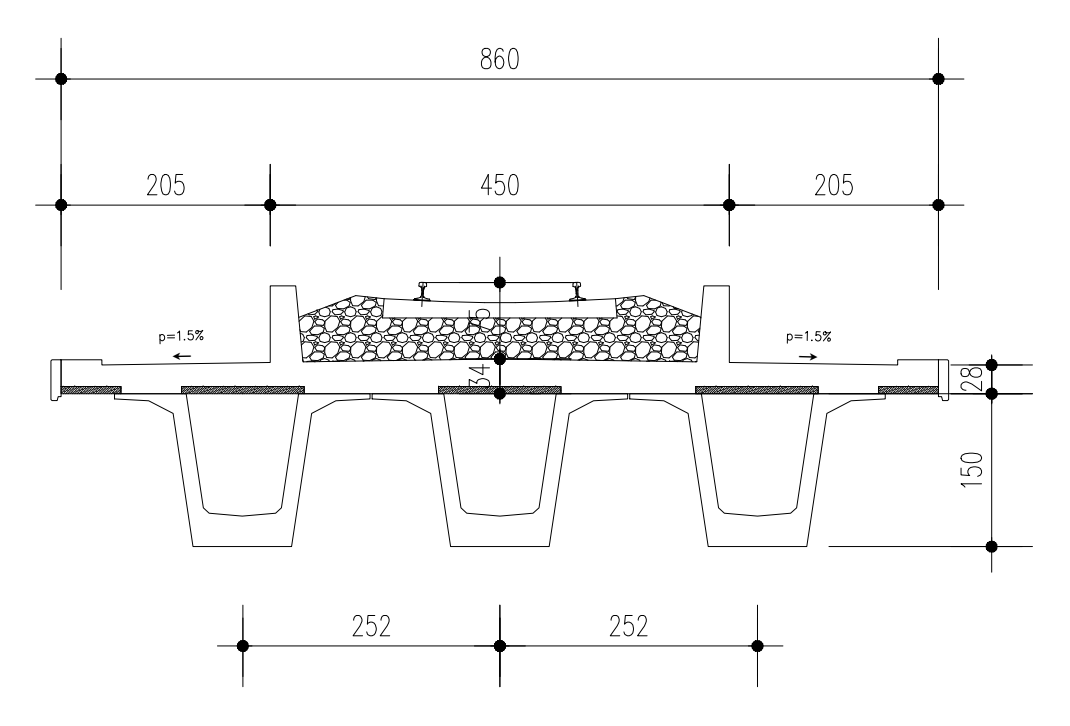

longitudinale del ponte, gli appoggi vengono sostenuti dai baggioli che variano le loro dimensione fra *0,15-0,30 m* per compensare la distanza fra appoggio e pulvino, il quale sporge di *1,*50 *m* rispetto all'asse appoggio in entrambe le direzioni.

#### *Figura 13: Sezione trasversale dell'impalcato. (immagine autoprodotta)*

La forma del pulvino e le altre sue dimensioni saranno definite in base ai calcoli strutturali svolti, la stessa cosa vale per il fusto e le fondazioni.

## 1.14.2 Individuazione degli obiettivi

Analizzando il progetto e definendo le sue dimensioni è stato naturale cominciare a riflettere su cosa si vuole ottenere dal modello BIM e quindi le caratteristiche che gli elementi devono presentare per soddisfare le necessità:

- Conoscere il volume dell'elemento.
- La possibilità di abbinare un materiale all'elemento.
- Ottenere un elemento strutturale ed armabile.
- Avere la possibilità di modificare il copriferro di armatura.
- Ottenere un elemento che sia quotabile.
- Rispettare per quanto possibile della semantica.
- Individuare un modo per calcolare il cassero d'armatura.

### 1.14.3 Applicazione della metodologia ai singoli elementi

A questo punto si scegli di applicare la metodologia ai singoli elementi principali del ponte individualmente: fondazione; fusto; pulvino; trave; soletta; muro e appoggi. In questo modo si è in grado di controllare il funzionamento della metodologia ed affrontare l'insorgere di problematiche che saranno maggiormente individuabili e gestibili in un ambiente ridotto rispetto ad affrontarli maneggiando l'intero modello aumentando così i tempi per individuare delle possibili soluzioni. La procedura seguita è: la formazione dell'intero modello in Rhinoceros e poi l'analisi di ciascun elemento. Nel testo verrà presentato per ciascun elemento la sua modellazione in Rhino e le prove eseguite attraverso BEAM per ottenere il miglior risultato in Revit in modo da presentare in maniera chiara i passaggi svolti.

#### *1.14.3.1 FONDAZIONE*

Il primo elemento analizzato è la fondazione per la sua geometria semplice, per la semantica netta e per la funzione che la geometria assume all'interno del modello stesso; infatti, è l'elemento su sui si sviluppa il resto del modello e lo sviluppo del terreno. La geometrizzazione di questo elemento è al quanto immediata poiché la sua forma è legata al suo comportamento strutturale, in questo caso si opta per una fondazione quadrata di dimensioni *8,00m x 8,00m x 2,00m*, di conseguenza, la geometria che soddisfa questi requisiti può essere individuata in un parallelepipedo di dimensioni sopracitate. La sua realizzazione in Rhinoceros avviene attraverso l'utilizzo di qua superficie quadrata di dimensioni *8,00m x 8,00m* che viene estrusa, attraverso il comando estrudi superficie, per un'altezza di *2,00m*. In questa fase di modellazione è importante ricordare che solo solidi, superfici e mesh saranno correttamente importati in Revit Si sono create, così, le sedici fondazioni presenti nel progetto e si

sono posizionate in base alla loro reale collocazione grazie all'utilizzo delle coordinate fornite dai precedenti studi topografici.

A questo punto si crea un nuovo file .3dm in cui è presente una sola fondazione di quelle create e uno dei suoi spigoli coincide con l'origine del sistema di riferimento di Rhinoceros per questo un punto, ivi posto, presenta coordinate (0,0,0). Successivamente viene fornito un materiale generico, tipo calcestruzzo, alla fondazione per poi passare alla compilazione della finestra BEAM che all'interno di Rhinoceros viene inserita nel pannello di controllo delle attività.

Qui, per prima cosa, viene richiesto di definire le proprietà dell'oggetto tra cui il nome della famiglia che si sta per generare, in questo caso si opta per "Fondazione"; la

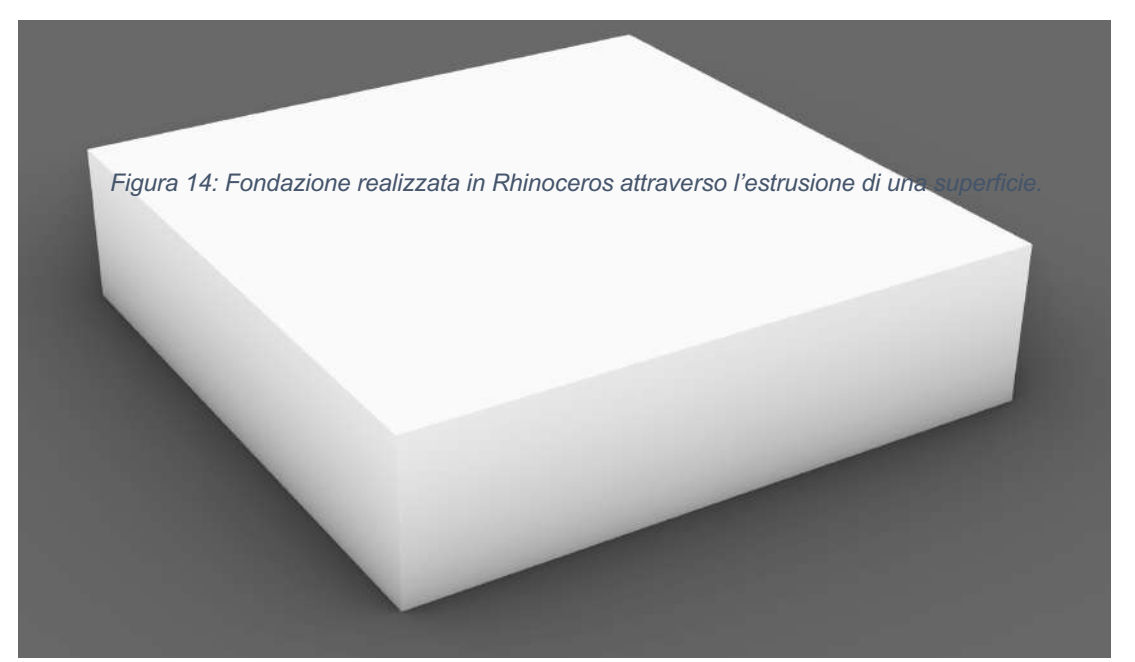

sottocategoria; il materiale che si sceglie fra quelli presenti nel modello e i dati. Una volta nominata la famiglia si può individuare la sua categoria tra quelle proposte, di default è modello generico. Il primo tentativo di esportazione effettuato ha sfruttato questa categoria senza aggiungervi ulteriori parametri. Selezionando l'elemento e

cliccando sul pulsante BEAM viene creato un file per il transito che può essere nominato a nostro piacimento.

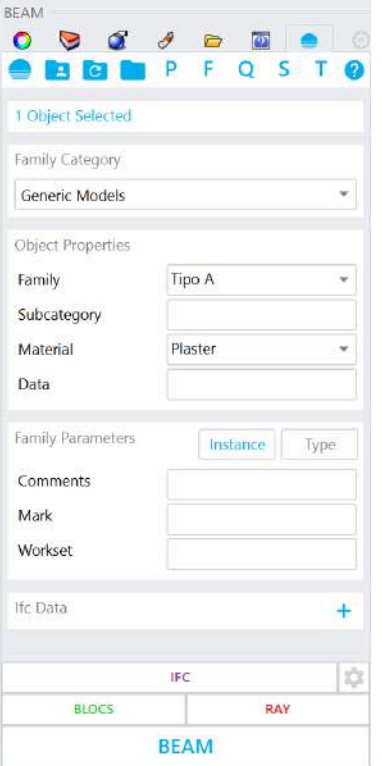

*Figura 17: Finestra di dialogo BEAM*

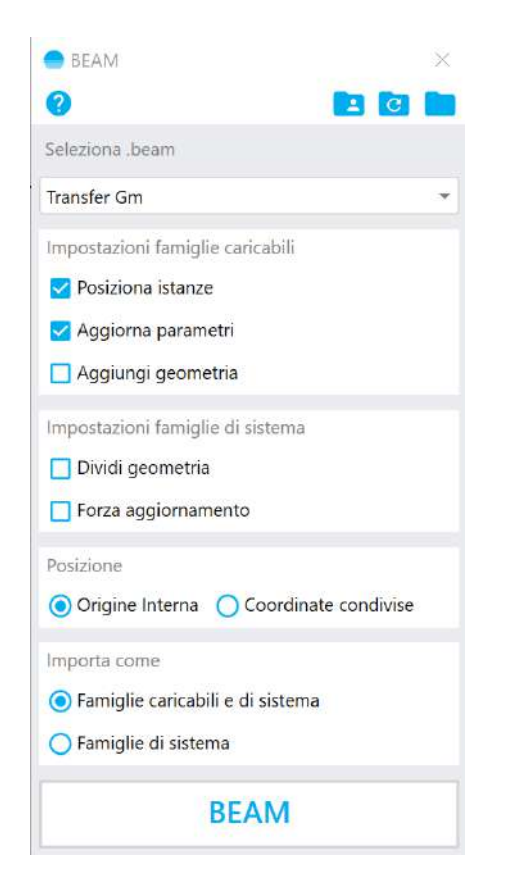

*Figura 16: finestra di importazione BEAM*

A questo punto si crea un nuovo modello strutturale di Revit e attraverso la sezione dedicata a MKS si apre la finestra di dialogo che permette l'importazione.

Per prima cosa si sceglie il file .beam esportato precedentemente da Rhinoceros, tutti i file .beam creati saranno disponibili nel menù a tendina.

La seconda specifica riguarda il tipo di famiglia che si vuole creare cioè se si vuole ottenere una famiglia di sistema o una famiglia caricabile, in questo caso si è scelto di creare una famiglia caricabile. Questo rende possibile editare la famiglia come una qualsiasi famiglia di Revit, inoltre, questa opzione permette l'aggiornamento della geometria se la stessa famiglia è stata precedentemente inserita nel progetto. L'ultima opzione che si deve specificare per consentire l'importazione e la locazione dell'oggetto all'interno del modello BIM che può essere posizionata rispetto all'origine interna o rispetto ad un sistema di coordinate condivise, per ora sceglieremo l'origine interna in modo che in entrambi i modelli lo spigolo prescelto avrà coordinate 0,0,0. Definite tutte le opzioni richiesti da BEAM si può finalmente importare la fondazione.

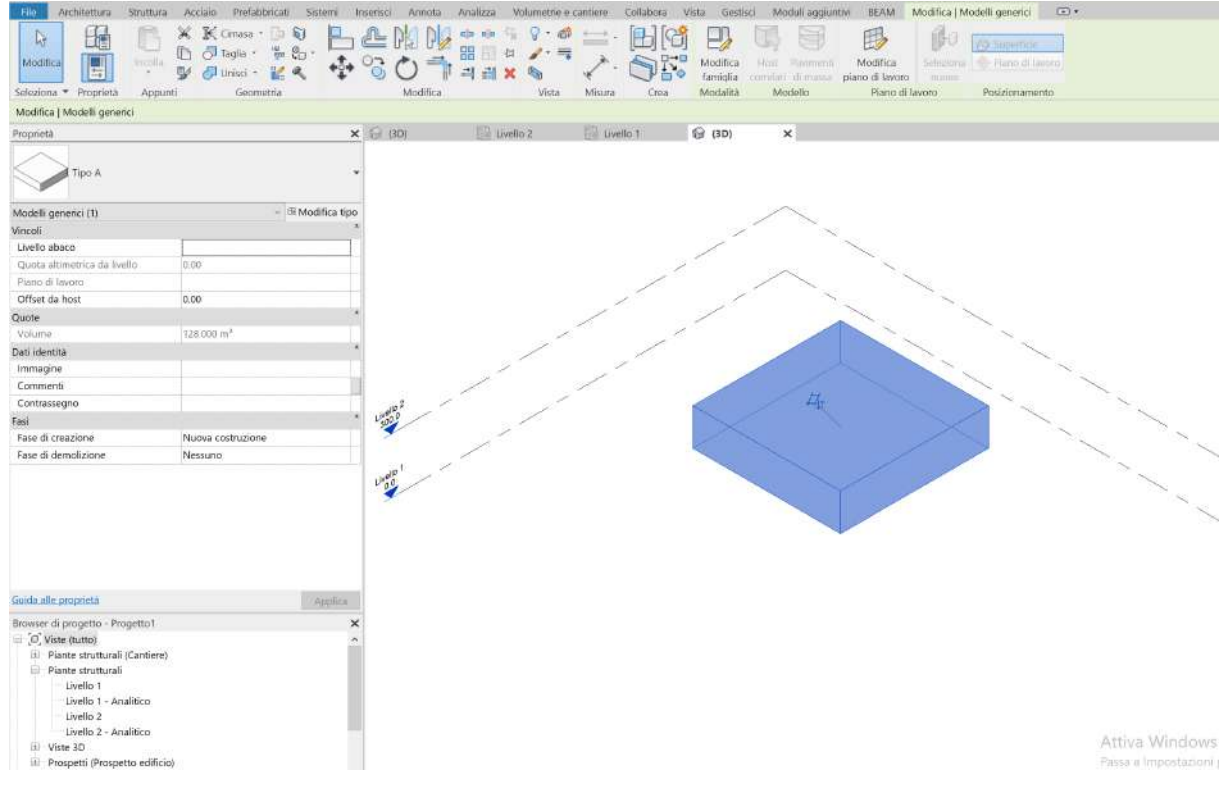

*Figura 18: La fondazione in Revit*

A questo punto si può analizzare la fondazione in Revit che risulta essere un modello generico, quotabile, soggetto all'applicazione di filtri e il cui volume appare nelle proprietà della famiglia nella sezione quote. Anche il materiale risulta essere stato importato correttamente ed è consultabile fra i parametri del tipo dove è anche

possibile assegnare un materiale diverse all'oggetto. Grazie alla presenza del materiale e del volume è possibile creare un computo dei materiali per la fondazione in questione, tuttavia, la fondazione non risulta armabile quindi non adatta al nostro scopo in quanto l'opzione di armare è fondamentale.

| Proprietà                    |                        | ×                        |
|------------------------------|------------------------|--------------------------|
| <b>Tipo A</b>                |                        |                          |
| Modelli generici (1)         |                        | $\times$ & Modifica tipo |
| Vincoli                      |                        |                          |
| Livello abaco                |                        |                          |
| Quota altimetrica da livello | 0.00                   |                          |
| Piano di lavoro              |                        |                          |
| Offset da host               | 0.00                   |                          |
| Quote                        |                        | $\lambda$                |
| Volume                       | 128,000 m <sup>3</sup> |                          |
| Dati identità                |                        | $\overline{a}$           |
| Immagine                     |                        |                          |
| Commenti                     |                        |                          |
| Contrassegno                 |                        |                          |
| Fasi                         |                        | $\lambda$                |
| Fase di creazione            | Nuova costruzione      |                          |
| Fase di demolizione          | <b>Nessuno</b>         |                          |
| Guida alle proprietà         |                        | Applica                  |
|                              |                        |                          |

*Figura 19: Proprietà della fondazione come elemento generico*

In realtà utilizzando la versione 2022 di Revit è possibile rendere un modello generico armabile andando a modificare la singola famiglia. In questo modo si è ottenuto un oggetto catalogato come modello generico computabile e armabile ma questa opzione comporta la completa perdita di semantica in quanto la vera natura della fondazione non viene direttamente esplicata. Si è voluto continuare a esplorare le opzioni a disposizione in modo da trovare una soluzione che non solo sodisfi le esigenze tecniche ma anche quelle semantiche. Quindi si è ripetuto lo stesso procedimento variando solamente la categoria della famiglia siccome tra quelle proposte è presente la categoria "fondazione strutturale".

Importando la fondazione con queste impostazioni si ottiene in Revit una fondazione strutturale, quotabile, soggetto all'applicazione di filtri il cui volume compare nella sezione quote delle proprietà. Sempre nelle proprietà della famiglia è presente la sezione strutturale che conferma il comportamento strutturale dell'elemento, infatti, è possibile armare la fondazione, modificare lo spessore dei copriferri e gestire il modello analitico della fondazione che in questo caso viene disattivato poiché il suo utilizzo non è utile agli scopi di questo elaborato. Grazie alle proprietà presentate da questa opzione risulta possibile ottenere un computo metrico dei materiali e un abaco delle armature. La categoria "fondazione strutturale" soddisfa le esigenze da noi ricercate per questo si è scelto di effettuare ulteriori test per vedere come reagisce l'oggetto. Infatti dopo aver armato la fondazione in Revit si è tornati in Rhino per modificate le dimensioni della fondazione in tutte le direzioni e ripetere la sequenza di esportazione/importazione con le stesse condizioni di quella precedente. Grazie alla proprietà delle famiglie caricabili di aggiornare l'elemento già presente, se applicate le stesse impostazioni, l'armatura di Revit si adatta alla variazione della geometria senza dover armare nuovamente l'elemento. Il secondo test effettuato riguarda i parametri infatti si è notato che rispetto ad una fondazione strutturale nativa, generata attraverso gli appositi comandi in Revit, mancano le quote del tipo che determinano la lunghezza, larghezza e spessore fondazione. Per questo si sono inseriti i medesimi parametri in Rhinoceros grazie alle possibilità offerte da BEAM creando i parametri per poi inserire i valori numerici a mano, la loro importazione in Revit, insieme alla geometria, risulta corretta se si rispetta la nomenclatura presente di Revit. Il problema dei parametri così inseriti è che risultano statici e quindi se si variano le dimensioni della geometria sia in Rhinoceros che Revit bisognerà modificare questi valori manualmente e questo comporta un elevata possibilità di scordarsi dopo aver effettuato molteplici modifiche ed errori di battitura.

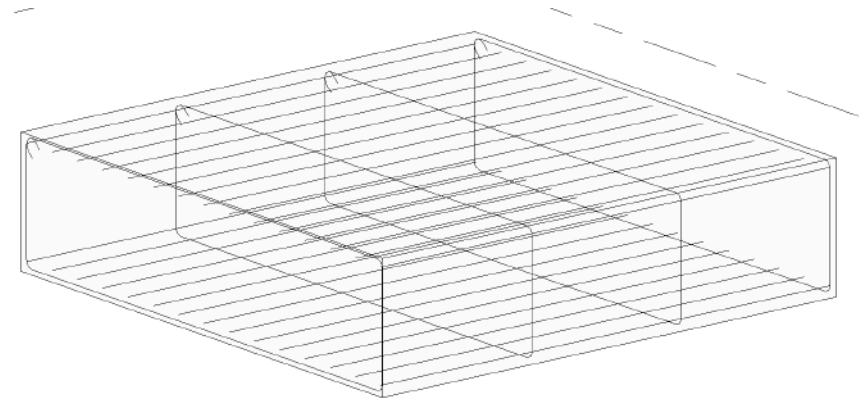

*Figura 21: Fondazione armata in Revit..*

#### FUSTO

Il secondo elemento considerato è il fusto. La geometria di questo elemento può assumere diverse forme ma spesso viene condizionata da ragioni estetiche, architettoniche, ma anche da aspetti più razionali come l'ostacolo da superare; la larghezza dell'impalcato; la modalità di vincolo dell'impalcato; l'altezza della pila e le modalità costruttive. In questo caso la scelta è ricaduta su un fusto circolare di diametro pari a *2,60m* e altezza variabile in base alla posizione della pila lungo la livelletta. Anche in questo caso la geometrizzazione è risultata al quanto immediata poiché le caratteristiche del fusto possono essere soddisfatte da una superficie circolare successivamente estrusa per un'altezza che colma la distanza fra fondazione e pulvino. Per ciascuna fondazione, fatta eccezione di quelle delle spalle, viene modellato il rispettivo fusto circolare la cui base poggia sulla fondazione e i loro assi baricentrici sono coincidenti.

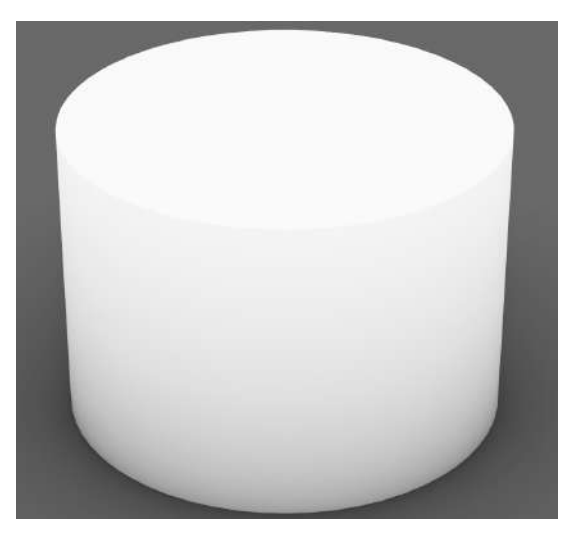

*Figura 22: Fusto modellato in Rhinoceros.* 

Modellati tutti i fusti se ne isola uno in un nuovo file per individuare la migliore categoria di importazione, il processo di importazione seguirà sempre lo stesso iter: nomenclatura della famiglia; scelta del materiale; individuazione della categoria e nominazione del file.beam per il trasferimento. Invece le impostazioni di importazioni non variano si importa sempre una famiglia caricabile con il posizionamento rispetto alle coordinate interne. Di seguito si elencano le categorie testate, i risultati ottenuti e le ulteriori prove svolte:

• Modello generico: per prima cosa si è provato a trasferire il fusto come modello generico per assicurarsi che i risultati ottenuti con la fondazione persistano. L'oggetto ottenuto scegliendo questa categoria di famiglia viene categorizzato come modello generico, quotabile soggetto all'applicazione di filtri e il cui volume compare nella sezione quote della proprietà della famiglia. Studiando le proprietà del tipo è possibile trovare il materiale importato da Rhinoceros e la possibilità di cambiarlo, queste qualità permettono di calcolare le quantità necessarie a realizzare il fusto. Trattandosi di un modello generico è anche possibile renderlo armabile intervenendo direttamente sulla famiglia ma come spiegato in precedenza questo non risulta vantaggioso in quanto vorrebbe dire accettare la completa perdita di semantica.

• Colonna strutturale: tra le categorie messe a disposizione da BEAM si è scelto "colonna strutturale" in quanto il fusto è assimilabile ad un pilastro strutturale. Questa categoria fa in modo che il fusto importato venga considerato da Revit alla stregua di un pilastro strutturale quindi quotabile, soggetto all'applicazione di filtri il cui volume compare nella sezione quote delle proprietà.

Sempre fra le proprietà della famiglia è presente il pannello strutturale che indica il fatto che l'elemento è strutturale, armabile e viene offerta la possibilità di modificare i copriferri. La presenza del parametro materiale, della sezione quote e la possibilità di armare ci permettono di creare abachi e computi dei materiali. Risulta ovvio come la categoria colonna strutturale risulti la più calzante in quanto vengono soddisfatti i parametri ricercati e viene rispettata la semantica. A questo punto si è armato il fusto per osservare il comportamento dell'armatura alle variazioni. Modificando le dimensioni del suo diametro e la sua altezza in Rhinoceros si è importato il nuovo fusto e si è potuto osservare

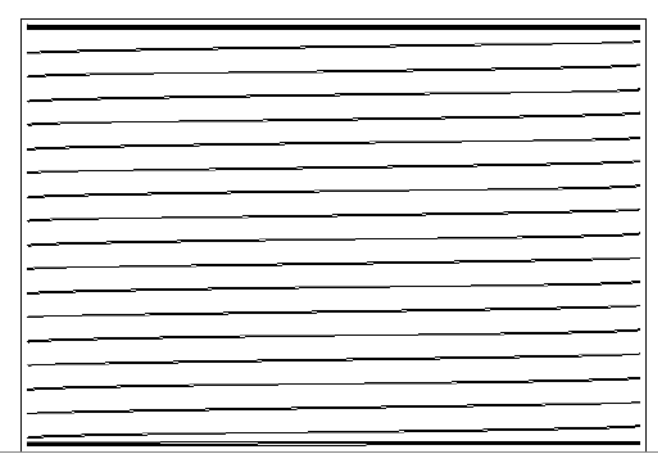

*adatta alla variazione della geometria.* 

come l'armatura si adatti solo alla variazione dell'altezza e non a quella del diametro.

Questo è dovuto al fatto che l'armatura rotonda non può essere vincolata lateralmente ma solo alle basi in questo modo l'armatura segue solo la variazione della distanza fra le due basi. Anche l'inserimento di un parametro per indicare il diametro è risultato fallimentare.

#### *1.14.3.2 PULVINO*

Il terzo elemento analizzato è stato il pulvino che ospita gli elementi di transizione fra pila e fusto. Questo elemento ha una forma piuttosto standard e non permette ampie variazioni; in questo casso assume la tipica forma del parallelepipedo che può essere modellata mediante l'estrusione del suo profilo precedentemente disegnato in due dimensioni. Il pulvino risulta identico per tutte le pile e non varia le sue dimensioni in quanto non ha un ruolo di compensazione, affidato ad appoggi e baggioli. Per questo il suo posizionamento risulta al quanto veloce dal momento che il suo asse baricentrico deve coincidere con l'asse baricentrico di fusto e fondazione andando a concretizzare l'asse pila.

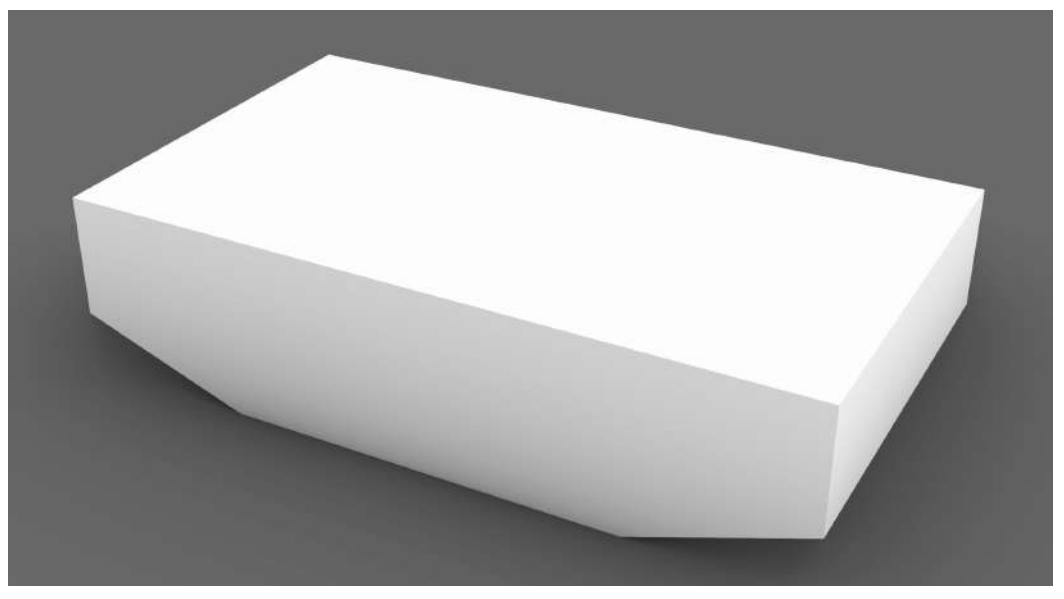

*Figura 24: Pulvino modellato in Rhinoceros.* 

Una volta terminato il suo inserimento nel modello generale si isola un elemento copiandolo e incollandolo in un nuovo file per individuare la categoria migliore mantenendo la procedura di importazione finora utilizzata. Le categorie testate sono modello generico e telaio strutturale in quanto il comportamento strutturale di un pulvino è quello dello schema strutturale della trave a mensola. I risultati ottenuti sono:

- Modello generico: per prima cosa si è provato a trasferire il pulvino come modello generico per assicurarsi che i risultati ottenuti con la fondazione e il fusto persistano. L'oggetto ottenuto scegliendo questa categoria di famiglia viene categorizzato come modello generico, quotabile, soggetto all'applicazione di filtri e il cui volume compare nella sezione quote della proprietà della famiglia. Studiando le proprietà del tipo è possibile trovare il materiale importato da Rhinoceros e la possibilità di cambiarlo, queste qualità permettono di calcolare le quantità necessarie a realizzare il fusto. Trattandosi di un modello generico è anche possibile renderlo armabile intervenendo direttamente sulla famiglia ma come spiegato in precedenza questo non risulta vantaggioso in quanto vorrebbe dire accettare la completa perdita di semantica.
- Telaio strutturale: il pulvino importato come telaio strutturale risulta essere catalogato come telaio strutturale e possiede le caratteristiche da noi ricercate. Quindi risulta essere un oggetto armabile in cui si possono modificare le dimensioni dei copriferri, quotabile, soggetto all'applicazione di filtri e il cui volume risulta noto. Grazie a queste informazioni è possibile ottenere tutti gli elaborati ottenibili da un modello originale modellato interamente in Revit. Visti i risultati ottenuti precedentemente dall'inserimento delle dimensioni come parametri aggiuntivi e la complessità della geometria si è ritenuto superfluo tentare poiché la possibilità di incappare in un errore umano sarebbe assai elevata e queste informazioni si possono ottenere con un semplice misura. Per quanto riguarda invece l'adattabilità della armatura alla variazione della geometria in Rhinoceros la geometria il risultato è negativo in quanto non si

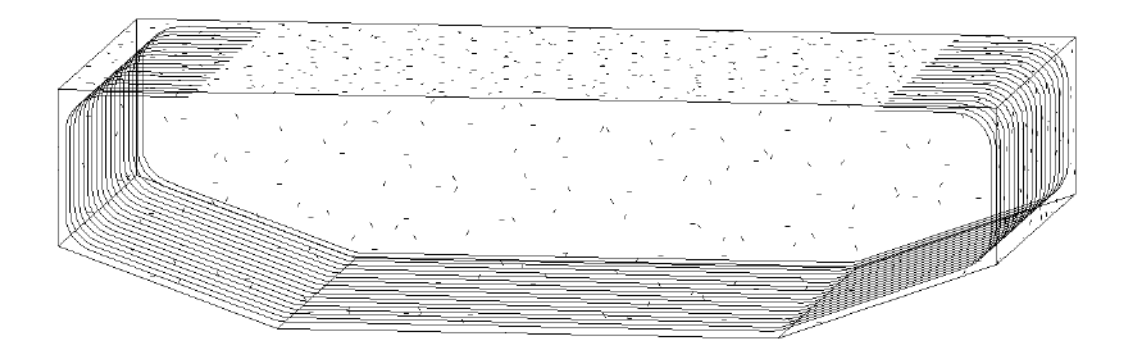

*Figura 25: Pulvino parzialmente armato in Revit.* 

riesce a vincolare l'armatura all'elemento probabilmente a causa della complessa geometria.

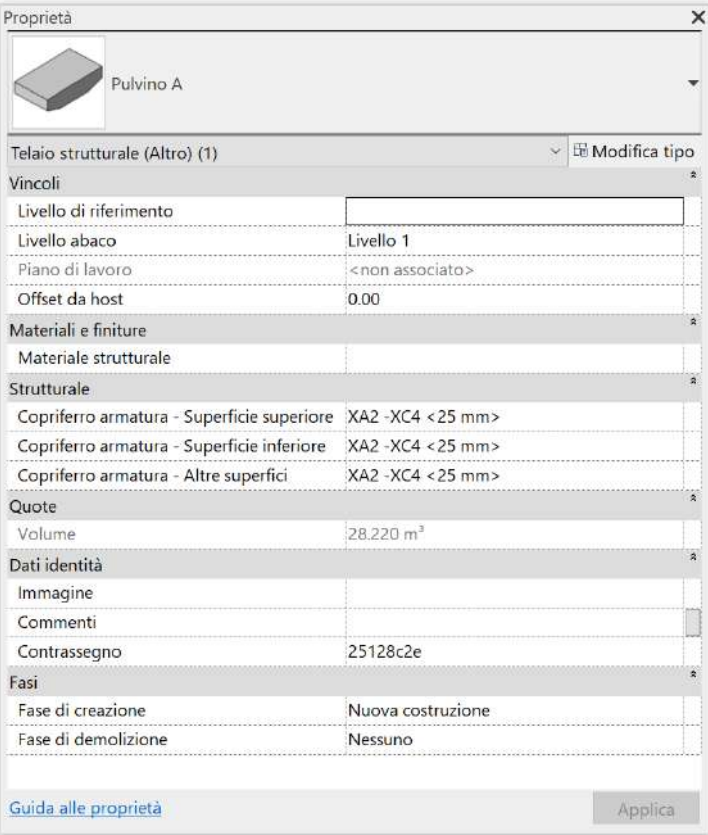

*Figura 26: Proprietà del telaio strutturale, pulvino.*

#### *1.14.3.3 APPOGGI*

Analizzata la pila si è passati a studiare gli elementi di compensazione tra pila e soletta, il primo elemento analizzato sono stati gli appoggi. Questi elementi sono cilindrici e la loro dimensione varia in base alla pila in cui sono situati però la loro altezza deve essere sempre intorno ai *0,2 m* ma l'altezza esatta viene definita dalla sua intersezione con la trave, sarà poi compito del baggiolo colmare la distanza fra pulvino e appoggio. Per ogni pila sono presenti quattro appoggi per le campate caratterizzate da due travi tranne nelle campate corte dove aumentano fino a sei a causa della presenza di tre travi per campata. La geometrizzazione dell'appoggio è al quanto semplice poiché di forma circolare ed altezza variabile per cui si può modellare attraverso un solido cilindrico che interseca la trave in maniera tale da poterlo tagliare per intersezione. Per quanto riguarda la sua trasposizione in Revit si utilizzerà il medesimo approccio utilizzato per il fusto in quanto il comportamento geometrico dell'appoggio e

assimilabile a quello del fusto, quindi a quello di un pilastro, ottenendo così i vantaggi sopra elencati.

### *1.14.3.4 TRAVI*

Il quarto elemento preso in considerazione sono le travi poste longitudinalmente su cui si appoggia la soletta e la loro unione forma l'impalcato. La geometrizzazione di questo elemento è stata obbligata poiché le sezioni sono state fornite ed imposte dal fornitore. Dall'altro canto la loro modellazione è stata molto complessa a causa del fatto che seguono perfettamente l'andamento della livelletta ma al contempo sono perpendicolari al tratto di livelletta di ciascuna campata. Per questi motivi la modellazione per solidi è risultata problematica un semplice loft soddisfa l'andamento reale della trave e inoltre successive modifiche comporterebbero di rifare l'intera modellazione di tutte le travi quindi si è optato per una modellazione generativa. Grazie all'utilizzo di Grasshopper è possibile restituire l'andamento reale delle travi e inoltre in caso di modifiche sarebbe necessario solamente modificare la sezione 2D che sarà l'input dello script appositamente preparato.

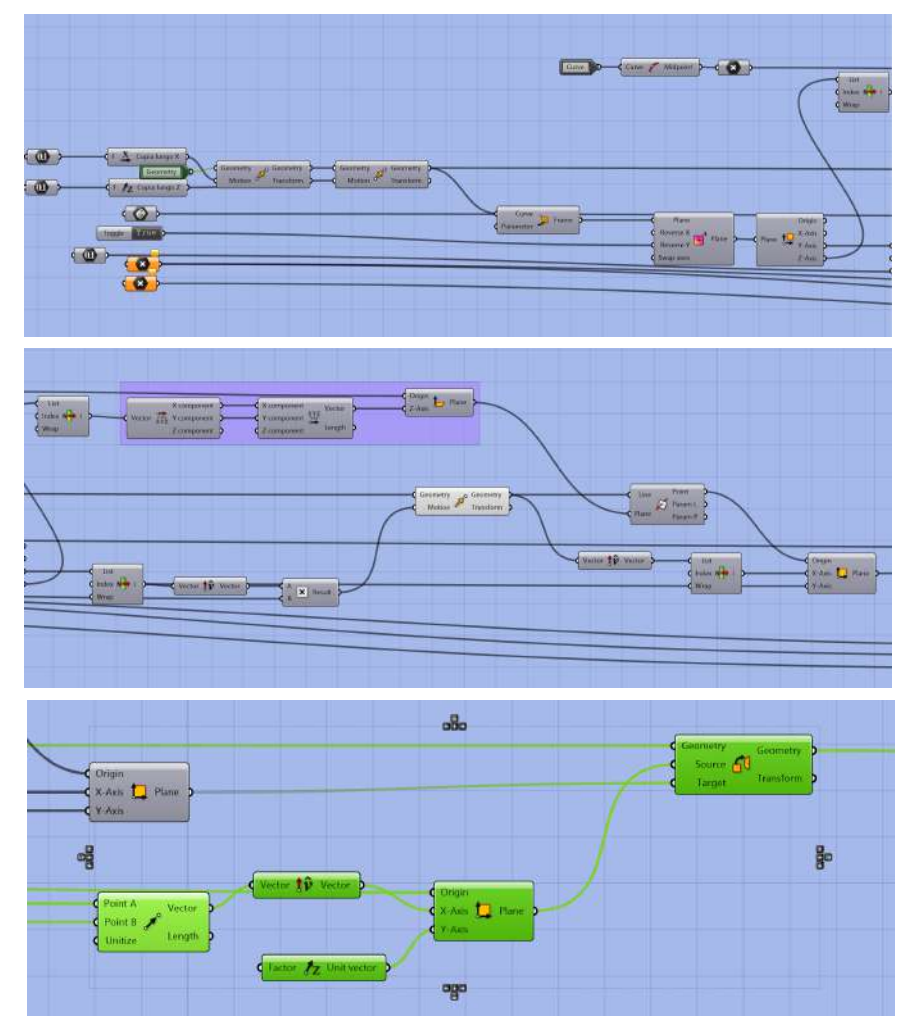

*Figura 27: Script grasshopper creato per ottenere l'andamento reale delle travi*

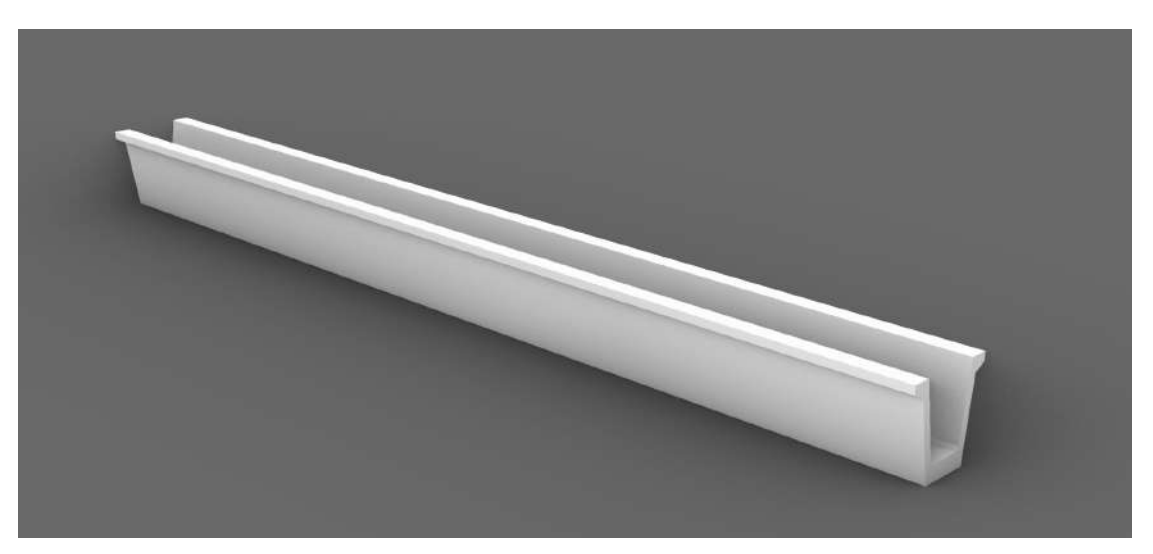

*Figura 28: Risultato ottenuto dallo script di Grasshopper*

Ottenute le travi se ne seleziona una che costituirà il caso studio isolandola rispetto agli altri elementi. Come per i casi precedenti le modalità e la procedura di importazione ed esportazione rimarranno le medesime. Le casistiche applicate per le travi sono due:

- Modello generico: per prima cosa si è provato a trasferire la trave come modello generico per assicurarsi che i risultati ottenuti precedentemente persistano. L'oggetto ottenuto scegliendo questa categoria di famiglia viene categorizzato come modello generico, quotabile soggetto all'applicazione di filtri e il cui volume compare nella sezione quote della proprietà della famiglia. Studiando le proprietà del tipo è possibile trovare il materiale importato da Rhinoceros e la possibilità di cambiarlo, queste qualità permettono di calcolare le quantità necessarie a realizzare il fusto. Trattandosi di un modello generico è anche possibile renderlo armabile intervenendo direttamente sulla famiglia ma come spiegato in precedenza questo non risulta vantaggioso in quanto vorrebbe dire accettare la completa perdita di semantica.
- Telaio strutturale: non essendo disponibile, nella lista di BEAM, la categoria trave si è optato per la categoria "telaio strutturale". Una volta arrivati in Revit la trave viene riconosciuta come una famiglia caricabile "telaio strutturale", in Revit questa categoria racchiude tutti gli elementi necessari la creazione di telai in modo da semplificare il progetto.

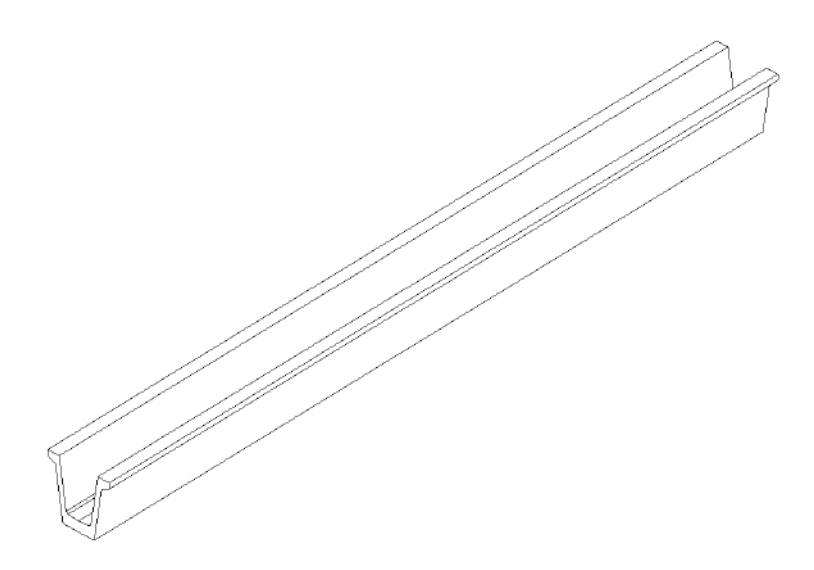

*Figura 29: Trave in Revit*

Seguendo queste impostazioni la trave è risultata essere un elemento dinamico all'interno del progetto quindi quotabile, soggetto all'applicazione di filtri e misurabile in quanto compare il volume nella sezione delle quote, inoltre anche questo elemento è armabile. Grazie a queste caratteristiche si possono ottenere i computi dei materiali e gli abachi, oltre i disegni canonici ottenibili da qualsiasi modello Revit. In questo caso la semantica è parzialmente rispetta poiché la trave viene individuata come elemento di un telaio strutturale e non trave, questo compromesso risulta accettabile rispetto alla completa perdita di semantica che si otterrebbe con un modello generale.

#### *1.14.3.5 SOLETTA*

L'elemento successivo a cui si è applicata la metodologia è la soletta. La soletta è l'elemento su cui poggiano i binari del treno e proprio per questo la sua geometria è definita dalle leggi emanate da ferrovie dello stato. Si possono identificare tre parti: una centrale delimitata da due sporgenze verticali, tra le quali vengono posti il ballast e i binari veri e propri; questa area è affiancata da due spazi laterali per i servizi di manutenzione e gli impianti di elettrificazione. Per questi motivi la fase di geometrizzazione risulta al quanto superflua ma la sua modellazione richiede l'utilizzo del design generativo per ridurre i tempi di esecuzione di eventuali modifiche, per avere la sicurezza di ottenere solidi perfettamente chiusi realizzati mediante l'impiego del minor numero possibile di superfici evitando operazioni di taglio fra solidi che potrebbero creare problemi in fase di importazione. Il design generativo risulta

necessario perché le solette seguono l'andamento della livelletta, la sezione della soletta deve essere perpendicolare al tratto di livelletta considerato e inoltre presenta una sezione al quanto complessa. Quindi si è utilizzato il seguente script per ottenere

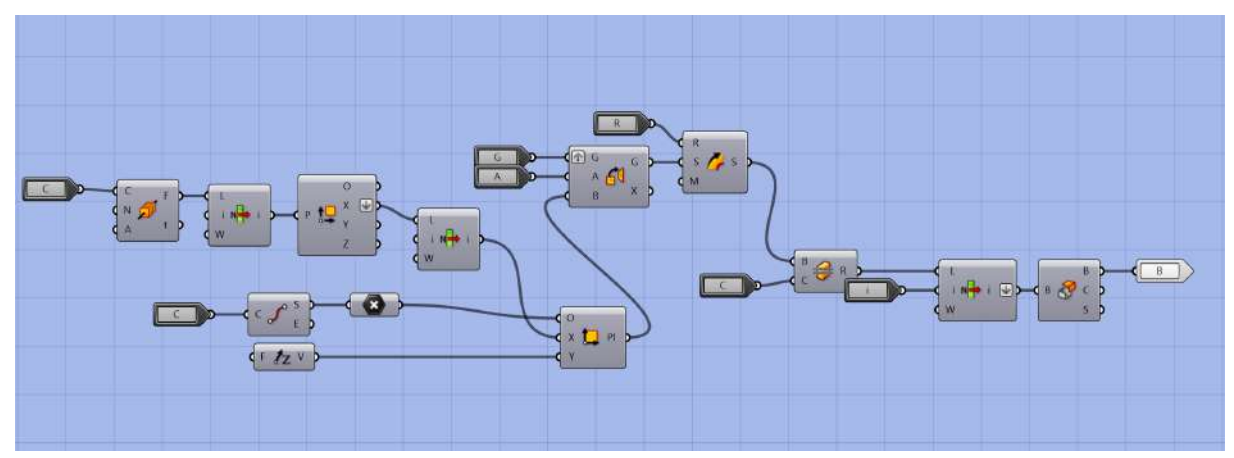

*Figura 31: Script utilizzato per ottenere le solette ed il loro andamento reale*

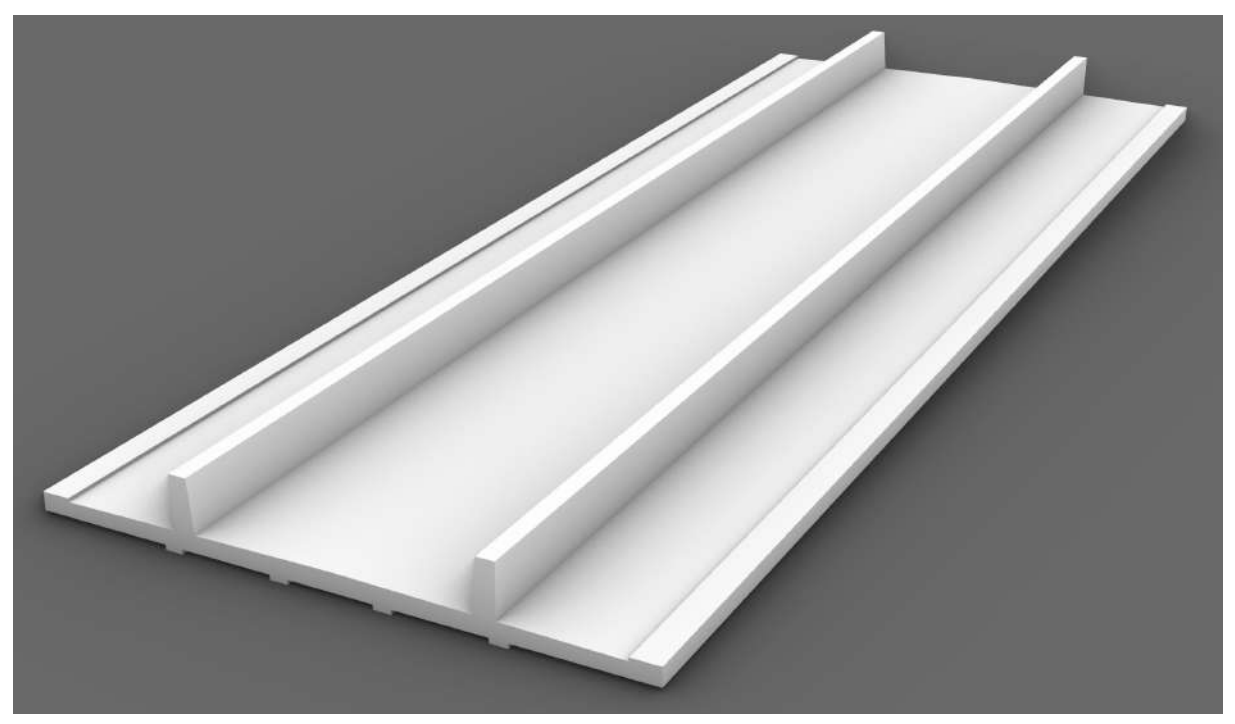

*Figura 30: Soletta modellata in Rhinoceros. (immagine autoprodotta)*

solette che rappresentino la situazione reale.

Una volta modellate le solette delle varie campate si procede all'analisi di una singola soletta isolandola rispetto al resto del modello in un file a parte. Dal punto di vista semantico, considerando le categorie messe a disposizione da BEAM e quelle disponibili in Revit, la categoria più calzante è quella del pavimento strutturale. Di seguito si presentano le categorie applicate considerando invariate le impostazioni e il

procedimento di importazione mentre quelle di esportazione varieranno come si mostrerà di seguito.

- Pavimento: per il primo tentativo si è utilizzata la categoria pavimento importata come famiglia caricabile. Questo ha prodotto un pavimento architettonico in Revit che è risultato paragonabile ad un pavimento nativo in quanto viene fornito il suo volume, la possibilità di associare un materiale, quotabile e soggetto all'applicazione di filtri ma non è possibile applicare una stratigrafia come per i pavimenti nativi. Questa categoria però non risulta armabile e neanche modificando la singola famiglia in quanto non è una famiglia di sistema come il modello generico. A causa della mancata armabilità la categoria non risulta idonea ai nostri scopi nonostante presenti le altre caratteristiche e rispetti la semantica.
- Modello generico: per prima cosa si è provato a trasferire la soletta come modello generico per assicurarsi che i risultati ottenuti precedentemente persistano. L'oggetto ottenuto scegliendo questa categoria di famiglia viene categorizzato come modello generico, quotabile soggetto all'applicazione di filtri e il cui volume compare nella sezione quote della proprietà della famiglia. Studiando le proprietà del tipo è possibile trovare il materiale importato da Rhinoceros e la possibilità di cambiarlo, queste qualità permettono di calcolare le quantità necessarie a realizzare il fusto. Trattandosi di un modello generico è anche possibile renderlo armabile intervenendo direttamente sulla famiglia ma come spiegato in precedenza questo non risulta vantaggioso in quanto vorrebbe dire accettare la completa perdita di semantica. Non volendo rinunciare alla semantica dopo i grandi risultati ottenuti per gli altri elementi si è scelto di continuare a sperimentare
- Pavimento: a questo punto si è provato a trasferire la soletta sempre come pavimento ma questa volta importandola come famiglia di sistema invece che caricabile. In questo modo la soletta viene riconosciuta come un pavimento armabile e se si applica il comando filtra viene individuato come pavimento. Analizzando le proprietà del tipo non risulta essere una famiglia di sistema vera e proprio ma una forma diretta, inoltre non compare nel browser delle famiglie presenti all'interno del progetto. La soletta così importata risulta comunque un pavimento quotabile, di cui è possibile conoscere le sue dimensioni

volumetriche e abbinarvi un materiale, perciò, si possono ottenere sia computi metrici che abachi personalizzabili. In conclusione, questa categoria unita alla possibilità di creare una famiglia di sistema risulta la soluzione più adatta sia dal punto di vista semantico che delle proprietà offerte, nonostante l'ambiguità tra forma libera e pavimento. Per quanto riguarda l'adattabilità dell'armatura alla variazione della geometria utilizzando la famiglia di sistema non si verifica l'aggiornamento della geometria, tipico della famiglia caricabile, per questo ci si

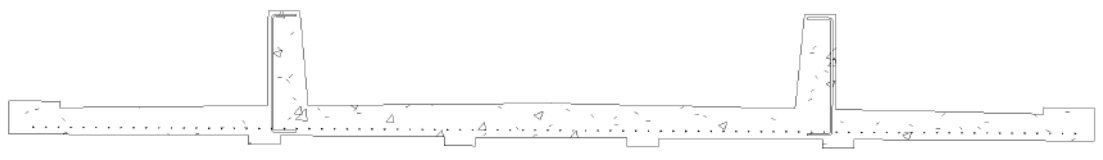

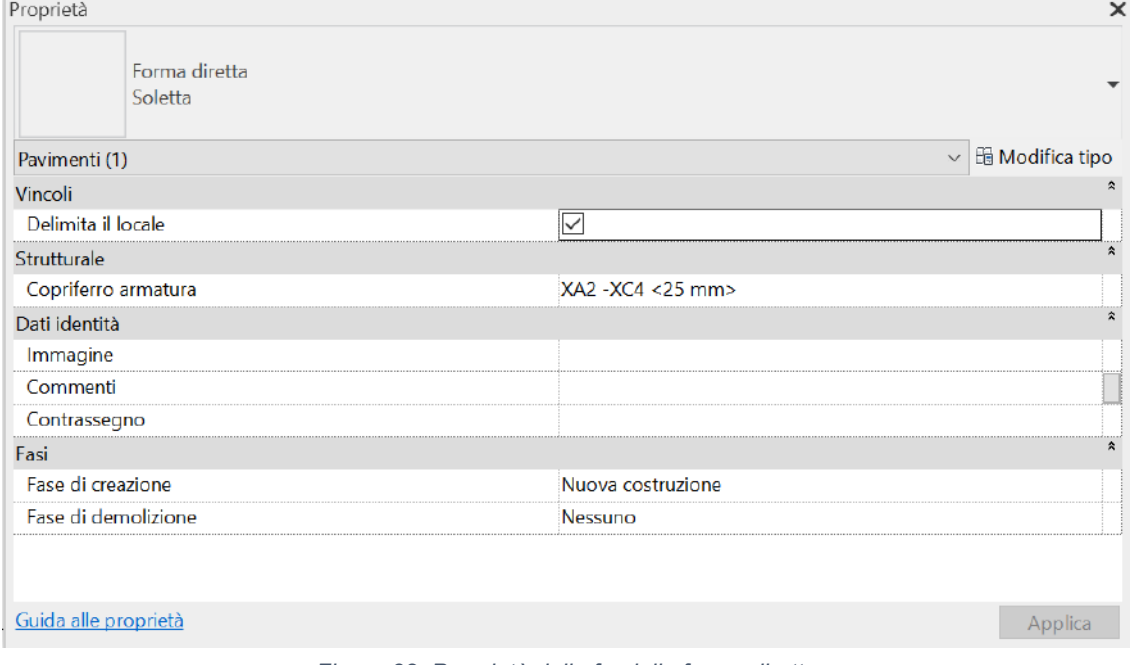

*Figura 33: Soletta armata*

*Figura 32: Proprietà della famiglia forma diretta*

ritrova con due elementi invece che uno. Non è comunque necessario inserire nuovamente l'armatura ma basta assegnarle un nuovo host e adattarla, quando possibile, alle nuove variazioni.

#### *1.14.3.6 BAGGIOLI E VELETTE*

Elementi come i baggioli e le velette sono elementi un attimo secondari rispetto ai principali qui analizzati. La modellazione dei baggioli è avvenuta attraverso l'estrusione di un rettangolo bidimensionale per l'altezza necessaria in base alla pila considerata. Per quanto riguarda le velette, facendo parte dell'impalcato, sfruttano lo stesso script della soletta. Per quanto riguarda invece la loro trasposizione in Revit si è scelto di

utilizzare il modello generico in quanto non è presente una categoria apposita o una che vi si avvicini, in tutti i casi si avrebbe una perdita semantica. Utilizzando il modello generico si è sicuri di ottenere le caratteristiche richieste e risulta lampante la perdita di semantica ma in questo caso è ricercato poiché non vi sono valide alternative

### *1.14.3.7 MURO*

A questo punto all'interno del modello mancano solo le spalle che sono costituite da muri che spesso presentano un andamento non rettilineo ed un'altezza variabile. La loro geometrizzazione è immediata in quanto sono per lo più rettangoli con un profilo a volte non costante. Per queste ragioni sono relativamente semplici da modellare in quanto si disegna il profilo irregolare e lo si estrude lungo uno o due binari, alcuni muri necessitano maggiori attenzioni in quanto presentano maggiori dettagli. Un esempio sono i paraghiaia dove l'applicazione dello sweep binario genera l'intersezione di superficie che non vengono importati in Revit per questo sarà necessario controllarle e aggiustarle sfruttando i suoi punti di controllo, oppure lo si può generare sfruttando uno script di Hrasshoper.

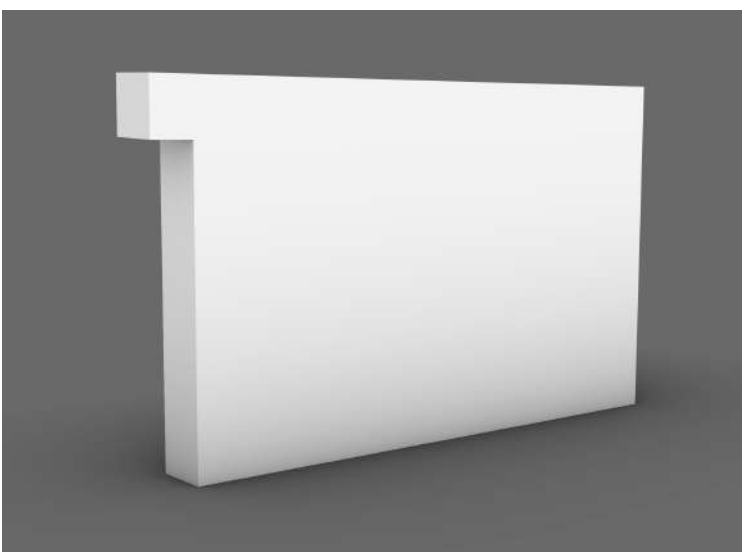

*Figura 34: Esempio di muro modellato in Rhinoceros. (immagine autoprodotta)*

Modellati tutti i muri che compongono le spalle e quindi terminato il modello Rhino si passa allo studio di un singolo muro isolando l'elemento prescelto in un nuovo file. Analizzando le categorie offerte da BEAM salta immediatamente all'occhio che non è presente un muro strutturale ma solamente architettonico per cui si ricade nella casistica della soletta. A differenza della soletta, però, in Revit non esistono categorie per muri contro terra o para ghiaia quindi l'approssimazione semantica sarà maggiore. Le casistiche testate sono:

- Muro: si è trasferito il muro come muro sfruttando l'opzione famiglia di sistema in modo tale che risulti armabile oltre che beneficiare delle caratteristiche precedentemente elencate quali quote; indicazioni volumetriche e materiche oltre la possibilità di realizzare i consueti elaborati. Come per la soletta non è possibili sovrascrivere la geometria quindi in caso di modifiche eseguite in Rhinoceros e successivi trasferimenti sarà necessario riassociare l'armatura precedentemente creata adattandola al nuovo host.
- Massa: si è cercato di importare il muro anche come massa per testare le possibilità di questa categoria. Inizialmente è risultato al quanto inutile poiché bisogna abilitare ogni vista per rendere la massa visibile e non risulta armabile. Per renderla armabile si è sfrutta il comando genera muro da massa ma il muro risultante risulta approssimato e quindi necessita di ingenti modifiche per questo motivo si è abbandonata questa opzione in quanto il tempo e la precisione da impiegare per modificare ogni muro presente nel progetto sarebbe troppo elevato.

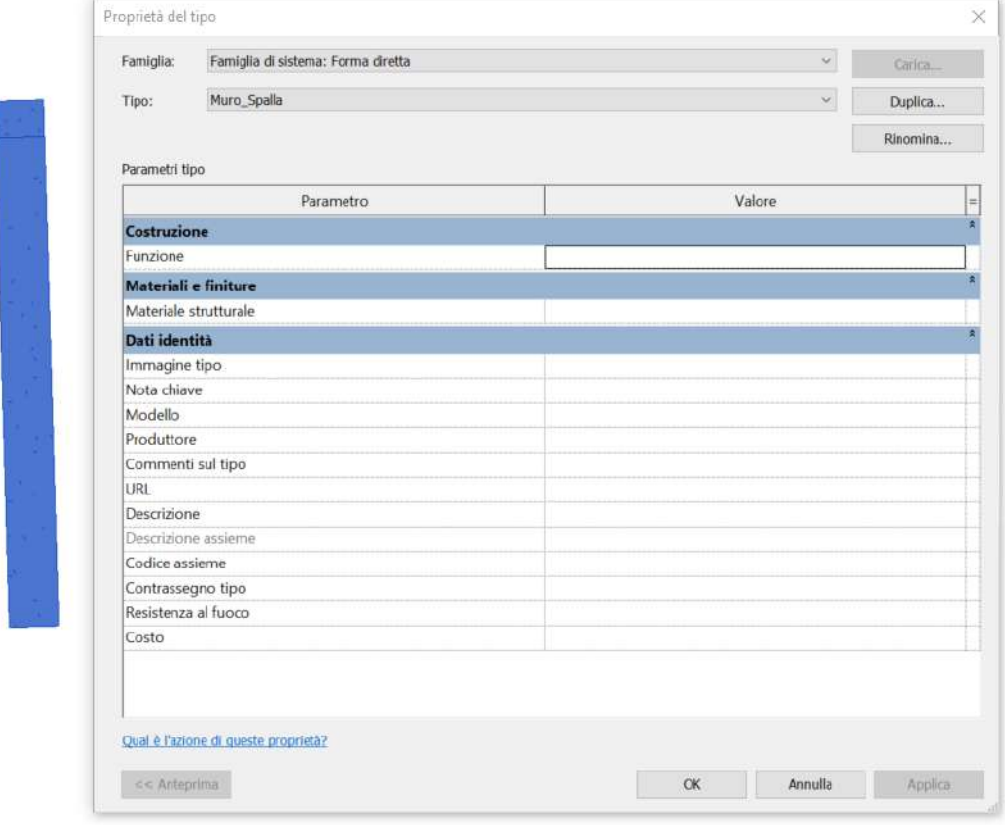

*Figura 35: Proprietà della famiglia forma libera.*

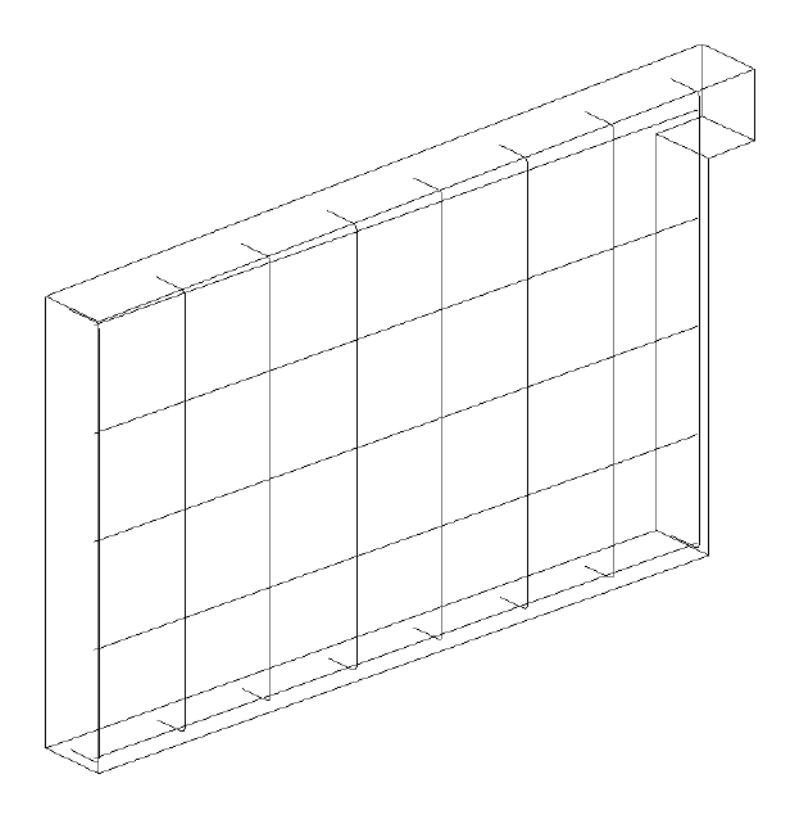

*Figura 36: Il muro risulta armabile*

### 1.15Applicazione del processo all'intero caso studio

Individuata la migliore categoria di esportazione per ciascun elemento si può passare a considerare l'intero progetto. Finita la modellazione, compresa l'assegnazione dei materiali, si passa alla creazione delle famiglie per ciascun elemento, specificando la categoria della famiglia e il materiale. In questa fase è importante ricordarsi di creare una famiglia per ogni elemento e di non ripetere il nome di una famiglia due volte altrimenti si generano delle sovrapposizioni di elementi in Revit. Per questo di consiglia di individuare gli elementi delle pile con il proprio nome tecnico e il numero della pila, esempio Fusto\_1 sarà il fusto della prima pila, e gli elementi delle campate con il proprio nome e la lettera della campata, esempio Soletta\_A sarà la soletta della prima campata. In questo modo si avrà un maggiore controllo sulla fase di transizione potendo controllare se mancano elementi all'appello.

La seconda fase consiste nel scegliere il punto che corrisponderà all'origine del progetto in Revit e appuntarsi le coordinate situate nelle caratteristiche del punto stesso, si consiglia di scegliere lo spigolo di una fondazione. Questo step è necessario in quanto qui lo spazio di disegno di Revit è limitato e quindi riportare il modello direttamente in coordinate potrebbe creare problemi di visualizzazione in quanto più ci

si allontana dall'origine interna più diminuiscono le capacità di calcolo del software, il medesimo concetto vale per lo spazio disegno di Rhinoceros. Appuntate le coordinate si può spostare il modello in modo tale che il punto prescelto coincida con l'origine di Rhinoceros e quindi presentare coordinate (0,0,0). Ora si possono creare i file di trasferimento il loro numero varia in base alla presenza o meno di famiglie di sistema in quanto non potranno essere importati nello stesso transfer elementi che necessitano una famiglia di sistema ed elementi che necessitano famiglie caricabili, la soluzione migliore è creare file con elementi della stessa famiglia.

A questo punto si può preparare il file di Revit, prima di tutto si sceglie il modello strutturale in quanto si opererà in ambito strutturale e attraverso il pannello gestione si devono impostare le stesse unità di misura utilizzate per creare il modello Rhinoceros.

|                                                                                                    | Nuovo progetto                                                                                  |                                                                                                    |    |                                                               | ×             |                                |
|----------------------------------------------------------------------------------------------------|-------------------------------------------------------------------------------------------------|----------------------------------------------------------------------------------------------------|----|---------------------------------------------------------------|---------------|--------------------------------|
|                                                                                                    | File modello                                                                                    |                                                                                                    |    |                                                               |               |                                |
|                                                                                                    |                                                                                                 | Modello di costruzione                                                                                                    |    | $\checkmark$                                                  | Sfoglia       |                                |
|                                                                                                    | <nessuno></nessuno>                                                                             |                                                                                                    |    |                                                               |               |                                |
|                                                                                                    |                                                                                                 | Modello di costruzione                                                                                                    |    |                                                               |               |                                |
|                                                                                                    |                                                                                                 | Modello architettonico<br>Modello strutturale                                                                                          |    |                                                               |               |                                |
|                                                                                                    |                                                                                                 | Modello meccanico                                                                                                    |    | <b>rogetto</b>                                                |               |                                |
|                                                                                                    |                                                                                                 | Modello di sistemi                                                                                                    |    |                                                               |               |                                |
|                                                                                                    |                                                                                                 | Modello elettrico<br>Modello idraulico                                                                                                 |    |                                                               |               |                                |
|                                                                                                    |                                                                                                 |                                                                                                    |    |                                                               | P             |                                |
|                                                                                                    | LEBBG -- - - 0 M / PA G . DE LET                                                                |                                                                                                    |    | Adjusted fact 2022 - Frequent - Factor strategists: Livelio 2 |               | · 周 旦 maximum · ロ ① -<br>- 作 × |
|                                                                                                    |                                                                                                 | na Archivitas Sinitus Acua Perlatinus Datert Inamo Archiv Andora Schemerscortter Orbibine Visit Series Modelaggarthi, 1944 Mostha (C)+ |    |                                                               |               |                                |
|                                                                                                    |                                                                                                 |                                                                                                    |    |                                                               |               |                                |
| givita                                                                                                    |                                                                                                 | $\times$ $\overline{\phantom{a}}$ Livello 2 $\times$                                                                                   |    |                                                               |               |                                |
| 图 Nationalase                                                                                                    |                                                                                                 |                                                                                                    |    | Q                                                             |               | "母"是"                          |
| inta muturale Livelia 2<br>r <sub>0</sub><br>cala vista                                                                                                    | - Hi Modilea tpo<br>$1 - 100$                                                                   |                                                                                                    |    |                                                               |               |                                |
| inia 1:<br>faudizo rozdallo<br>nello di dettaglo:                                                                                                    | ces<br>Normals                                                                                  |                                                                                                    |    |                                                               |               |                                |
| wheeptent stabilize                                                                                                    | Base<br>Moths originals                                                                         |                                                                                                    |    |                                                               |               |                                |
| collegation installeries                                                                                                    | Modifica.<br>Magica.                                                                            |                                                                                                    |    |                                                               |               |                                |
| ippies di vocalizzazione grofica<br>Internamento<br>Incollizzazione giunti dei muzi                                                                                                    | Nord di progetto<br>Calcola tutti i giunti dei musi                                             |                                                                                                    |    |                                                               |               |                                |
| Sophia<br>stocket with infant                                                                                                    | Stutturale<br>Por choicks                                                                       |                                                                                                    |    |                                                               |               |                                |
| creative/Market & latera enchorate relis<br>Hostro del sole.                                                                                                    | $\mathcal{L}$                                                                                   |                                                                                                    |    |                                                               |               |                                |
| etrastante .<br>turvalle livelle base                                                                                                    | Nepario                                                                                         |                                                                                                    |    |                                                               |               |                                |
| tisvala bulli samira                                                                                                    | Non-delenists                                                                                   |                                                                                                    |    |                                                               |               |                                |
| an de pirmes<br><b>Iottepo<sup>6</sup> disputed b review</b><br>D. Vote dutto)<br>IE Ponte stument (Centero)<br>IE Ponte stument<br>ill Vista 3D<br>E Prospetti (Prospetto ad Kolo)<br>El Ingende<br>Abschi/Quantita (tutto)<br><b>ED</b> looped ductor<br>El famiglio<br><b>Ba Gaupe</b><br>Collegamenti Revit |                                                                                                 | Oì.                                                                                                    |    |                                                               | $\mathcal{L}$ |                                |
|                                                                                                    |                                                                                                 | 1100 日母保孕機能分支保険(WK)                                                                                                    |    | $\ddot{\circ}$                                                |               |                                |
|                                                                                                    | e cle per seleziones, premiere TAB per abantam. CTR; per aggiungere e MALISC per disabasionare. |                                                                                                    | 56 | L' 图 宽 Michile produkt                                        |               | 使经估额有 日学6                      |

*Figura 37: Scelta del modello e spazio di modellazione strutturale.*

Sempre attraverso il pannello di gestione si deve impostare il nuovo punto base di progetto che definisce l'origine del sistema di coordinate del progetto stesso, questo è possibile specificandole le coordinate attraverso il comando specifica coordinate.

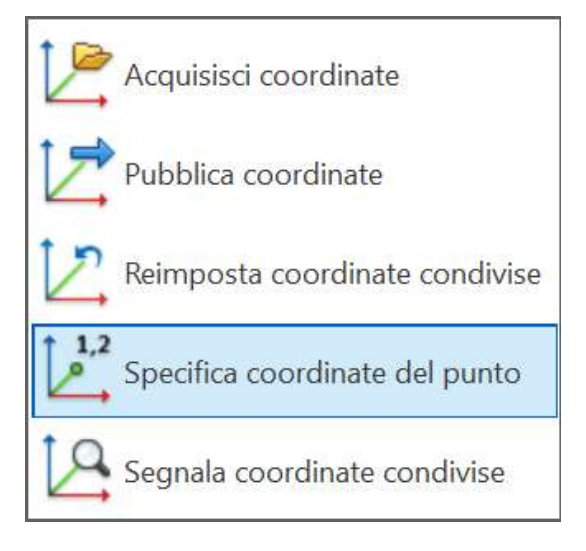

*Figura 38: Specifica delle coordinate del punto*

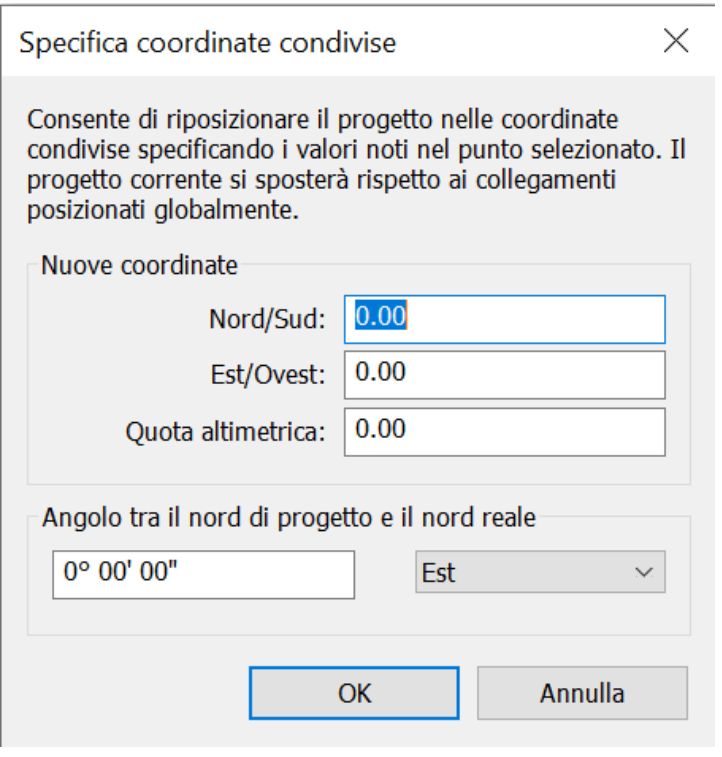

*Figura 39: Finestra di dialogo per inserire le coordinate prescelte*

Selezionato il punto base di progetto che risulta nascosto si aprirà una finestra di dialogo dove si potranno inserire le coordinate precedentemente annotate, in questo modo il progetto risulterà in coordinate.

Finalmente si possono importare gli elementi specificando la tipologia di famiglia si otterrà l'intera sopraelevata in Revit, ora si possono ottenere gli elaborati grafici, i computi e gli abachi necessari alle esigenze. Come si può notare non sono state create griglie e livelli in quanto il progetto è in coordinate per cui il sistema di riferimento comune è stato già creato, di conseguenza i livelli verranno utilizzati per ottenere le piante desiderate in modo da posizionarli alla medesima altezza dei piani di sezioni desiderati.

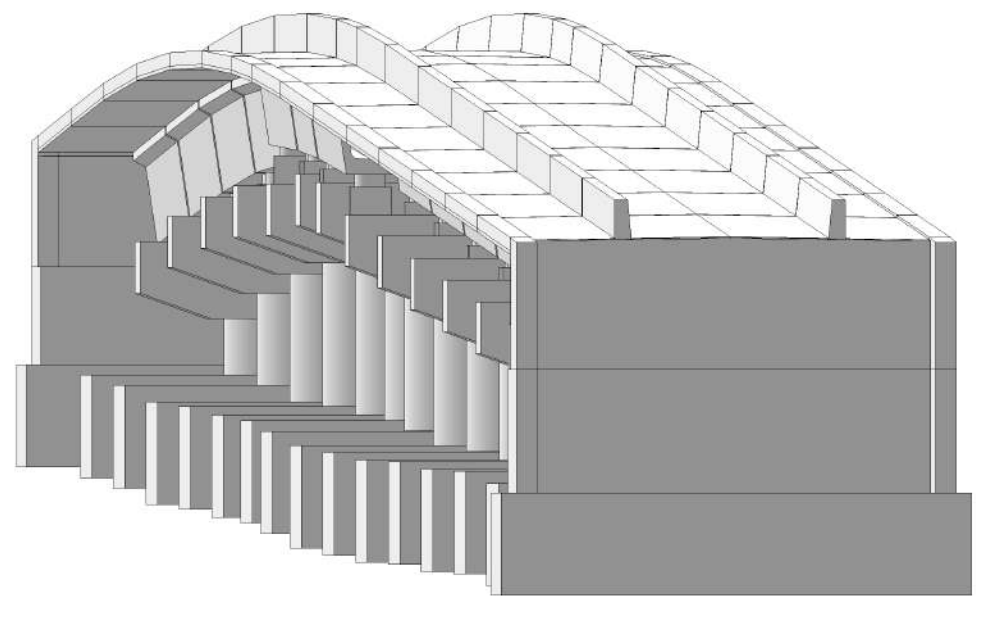

*Figura 40: Prospetto Nord della sopraelevata*

|                           |                        | Muro       |                           |                             | Soletta    |                           | Pulvino                                                                    |                         | $T = w - 0$                |                                  | Fondazione                 | Elemento                  |
|---------------------------|------------------------|------------|---------------------------|-----------------------------|------------|---------------------------|----------------------------------------------------------------------------|-------------------------|----------------------------|----------------------------------|----------------------------|---------------------------|
| <b>Structural framing</b> | <b>Mall</b>            | Mass       | <b>Structural framing</b> | <b>Floor</b>                | Mass       | <b>Structural framing</b> | Generic Model                                                              | Structural column       | Generic Model              | <b>Structural foundation</b>     | Generic Model              | Transfer                  |
| Telaio<br>strutturale     | architettonico<br>Muro | Massa      | Telaio<br>strutturale     | Pavimento<br>architettonico | Massa      | Telaio<br>strutturale     | generico<br>Modello                                                        | Pilastro<br>strutturale | <b>Modello</b><br>generico | <b>Fondazione</b><br>strutturale | <b>Modello</b><br>generico | Categoria                 |
| Caricabile                | Caricabile             | Caricabile | Caricabile                | Caricabile                  | Caricabile | Caricabile                | Caricabile                                                                 | Caricabile              | Caricabile                 | Caricabile                       | Caricabile                 | Famiglia                  |
|                           |                        |            |                           |                             |            |                           |                                                                            |                         |                            |                                  |                            | Semantica                 |
|                           |                        |            |                           |                             |            |                           |                                                                            |                         |                            |                                  |                            | Materiale                 |
|                           |                        |            |                           |                             |            |                           |                                                                            |                         |                            |                                  |                            | Volume                    |
|                           |                        |            |                           |                             |            |                           |                                                                            |                         |                            |                                  |                            | Strutturale               |
|                           |                        |            |                           |                             |            |                           |                                                                            |                         |                            |                                  |                            | <b>Armatura</b>           |
|                           |                        |            |                           |                             |            |                           |                                                                            |                         |                            |                                  |                            | <b>A</b> armatura         |
|                           |                        |            |                           |                             |            |                           |                                                                            |                         |                            |                                  |                            | Quote                     |
|                           |                        |            |                           |                             |            |                           |                                                                            |                         |                            |                                  |                            | Dimensioni<br> <br>  tipo |
|                           |                        |            |                           |                             |            |                           | Figura 41: Tabella riassuntiva delle prove svolte e dei risultati ottenuti |                         |                            |                                  |                            | 61                        |

*Figura 41: Tabella riassuntiva delle prove svolte e dei risultati ottenuti*

## 1.16Materiali e parametri

Come abbiamo visto è possibile associare a ciascun elemento il materiale e parametri direttamente in Rhinoceros prima di esportare l'elemento.

### 1.16.1 Materiale

Come abbiamo visto grazie a BEAM è possibile esportare ed importare oggetti insieme al materiale ad essi associati e proprio qui viene offerta un elevata interoperabilità inaspettata. È possibile, infatti, associare il materiale all'elemento direttamente in Rhinoceros con tre modalità differenti:

- Layer: si abbina un materiale ad un layer e di conseguenza tutti gli oggetti che sono situati su tale layer saranno automaticamente caratterizzati da tale materiale, BEAM rileverà in automatico il materiale.
- Proprietà: si specifica il materiale nelle specifiche dell'oggetto preso in considerazione ed anche in questo caso BEAM rileva il materiale
- BEAM: il materiale può essere applicato direttamente attraverso BEAM quando si crea la famiglia, basta aver creato precedentemente il materiale da assegnare.

Stabilito il materiale che si vuole abbinare all'oggetto, si crea un nuovo materiale in Rhinoceros partendo dall'opzione "costum material" se si utilizza il medesimo nome del corrispettivo materiale in Revit rispettandone la sintassi si ottiene una corrispondenza univoca.

| <b>Hitatocores</b>                                              |                       |
|-----------------------------------------------------------------|-----------------------|
| $g_{\text{interials}}$                                          |                       |
| → St Calcestrazzo - Calcestrazzo gettuto in opera - R15         | $Q \equiv Q$          |
| 田<br>Calcestruzzo - Calcestruzzo - C.<br>Flaster<br><b>COON</b> |                       |
| v Name-                                                         |                       |
| Calcestruzzo - Calcestruzzo gettato in opera - RTS              |                       |
| * Type:                                                         |                       |
| 58 Custom                                                       |                       |
|                                                                 |                       |
| * Custom Settings                                               |                       |
| <b>Color</b>                                                    |                       |
| Gloss finish                                                    |                       |
| w                                                               | $\sim$                |
| Reflectivity, inc.                                              | $\rightarrow$         |
| Transparency (m)                                                | $= 100 - 100$         |
| $-$ Textures                                                    |                       |
| Color                                                           |                       |
| C crick to assign texture)                                      | HALL HOOK -           |
| Transparency.                                                   |                       |
| cellet to assign tredure)<br>n                                  | $144, 100\%$          |
| Barres / Nermal                                                 |                       |
| C crisis to essign texture                                      | HAT SON               |
| <b>Environment</b>                                              |                       |
| crick to assign textural                                        | $m$ and $\frac{1}{2}$ |
|                                                                 |                       |

*Figura 42: Finestra di dialogo per la creazione di un materiale in Rhinoceros*

Dato che la scelta dei materiali è stata trattata mentre il progetto era in stato di fermo si è scelto di creare tre tipi di calcestruzzo differenti poiché in base alla posizione dell'elemento all'interno del progetto; il suo ruolo strutturale e la vicinanza al terreno gli elementi possono richiedere l'utilizzo di calcestruzzi differenti. Per questa ragione si sono creati tre materiali generici: calcestruzzo per fondazione; calcestruzzo per pile e calcestruzzo per impalcato in questo modo quando saranno definiti i calcestruzzi che saranno realmente utilizzati basterà intervenire in Revit rinominando il materiale con il nome del calcestruzzo adatto e abbinarvi i dati richiesti. Questo stratagemma permette di ottenere il computo dei materiali anche se non sono ancora definiti in modo da avere un'idea delle grandezze necessarie.

Durante l'importazione si associa all'elemento studiato il materiale precedentemente creato, questi vengono esportati in Revit dove è possibile consultare la scheda del materiale. Analizzando i dati si nota come il materiale importato è stato sovrascritto dal corrispettivo nativo di Revit grazie alla medesima nomenclatura, ottenendo così le

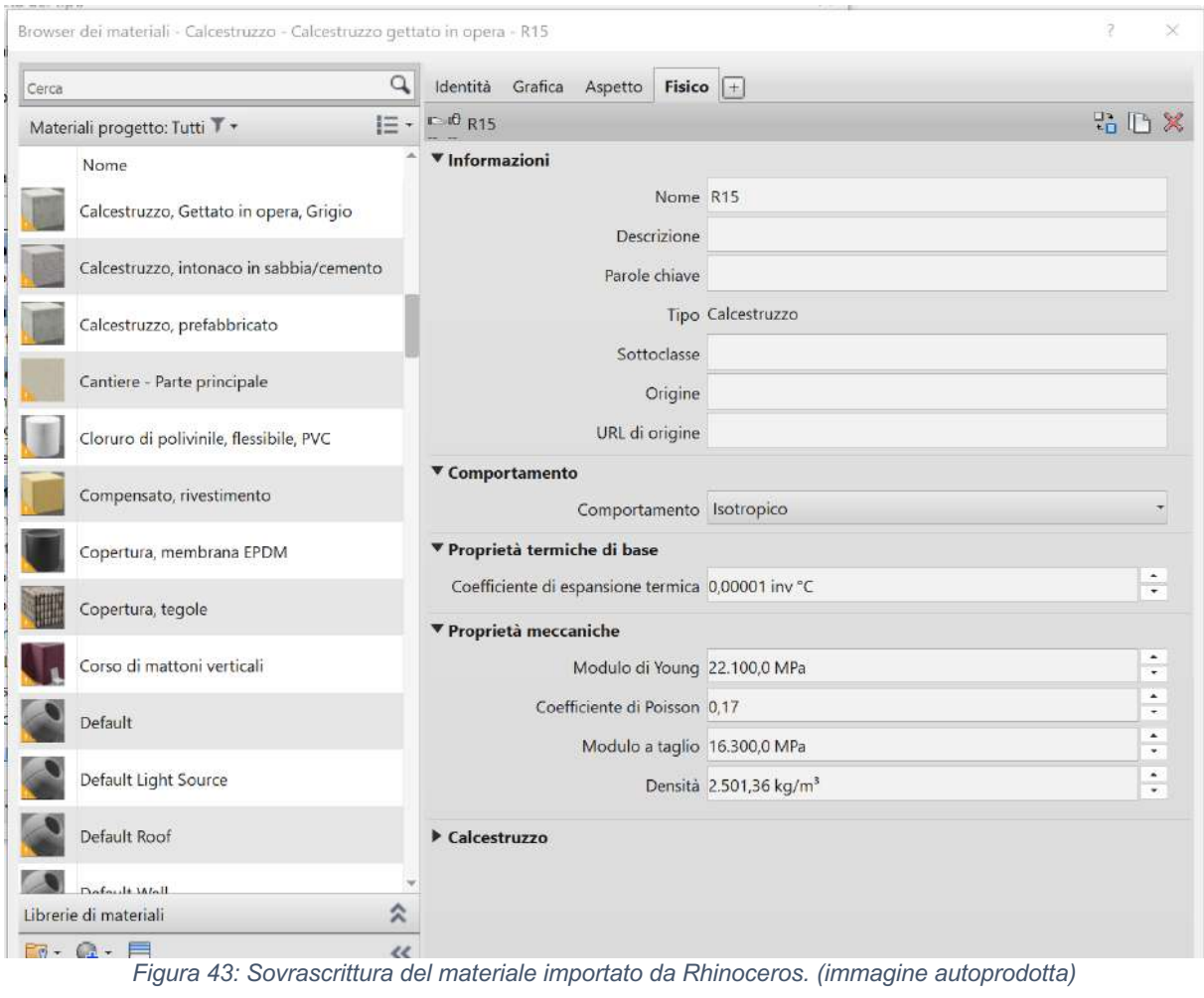

medesime informazioni riguardo l'identità del materiale; la sua resa grafica; l'aspetto che assume in una vista renderizzata; le proprietà fisiche e termiche.

In questo modo si può evitare di compilare le proprietà del materiale riducendo la possibilità di inserire informazioni errate e si è certi di ottenere il medesimo comportamento degli altri elementi che saranno realizzati con quel materiale, ad esempio un calcestruzzo Rck 35.

### 1.16.2 Parametri

Revit offre la possibilità di associare agli oggetti presenti nei modelli dei parametri che memorizzano e comunicano informazioni sull'elemento preso in considerazione. Consentono di definire e modificare elementi ma anche comunicare informazioni attraverso etichette ed abachi. Esistono varie tipologie di parametri:

- Parametri di progetto: sono specifici per il progetto preso in considerazione e non possono essere condivisi con altri progetti. Quindi possono essere visti come dei contenitori di informazioni definiti e aggiunti a più categorie di elementi in un progetto. Un parametro di progetto può essere utilizzato per suddividere le viste in categorie.
- Parametri condivisi: sono parametri utilizzabili in più famiglie e progetti. La loro definizione viene archiviata in un file indipendente da qualsiasi famiglia o progetto, in questo modo, è possibile accedervi da qualsiasi famiglia o progetto si sta utilizzando. Quindi il parametro condiviso è la definizione di un contenitore di informazioni che può essere usato in diversi progetti e le informazioni al suo interno non vengono applicate automaticamente ad un altro progetto anche se si usa lo stesso parametro condiviso. Le etichette e gli abachi che mostrano le diverse categorie di famiglie sfruttano i parametri condivisi.
- Parametri globali: sono specifici per un singolo file di progetto, ma non vengono assegnati alle categorie come quelli di progetto; di norma sono valori semplici ottenuti da equazioni o ricavati dal modello attraverso altri parametri globali. Può essere utilizzato per impostare la posizione di un elemento a partire dalle dimensioni di un altro in maniera tale che se queste dimensioni variano varia anche la posizione dell'oggetto considerato.
- Parametri di famiglia: controllano i valori variabili della famiglia come le quote e i materiali risultano quindi essere specifici per la famiglia. Per esempio, i

parametri altezza e larghezza controllano le quote dei diversi tipi della famiglia stessa.

È quindi possibile creare dei parametri per arricchire il progetto, se risulta necessario; il processo per creare parametri viene illustrato in maniera egregia nella pagina web autodesk presso la sezione di supporto e formazione di Revit. Nella sezione apprendimento possono essere trovati tutti gli step necessari per la creazione di parametri di progetto, condivisi o globali.

Mentre Rhinoceros permette di assocciare ad un elemento solo il materiale BEAM offre la possibilità di associare alla geometria ulteriori informazioni oltre che il materiale, tra cui i metadati, visibili solo in Dynamo, e i parametri relativi alle famiglie. Le famiglie create attraverso BEAM hanno una serie di parametri standardizzati che possono essere compilati attraverso il pannello BEAM. Questi parametri sono: categoria; commenti; segno; note chiave e workset e sono associabili o al tipo o all'istanza; è anche però possibile creare ulteriori parametri utilizzando il comando P. BEAM però permette di creare, popolare e quindi trasferire correttamente solo parametri esistenti in Revit come parametri di progetto o sistema. Questo limita molto il campo di azione poiché per quanto vogliamo associare informazioni agli oggetti queste devono essere prima di tutto presenti in Revit che vuol dire creare nuovi parametri all'interno del progetto per ogni informazione che si vuole inserire e soprattutto questi devono presentarsi come parametri di sistema o di progetto.

Si è cercato di sfruttare la possibilità di abbinare parametri in Rhinoceros per il calcolo del cassero per il getto di cemento armato, ottenendo l'area della superficie di ciascun lato. Dopo alcune prove si è individuato il parametro di progetto come il migliore per soddisfare le nostre esigenze si è quindi creato il parametro in BEAM ed in Revit ma non avendo creato un oggetto parametrizzato è necessario inserire il valore manualmente, una volta calcolato. Questo risulta controproducente per il workflow di un ingegnere in quanto esistono metodologie e strumenti ottimizzati per questo scopo. Inoltre, una volta arrivati in Revit il parametro risulta essere statico e quindi non proattivo alle modifiche che vengono attuate sulla geometria, questo può essere una fonte di errore in quanto ogni volta che si modifica la geometria o le sue dimensioni bisogna calcolare la variazione e aggiornare il parametro manualmente, in questo modo il processo è legato a dimenticanze ed errori di battitura difficili da individuare una volta commessi. Si può affermare che non risulta conveniente inserire ulteriori parametri attraverso BEAM se si vuole evitare di intervenire sulla famiglia generatasi

per ogni elemento che comporta un elevato impiego di tempo a causa dell'elevato numero di elementi che compone il ponte e il processo di parametrizzazione volto ad ottenere un parametro dinamico che va eseguito per ogni singolo elemento. Questo però non risulta essere una grande mancanza della metodologia in quanto la progettazione di ponti non richiede la specifica di numerosi parametri soprattutto in questa prima fase dove l'asse caso senza del formato IFC apposito complica ulteriormente l'applicazione della metodologia BIM in ogni suo aspetto.

## 1.17Osservazioni

Concluso il trasferimento dell'intero modello e osservate le potenzialità riguardo i parametri e i materiali si può esprimere un primo giudizio sulla metodologia ideata e la sua applicazione. Il primo riscontro è molto positivo in quanto si è riusciti a creare oggetti strutturali a partire da elementi puramente architettonici, oltre tutto si è riuscito anche a passare da un ambiente CAD ad un ambiente BIM, mettendo in comunicazioni gli ambiti professionali richiesti.

Un altro aspetto da non sottovalutare è il fatto di aver ottenuti oggetti individuabili con una nomenclatura che si avvicina al loro ruolo strutturale all'interno del progetto; si è quindi riusciti ad evitare la creazione di un modello che presentasse solamente, o in gran parte, modelli generici. Questo è un risultato molto importante perché dal punto di vista dei professionisti il peggior risultato che si potesse ottenere era dato dall'eccessiva presenza di modelli generici ma grazie allo studio semantico svolto ed ai compromessi accettati è stato possibile ottenere un modello dinamico che permette di sfruttare i benefici tipici di una progettazione integrata.

# La comunicazione delle informazioni del modello BIM

In questo capitolo si analizza l'elaborazione dei dati presenti nel modello formato attraverso la metodologia per capire se vengono garantite le stesse performance che si ottengono da un modello originale. Non verranno però forniti i singoli passaggi per ottenere questi elaborati in quanto si ritiene che siano facilmente reperibili e si da per scontata una conoscenza previa

### 1.18Planimetrie

Il primo elaborato che si è cercato di ottenere dal modello BIM della sopraelevata è stato la planimetria del ponte in modo da avere una visione completa del complesso. Per ottenerla si sono sfruttate le proprietà dei livelli creabili attraverso la scheda struttura. Come si può notare dal capitolo precedente quando si è impostato il file che ospita il modello si è evitata l'impostazione di una griglia e soprattutto la creazione dei livelli che in un classico progetto edilizio di un edificio vengono indicati come i primi passi da compiere dopo la creazione di un nuovo progetto. In ambito edilizio i livelli rappresentano il punto di transizione tra un piano e il suo successivo ed hanno un ruolo fondamentale in quanto spesso l'altezza dei muri presenti viene vincolata ad essi. Grazie alle normative impongono l'altezza minima di un abitazione circa a 3 m sappiamo che in un progetto edilizio i livelli avranno una cadenza costante fatta eccezione per quelli creati per particolari motivi legati alle esigenze di progetto. Un'altra loro funzione essenziale, che viene sfruttata anche in ingegneria, è il ruolo di piani di sezione infatti ad ogni livello creato viene associata la rispettiva pianta che nasce dal sezionamento del manufatto all'altezza indicata dal livello stesso. In edilizia una pianta eseguita a circa 1,50m di altezza fornisce quasi tutte le informazioni necessarie a comprendere il progetto ma questo non vale per i ponti ed in particolar modo la sopraelevata che comprende un tratto ascendente e uno discendente, infatti sezionando a 1,50m un ponte si otterrebbero informazioni sul suo andamento e sulle sotto strutture, al massimo fondazioni e pile, ma non si avrà alcuna informazione riguardo il gruppo delle sovra strutture. Per queste ragioni spesso si opta per una planimetria, ponendo il livello al di sopra del ponte in modo da non intersecare alcun elemento. In questo modo, grazie all'opzione linee tratteggiate che forniscono una visione degli elementi nascosti, si avranno alcune informazioni sia sulle sovrastrutture che sulle sotto strutture; queste combinate con gli altri elaborati forniranno le informazioni ricercate.

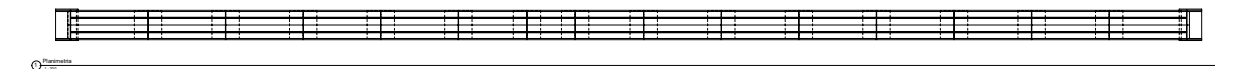

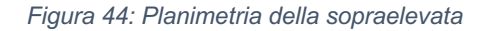

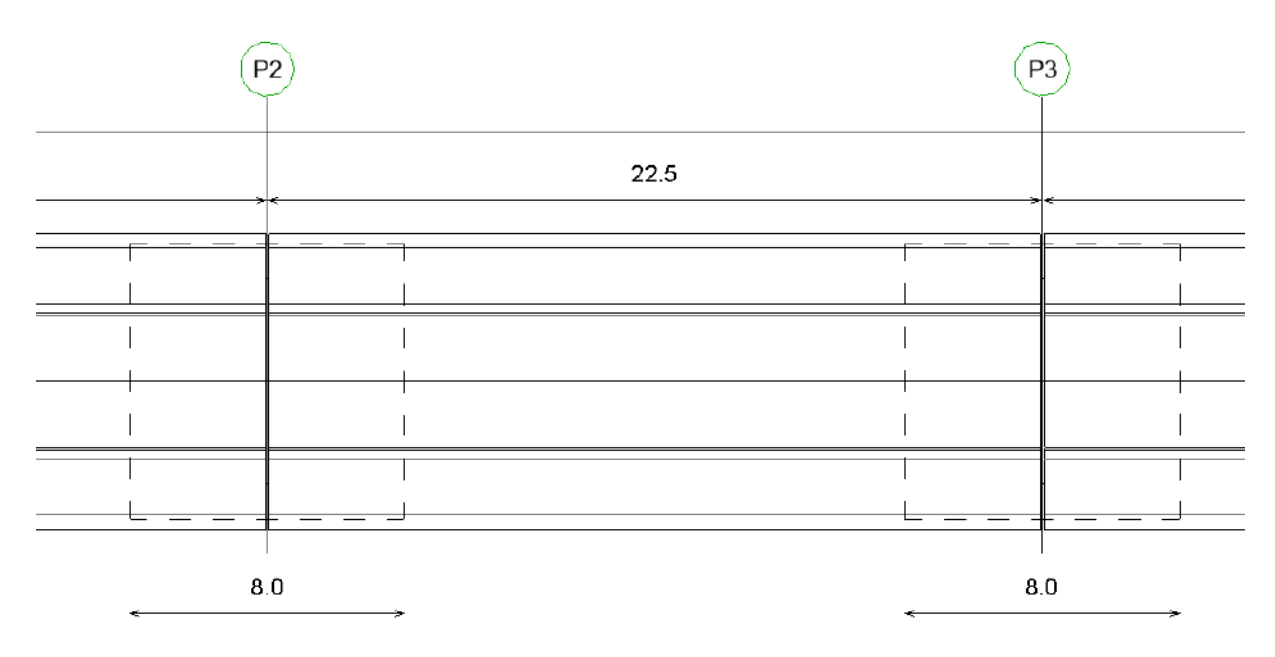

*Figura 45: Dettaglio della planimetria*

È possibile creare questo tipo di elaborato interamente in Revit, infatti non è sorta la necessità di esportare il disegno in un altro ambiente per migliorare le sue prestazioni, inoltre anche nel caso venisse richiesto di presentare una planimetria colorata si potrebbe realizzare comunque in ambito Revit.

### 1.19Sezione longitudinale

Il secondo elaborato ricercato è una soluzione longitudinale che fornirebbe informazioni sull'andamento della sopraelevata, sulla sua composizione e sulle relazioni che gli elementi instaurano fra loro. Per ottenere questo tipo di elaborati si sfrutta il comando linea di sezione, il quale genera un box di ritaglio che permette di sezionare in direzione longitudinale o trasversale il modello restituendo così una vista del suo interno. Per quanto riguarda il campo dei ponti le sezioni longitudinali sono assimilabili ai prospetti in edilizia in quanto il prospetto di un ponte non permette di avere una visione chiara degli elementi di transizione quali baggiolo e appoggi.

È stato possibile compiere l'intero processo di sezionamento in Revit in maniera rapida e precisa grazie agli strumenti forniti dal programma.

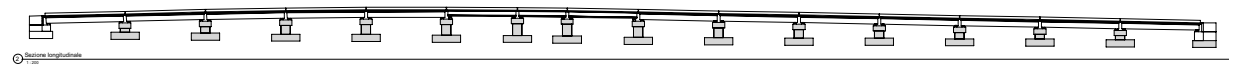
## 6 campata breve *Figura 46: Sezione longitudinale*

Una volta creata la sezione longitudinale si è studiato il comportamento grafico dei materiali siccome tutti i materiali del progetto possiedono le stesse impostazioni di resa

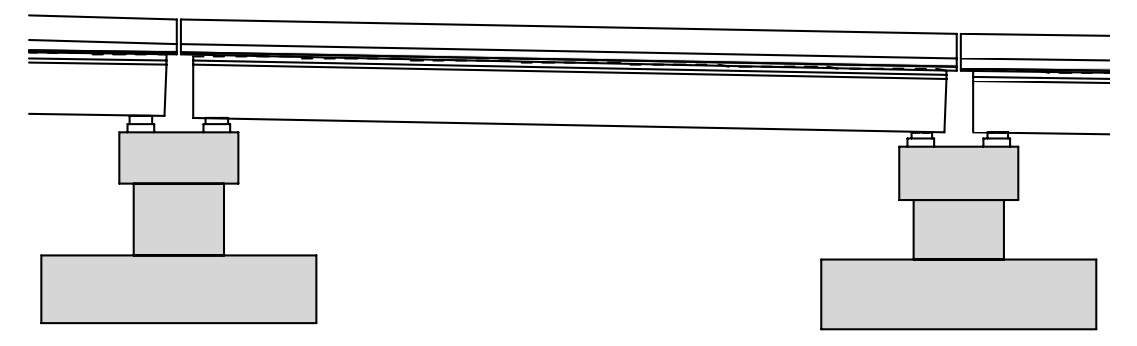

*Figura 47: Dettaglio della campata*

rigula 47. bellagilo della cariipala.<br>.grafica ma risulta chiaro come alcuni elementi non rispettino le indicazioni fornite Infatti selezionando la modalità ombreggiato gli elementi selezionati dovrebbero risultare grigi (RGB 192,192,192) e con la linea sezionata ben marcata mentre gli elementi in vista dovrebbero risultare bianchi. Possiamo vedere come questo non avvenga in quanto i muri e le solette mantengono un aspetto invariato: bianco e con linea sottile nonostante siano sezionati. Osservando le famiglie che non rispettano le impostazioni del materiale si nota come siano proprio quelle famiglie che sono state importate come famiglie di sistema cioè muri e pavimenti a non rispettare le indicazioni date; questa teoria viene confermata dal differente comportamento delle fondazioni delle spalle. La fondazione della spalla lato Modena è stata importata come famiglia caricabile come tutte le altre fondazioni mentre quella del lato Sassuolo è la protagonista di un inconveniente della metodologia. Prima di tutto bisogna sapere che lo spigolo della fondazione del lato Sassuolo coincide con il punto base di progetto quindi rappresenta lo (0,0,0) del modello questo vuol dire che tutti gli elementi vengono inseriti rispetto a questo punto. Inizialmente la fondazione in questione è stata importata come famiglia caricabile ma ben presto si è visto che tutti i modelli analitici presenti si accumulavano in questo punto quindi si è provveduto alla loro eliminazione per non sovraccaricare il progetto. Una volta eliminati si è notato come la fondazione fosse soggetta ad un offset verticale di circa 0,30 m rispetto alla sua posizione originaria quindi si è provato ad eliminare questa anomalia azzerando il valore nella finestra delle proprietà. Questo ha generato un messaggio di errore per cui la fondazione non poteva essere allo stesso livello del pilastro e quindi l'annullamento è Pilastri strutturali Calcestruzzo fusti 412 m² 171.35 m³ 0.00 0.00

risultato inutile. Dopo svariati tentavi fallimentari relativi per lo più all'ordine delle importazioni, si provato ad importare la fondazione come ultimo elemento, si è capito che l'unica soluzione era importata come famiglia di sistema in quanto non avrebbe risentito dell'influenza degli altri elementi poichè con questa importazione non presenta un modello analitico. Individuata la famiglia di sistema forma diretta come la causa dell'anomalia grafica si è ricercata la motivazione all'interno delle proprietà del tipo qui si può osservare come la categoria del materiale indichi "materiale strutturale" invece che "materiale" come per gli altri elementi, questa è l'unica differenza che sorge tra una famiglia caricabile e una di sistema riguardo la sezione materiali.

Questo problema si potrebbe risolvere inserendo il file in formato .pdf della sezione in un editor per immagini come Adobe Illustrator o Photoshop per colorare gli elementi difettosi. In realtà si può risolvere il problema anche direttamente in Revit andando a creare un commento per tutti gli elementi che presentano il difetto ed inserirlo fra i filtri e assegnandoli il riempimento di taglio ricercato. Bisognerà però poi ricordarsi di attivare questo filtro in ogni vista in cui è necessario.

# 1.20 Sezioni trasversali e dettagli

Le sezioni trasversali si ottengono nello stesso modo delle longitudinali e anche qui risulta evidente il problema grafico generato dall'utilizzo delle famiglie di sistema, tanto che la spalla sembra non essere sezionata.

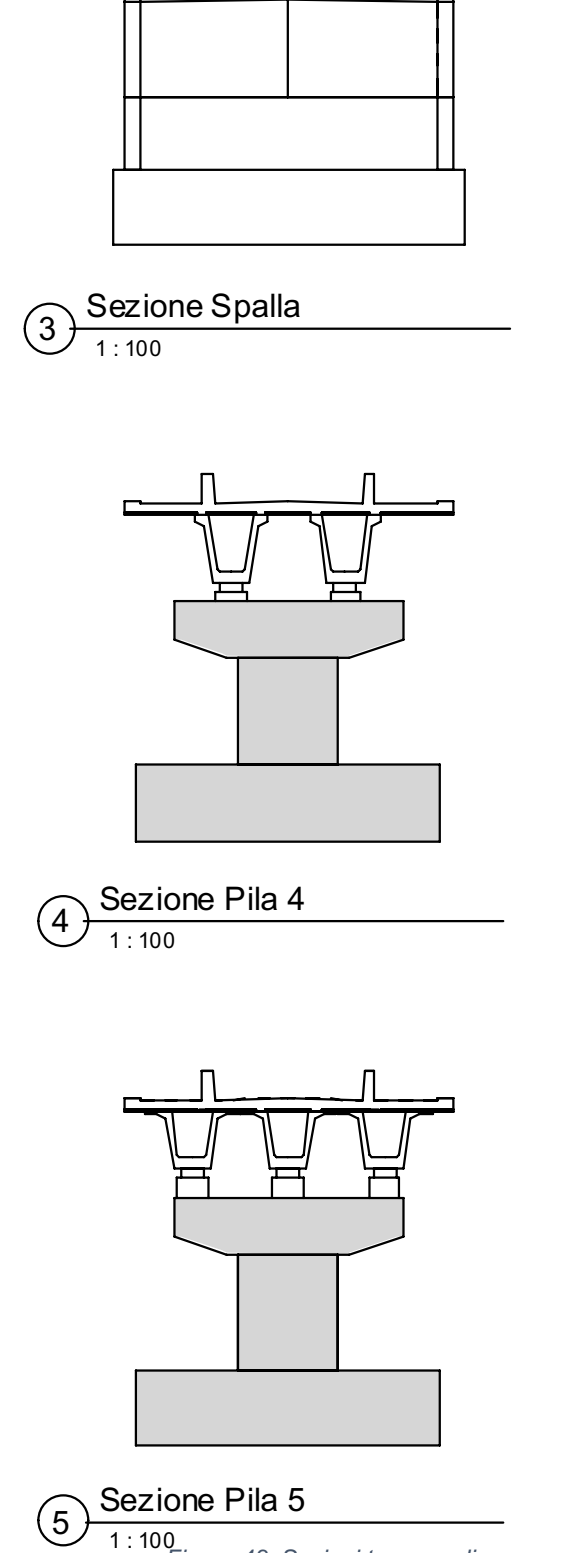

Una volta create le sezioni Revit permette di creare delle viste di dettaglio ma nel processo di creazione di questi elaborati viene completamente a meno l'interoperabilità. Infatti un porte presenta vari dettagli impossibili da inserire in un modello bim a causa del loro comportamento puntuale; un esempio è la guaina impermeabilizzante da porre nella soletta. Mentre edilizia le guaine e gli strati impermeabilizzanti sono costanti lungo tutto un elemento, si pensi alla guaina di un tetto o al cappotto di una parete, per i ponti queste risultano essere puntuali, con spessore minimo, andamento irregolare e situate in punti complessi. Quando si tratta di realizzare dettagli risulta ancora comodo esportare in .dwg la base del dettaglio, ottenuta in Revit, e aggiungere gli elementi mancanti in un ambiente CAD dove vi è una perdita di informazione ma maggiore libertà di disegno. Questo ulteriore passaggio da un ambiente BIM ad un ambiente CAD rappresenta lo stillicidio dell'interoperabilità in quanto le modifiche e gli elementi aggiunti al dettaglio rimarranno meri disegni rappresentativi di un'informazione e non dati situati all'interno di un più ampio contenitore dove possono collaborare insieme ad altri per ottenere un'elaborazione delle informazioni.

#### 1.21Viste tridimensionali

Per quanto possano sembrare superflue in ambito ingegneristico le viste tridimensionali dei rapporti fra elementi e delle armature aiutano i professionisti sia durante il processo di progettazione sia durante le fasi di cantiere.

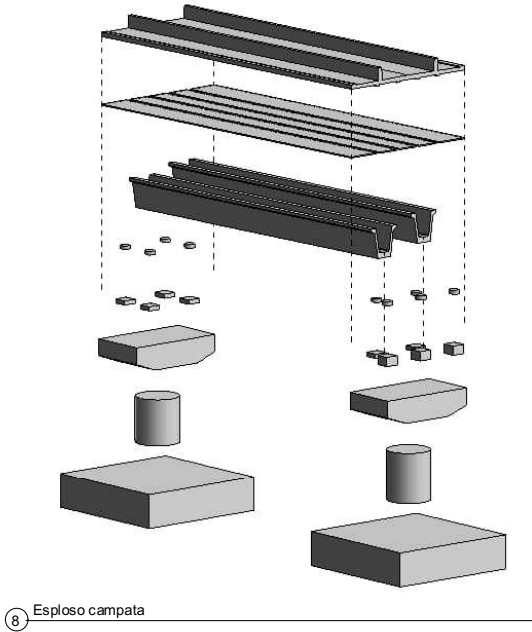

*Figura 49: Esploso della campata*

Sotto questo punto di vista Revit offre potenzialità enormi in quanto è possibile realizzare varie e numerose viste in breve tempo. Qui alcuni esempi

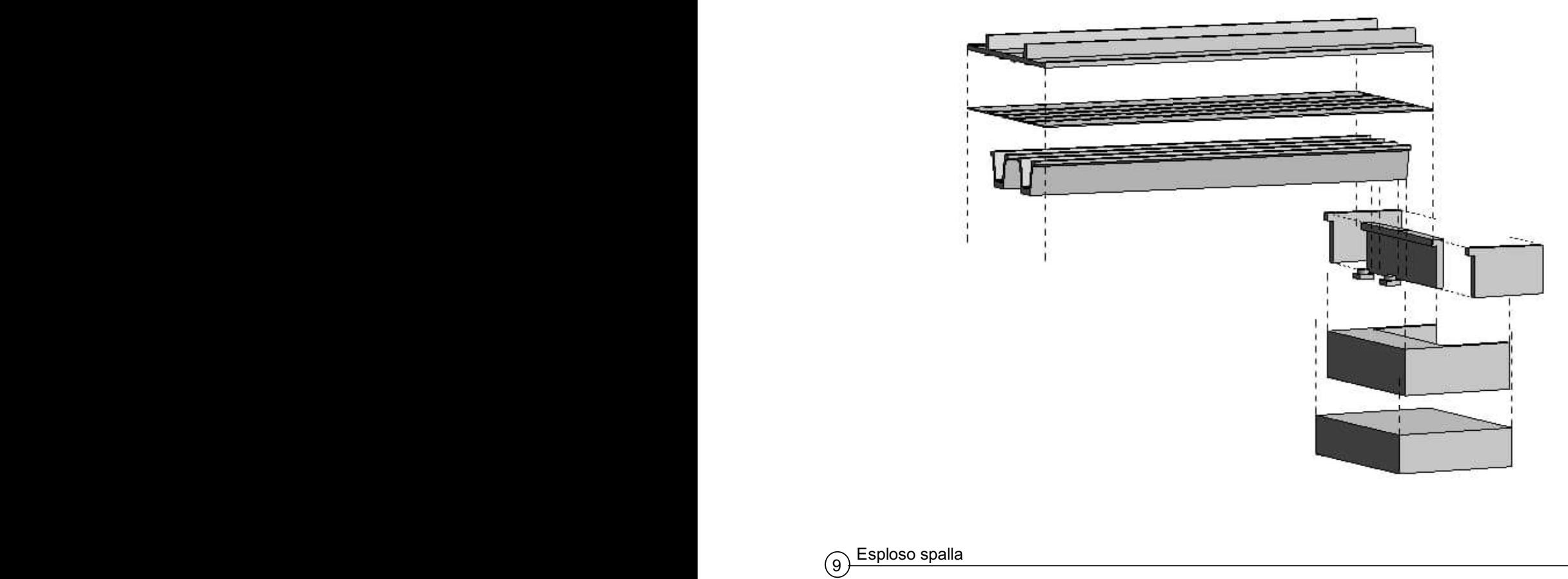

*Figura 50: Esploso della spalla lato Modena*

### 1.22Computo metrico dei materiali e abachi personalizzabili

Gli ultimi elaborati ricercati e fondamentali per testare la metodologia sono il computo dei materiali e l'abaco delle armature.

Per quanto riguarda il computo dei materiali la sua realizzazione è piuttosto immediata per chi ha una conoscenza intermedia del software Revit, la composizione di un computo può variare in base alle necessità del progettista ma in questo caso non si vuole ottenere un computo metrico completo in quanto la realizzazione del progetto è stata sospesa. L'obiettivo del computo creato è quello di costituire una base di parte per i computi da realizzare quando e se il progetto sarà riconfermato, per questo si è creato un computo basato su materiali fittizi. Per questo si sono creati i materiali precedentemente presentati e si è organizzato il computo in base alle categorie ottenendo così il volume di ciascuna tipologia di calcestruzzo che verrà eventualmente

utilizzato; questo permette di avere un'idea preliminare dei costi relativi al calcestruzzo, questi rappresenteranno un minimo su cui basare lo sviluppo futuro.

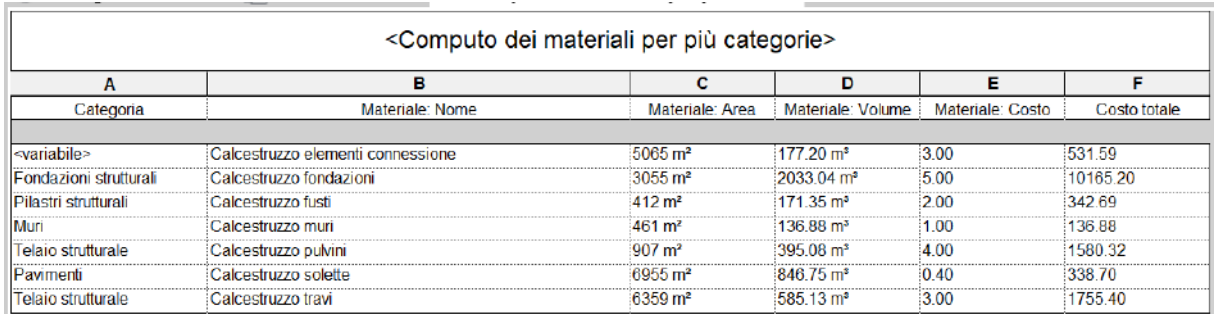

*Figura 51: Computo metrico dei materiali*

Un altro elaborato che risulta necessario impostare è l'abaco delle armature dove verranno elencate le tipologie; la quantità e le caratteristiche dei ferri utilizzati. A questo punto sorge una domanda, cioè se ha senso armare tutto il progetto creando così un modello molto dettagliato da cui si può ricavare informazioni dettagliate su ciascun ferro presente all'interno del progetto. Sicuramente questa opzione fornisce il maggior numero di informazioni possibili e permette di controllare possibili interferenze tra armature in ciascun elemento ma si genera anche un modello molto pesante difficile quindi da gestire e da condividere. Questo potrebbe interferire con l'interoperabilità in quanto risulterebbe difficile consultare e modificare il modello per questo si è scelto di armare una singola campata in modo da avere una visione del comportamento delle armature, dei costi e delle quantità necessarie senza però inficiare le prestazioni del modello. Si applica quindi il principio del dettaglio del livello per cui si dettagliano solamente gli elementi richiesti dal committente o per esigenze progettuali in modo che il modello risulti accessibile e condivisibile.

Risulta evidente come l'elaborazione dei dati sia il settore dove la metodologia presenta più problematiche legate alle tipologie di importazioni effettuate e alle impostazioni necessarie per creare i computi e gli abachi, infatti consultando le guide di Revit risulta evidente come non sarà sempre possibile ottenere le unità di misura necessarie per la computazione degli elementi, per esempio non sarà possibile ottenere i metri lineari per i cordoli.

In conclusione, si può affermare che dal modello creato si possono ottenere tutti quegli elaborati che caratterizzano la metodologia BIM, quelli che non si possono ottenere da classici disegni CAD. Come per esempio:

• Tavole grafiche in tempi molto ridotti

- Computi metrici
- Distinta dei materiali
- Analisi grafica delle interferenze
- Rendering

### **Conclusioni**

#### 1.23Lavoro svolto

Nel presente elaborato di tesi si è affrontata la tematica della progettazione di infrastrutture complesse, come le sopraelevate, mediante la digitalizzazione BIM dei flussi e delle interazioni tra le diverse figure tecniche coinvolte nel processo costruttivo e ideativo. Si è scelto di affrontare il problema dal punto di vista di un ingegnere strutturista che entra nella filiera progettuale durante la fase esecutiva con il ruolo di progettista di alcuni elementi del manufatto considerato e ricevendo, come materiale di partenza, sia elaborati tecnici preliminari pertinenti le strutture in particolare che architettonici più in generale. Dopo aver definito lo stato dell'arte e aver individuato le difficoltà che il progettista si trova ad affrontare nello specifico campo disciplinare delle infrastrutture e dei ponti si è scelto di affrontare il problema cercando di fornire uno strumento, in particolare una metodologia, che potesse guidare il professionista nel suo iter operativo per ottenere risultati che soddisfino esigenze concrete senza però distogliere completamente l'attenzione dalle regole teoriche fondamentali della metodologia BIM.

Si è quindi individuata nell'interoperabilità la caratteristica prima e fondamentale della metodologia in quanto questa non deve essere considerata solo come una compatibilità tra software differenti ma soprattutto come l'occasione per fluidificare la comunicazione, lo scambio di informazioni e l'interazione fra campi culturali diversi che però si trovano ad operare su un palco comune: la progettazione. Presa conoscenza delle difficoltà comunicative e dello stato dell'arte si è redatta la metodologia con la quale si intende rendere possibile l'applicazione del BIM per la coordinazione del progetto. Le fasi che compongono la metodologia e che sono state testate nel corso di questa tesi sono:

- Studio approfondito del progetto;
- Definizione delle micro-caratteristiche del manufatto;
- Geometrizzazione degli elementi;
- Scelta della strategia di modellazione;
- Definizione degli obiettivi;
- Catalogazione degli elementi;
- L'individuazione di un sistema di orientamento comune;

• Scelta dello strumento d'interoperabilità.

Eseguendo ordinatamente gli step di questa metodologia si riusciranno ad aggregare tutte le informazioni in un unico modello digitale. Per individuare le potenziali problematiche che potrebbero sorgere dalla sua applicazione si è scelto di applicare la metodologia ad un caso studio reale: la sopraelevata ferroviaria di Sassuolo, concentrandosi esclusivamente sulla struttura del manufatto tralasciando quindi la progettazione dell'impianto ferroviario e l'andamento territoriale in quanto facilmente ottenibile dall'elaborazione delle curve di livello. Analizzato il progetto e definite le macro e micro-caratteristiche del manufatto si è scelto di applicare la metodologia ai principali elementi del progetto in modo da affrontare, a scala ridotta, e proporre una soluzione ai problemi semantici che sorgono importando elementi che rappresentano oggetti infrastrutturali in un ambiente BIM che si sviluppa intorno all'ambito edile.

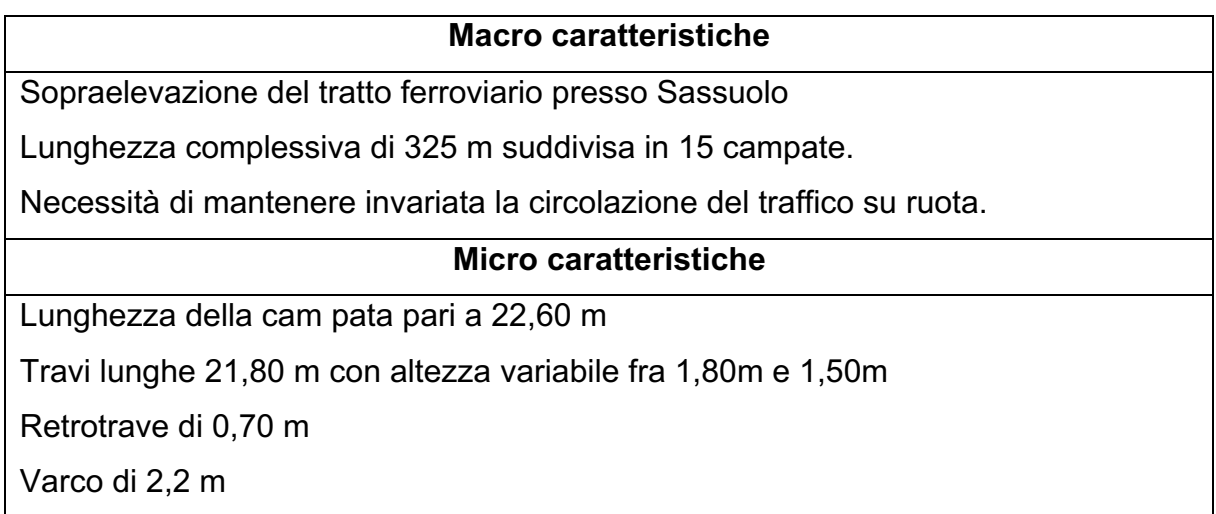

Accertato il corretto funzionamento della metodologia, portate alla luce alcune sue limitazioni, confrontati i nuovi elementi ottenuti il corrispettivo nativo di Revit e soprattutto individuate le categorie di esportazioni migliori si è scelto di applicare la metodologia all'intero progetto in modo da osservare le potenzialità e limitazioni che il modello completo può offrire osservando il suo comportamento quando si trattano i dati in esso ottenuto con l'intento di ottenere elaborati standard.

Per realizzare questo progetto di tesi si sono impiegati circa sei mesi; infatti dopo una prima fase iniziale in cui si è studiato lo stato dell'arte e si sono indagate e individuate le necessità dei professionisti, questo ha richiesto circa un mese. Nei restanti quattro mesi ci si è concentrati sulla redazione della metodologia e sulla sua applicazione al caso studio dalla modellazione in Rhinoceros all'elaborazione dei dati mediante la realizzazione di una tavola riassuntiva, consultabili alla fine di questo elaborato.

#### 1.24Risultati ottenuti

Viste le numerose informazioni che è stato possibile ottenere dall'applicazione del processo individuato si può effettuare un bilancio conclusivo rispetto alla metodologia elaborata, il modello prodotto e gli obiettivi finali raggiunti.

La metodologia risulta garantire l'interoperabilità tra strumenti informativi diversi soddisfacendo gli obbiettivi ricercati in quanto permette di creare oggetti strutturali partendo da informazioni ed elementi creati in ambiente architettonico. Attraverso la creazione di oggetti strutturali ottenuti partendo da oggetti puramente architettonici si materializza l'interoperabilità tra differenti settori disciplinari. Inoltre, la metodologia dimostra di essere al quanto universale dal momento che si è dimostrata adattabile a diverse situazioni, infatti, la si può applicare al singolo elemento come all'intero progetto. Per quanto riguarda l'interoperabilità tra software la metodologia rende il connubio Rhinoceros Revit ottimale per l'ambito ingegneristico in quanto permette di passare facilmente da un ambiente CAD ad un ambiente BIM.

Va sottolineato che i risultati ottenuti sono soddisfacenti se si accetta il compromesso semantico effettuato durante l'individuazione della categoria più adatta per ciascun elemento. Infatti, le categorie assegnata sono state scelte in base al comportamento strutturale degli elementi in quanto non sono disponibili le categorie specifiche per i ponti; un altro motivo dell'approssimazione semantica effettuata si individua nelle categorie messe a disposizione da BEAM poiché non presenta esattamente tutte le categorie presenti in Revit. Un esempio del compromesso semantico effettuato si può osservare nello studio della soletta: in ambito BIM dovrebbe risultare come soletta ma non essendo disponibile questa categoria in Revit si individua in pavimento strutturale la categoria più calzante tra quelle disponibili. Il problema sorge nel momento dell'assegnazione della categoria in BEAM in quanto questo non offre la categoria pavimenti strutturali ma solo la categoria pavimenti. Questa risulta non armabile e superflua per i nostri intenti; quindi optando per la famiglia di sistema della stessa categoria si ottiene una geometria armabile; individuabile come pavimento ma categorizzato come forma diretta. L'utilizzo delle famiglie di sistema provoca anche delle inesattezze per quanto riguarda la restituzione grafica, come precedentemente

dimostrato. Queste imperfezioni non inficiano il comportamento del modello ma possono creare incomprensione a chi consulta solo gli elaborati grafici senza consultare il modello, per risolverli sarebbe necessario esportare gli elaborati 2d in un altro software e quindi inficiare l'interoperabilità ottenuta finora. Un altro aspetto che mina l'interoperabilità è la realizzazione dei dettagli infatti il professionista preferisce utilizzare il dettaglio ottenuto in Revit come base e aggiungere gli elementi che non sono stati modellati come impianti, guarnizioni e l'impianto ferroviario in un secondo momento in un ambiente cad. Nonostante queste imprecisioni la metodologia può rappresentare un buono strumento nell'attesa che il formato IFC 4.3, ottimizzato per ponti ed infrastrutture, venga approvato dall'intera comunità di buildingSMART ed implementato nei software più diffusi. La metodologia ha anche permesso di dimostrare che è possibile introdurre l'utilizzo della modellazione integrata in ambito infrastrutturale anche se al momento gli strumenti offerti non rendono immediato il passaggio da una progettazione ordinaria ad una modellazione integrata. La tesi dimostra come sia possibile sfruttare la metodologia BIM anche per le infrastrutture con alcune difficoltà che si spera miglioreranno con l'introduzione del formato IFC.

#### 1.25Osservazioni e sviluppi futuri

Dal punto di vista personale la metodologia risulta di facile comprensione ed applicazione in quanto non vengono richieste conoscenze e capacità particolari, se non una discreta conoscenza dei principi base del BIM e della modellazione informativa tramite piattaforme di authoring. Infatti si è cercato di non imporre una strategia di modellazione particolare o l'utilizzo di programmi particolari in quanto la scelta di sfruttare il design generativo è legato ad abilità pregresse, il precedente utilizzo e perché si vuole essere in grado di modificare velocemente le dimensioni di elementi che potrebbero varia a causa delle necessità di progetto.

Per quanto riguarda invece lo strumento di interoperabilità prescelto, BEAM, risulta essere un software al quanto semplice e di immediato utilizzo; inoltra il suo funzionamento non richiede mezzi particolarmente potenti quindi risulta al quanto accessibile. Si è però notato come sia necessario avere una buona conoscenza delle nozioni più teoriche di Revit in quanto alcune impostazioni possono variare sensibilmente i risultati offerti. Infatti, non si sarebbero potuti armare numerosi elementi senza conoscere le differenze tra famiglie di sistema e caricabili in quanto solo le prime offrono la possibilità di tramutarsi in famiglie strutturali pur essendo famiglie

79

architettoniche. A questo punto si sarebbe prediletta la categoria modello generico ammettendo implicitamente il fallimento della metodologia dal punto di vista semantico ma comunque si sarebbero ottenuti elementi armabili e quantificabili. In realtà anche per rendere il modello generico armabile bisogna avere qualche conoscenza teorica pregressa poiché si può farlo solo intervenendo sulle proprietà della famiglia generata. Inoltre, a causa di una guida all'utilizzo non proprio eccellente si consiglia di sperimentare il più possibile con BEAM in quanto alcune potenzialità del programma, come la corrispondenza fra i materiali di Rhinoceros e quelli di Revit, sono state identificate in questo modo. Mentre si attende l'approvazione del futuro formato IFC ottimizzato per le infrastrutture si suggerisce l'introduzione di piccole modifiche da apportare a BEAM in modo tale da renderlo ottimale non sono per l'ambito architettonico ma anche per quello strutturale, la più significativa sarebbe la sostituzione delle famiglie forma diretta con famiglie più specifiche come pavimenti e muri strutturali. Per quanto riguarda gli sviluppi futuri della metodologia potrà essere modifica per adattarsi alla creazione dei formati IFC, quando questi saranno approvati. Anche i software di BIM authoring si devono preparare ad implementare il nuovo standard quando sarà validato non solo dando la possibilità di leggerlo e crearlo ma anche fornendo un ambiente di lavorazione adatto cercando di introdurre quella facilità di ragionamento geometrico che risulta fondamentale nel campo dei ponti attraverso la semplificazione delle tecniche di modellazione al momento disponibili o migliorando gli strumenti di interoperabilità come "Rhino inside Revit".

## **Bibliografia**

Libri; articoli e documenti:

- EASTMAN, C., et al., 2008. BIM Handbook. A guide to building information modeling for owners, managers, designers, engineers and contractors. John Wiley & Sons, Inc;
- buildingSMART Italy, "Linea guida di applicazione dell'IFC a ponti e viadotti". Documento PDF;
- Laakso, M., Kiviniemi, AO, 2012, The IFC standard: A review of history, development, and standardization [online], Journal of information technology in construction. Disponibile su: <http://usir.salford.ac.uk/id/eprint/28373/> [Data di accesso: 04/11/21].
- Sacks, R., et al., 2017, Semantic enrichment for Building Information Modeling: procedure for compiling inference rules and operators for complex geometry. J. Comput. Civ. Eng., 2017, 31(6): 04017062.
- Shaohua, J., et al., 2019, OpenBIM: an enabling solution for information interoperability [online], Appl. Sci. 2019, 9, 5358.
- Sivam Krish, 2010, A practical generative design method, University of South Australia, Department of Architecture, North Terrace, Adelaide SA 5000, Australia.
- Autodesk, "Manuale dello standard IFC per Revit". Documento PDF
- Autodesk, "Lo standard IFC: quando e come utilizzarlo". Documento PDF

Siti web

- Autodesk, https://www.autodesk.it
- Autodesk help, http://www.help.autodesk.com/view/RVT/2021/ENU/
- BEAM, MKS: https://www.mksdtech.com
- Grasshopper forum: https://www.grasshopper3d.com
- Rhinocefors forum, https://discourse.mcneel.com

### Ringraziamenti

In conclusione, di questo difficile percorso che incredula mi accingo a terminare non posso che ringrazia con il più sincero affetto tutti coloro che hanno contribuito materialmente e spiritualmente alla stesura di quest'ultimo elaborato.

Ringrazio il professor Garagnani per avermi offerto la possibilità di affrontale un argomento così popolare sotto un punto di vista innovativo, ma anche per supportato nella stesura di questo elaborato dimostrando sempre un'infinita gentilezza, cordialità e disponibilità.

Un profondo ringraziamento va al professor Silvestri per aver accettato di seguirmi nonostante la distanza fra il mio corso di studi e la sua materia ma soprattutto per i numerosi consigli e l'introduzione in una realtà così competitiva come DMNingegneri.

Ringrazio tutto lo studio DMNingegneria per avermi accolta in questi mesi e aver condiviso momenti importanti insieme, un ringraziamento particolare va all' Ing. Gianni Neri per gli insegnamenti, la gentilezza, la disponibilità e l'accoglienza offertami durante questi mesi di collaborazione ma soprattutto per avermi trasmesso la sua passione per questo ambito invogliandomi ad essere curiosa ed offrire il meglio di me in un momento di forte incertezza.

Mia madre, Marisol, per avermi permesso di concludere questo lungo percorso in serenità, per essere stata sempre al mio fianco nonostante gli alti e bassi che hanno caratterizzato questo intero percorso e aver creduto in me nonostante tutto.

Ai miei fratelli, Pietro e Teresa, per aver condiviso questo percorso insieme spronandomi a dare il meglio e concludere sorridendo delle mie vittorie e per aver offerto un abbraccio nei momenti di sconforto e delusione personale

A mio zio Victor, per aver creduto in me quando io non lo facevo, per essere stata la persona a cui rivolgersi quando ero in difficoltà, per aver risolto ogni minimo problema sorgesse sul nascere in modo che mi potessi concentrare sulla conclusione di questo enorme capitolo.

A mia zia Barbara e alle mie cugine, Giulia e Mariaelena, per essere la mia seconda famiglia, per avermi accolto, guidato ed esserci state sempre e comunque da quando ho memoria.

A mia nonna Filiberta e mio padre Luigi per essere stati presenti in questo lungo percorso.

Ad un'amicizia ritrovata, a Giulia B., per essersi dimostrata una roccia a cui aggrapparsi in momenti così tribolati, per essersi sempre stata disponibile ad aiutarmi, per l'accoglienza datami, per le risate fatte, per le chiacchiere a fine giornata e soprattutto per essersi letta tutto questo elaborato.

A Francesca che nonostante la distanza è sempre l'amica su cui posso contare.

A tutte le mie amiche Chiara, Laura Gaia, Claudia, Costanza e Anna per essere qui da una vita e per tutti i momenti di spensieratezza che mi avete regalato.

A Giulia R. e Letizia A. i miei pilastri oltre mare per tutti i consigli, il supporto e la felicità e anche perché senza di voi dove sarei?

A Miriam, Rebecca e Claudia per aver condiviso questo lungo ed estenuante percorso universitario insieme a me.

Al gruppo del Touch per avermi sempre ricordato che staccare fa bene e per esserci stati fin dal primo giorno.

A Gaia, Serena e Tommaso per avermi supportato durante il percorso di tirocinio, fatto ridere ed essere diventati grandi amici.

A Pascal per avermi supportato e per ricordarmi ogni giorno della strada percorsa.

Ad Alessandra, Cecilia, Fabio, Gianmarco e Paolo per avermi accolta, per l'aiuto e gli insegnamenti dati, per avermi sempre fatto sentire parte del gruppo e aver reso così spensierato e pieno di divertenti ricordi questo ultimo capitolo universitario.

Infine ai miei nonni, Carmen e Giuseppe, per aver letto con me Zia Lara e per non aver mai pensato che non ce la potessi fare, per avermi insegnato che: "un giorno la paura bussò alla porta. Il coraggio andò ad aprire e non c'era nessuno".

Allegati

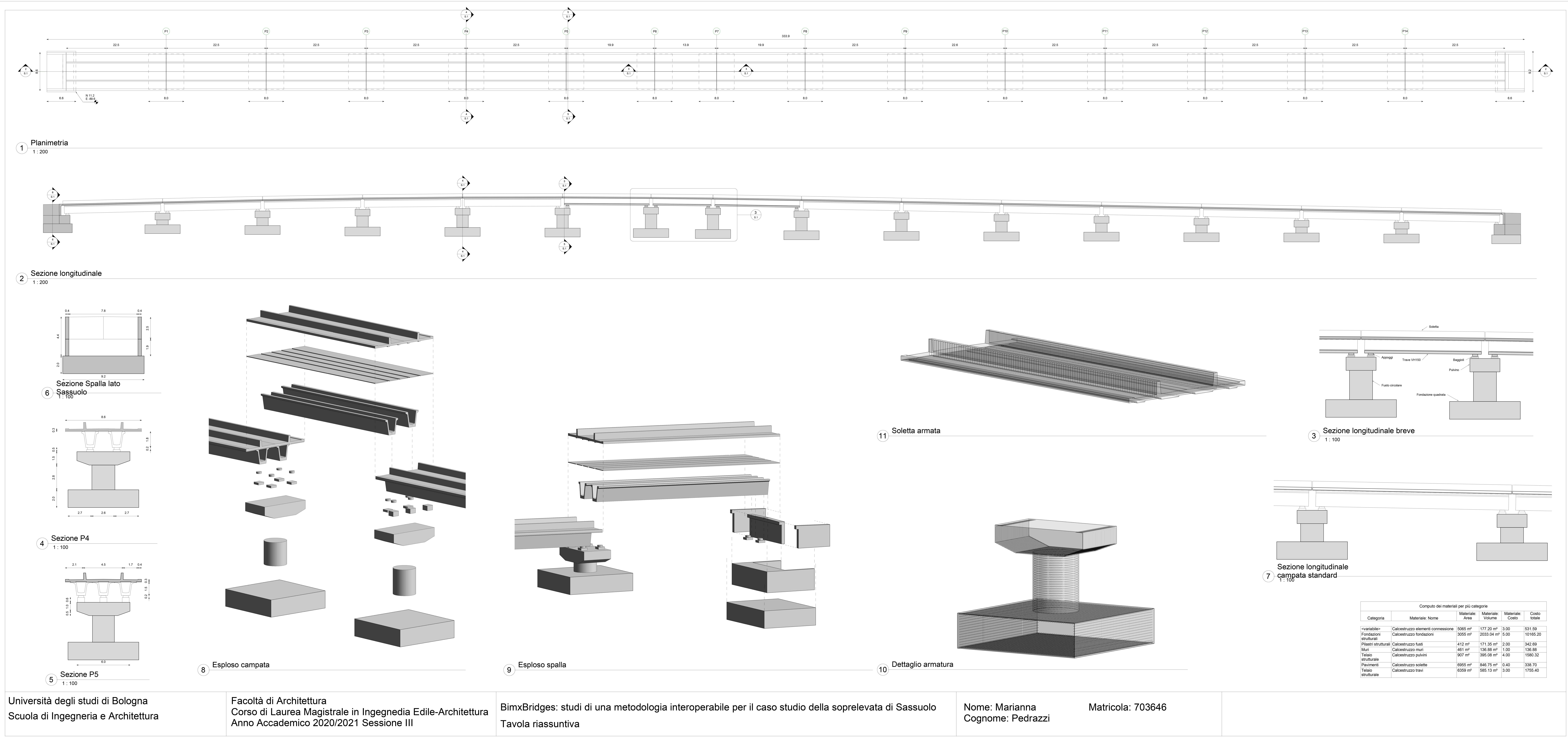